การแปลงเค้าร่างแผนภาพพงศาวลีเป็นดิจิทัล

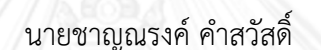

วิทยานิพนธ์นี้เป็นส่วนหนึ่งของการศึกษาตามหลักสูตรปริญญาวิศวกรรมศาสตรมหาบัณฑิต สาขาวิชาวิศวกรรมไฟฟ้า ภาควิชาวิศวกรรมไฟฟ้า คณะวิศวกรรมศาสตร์ จุฬาลงกรณ์มหาวิทยาลัย ปีการศึกษา 2556 ลิขสิทธิ์ของจุฬาลงกรณ์มหาวิทยาลัย

้ บทคัดย่อและแฟ้มข้อมูลฉบับเต็มของวิทยานิพนธ์ตั้งแต่ปีการศึกษา 2554 ที่ให้บริการในคลังปัญญาจุฬาฯ (CUIR) เป็นแฟ้มข้อมูลของนิสิตเจ้าของวิทยานิพนธ์ ที่ส่งผ่านทางบัณฑิตวิทยาลัย The abstract and full text of theses from the academic year 2011 in Chulalongkorn University Intellectual Repository (CUIR)

are the thesis authors' files submitted through the University Graduate School.

DIGITIZATION OF PEDIGREE SCHEMATIC SKETCH

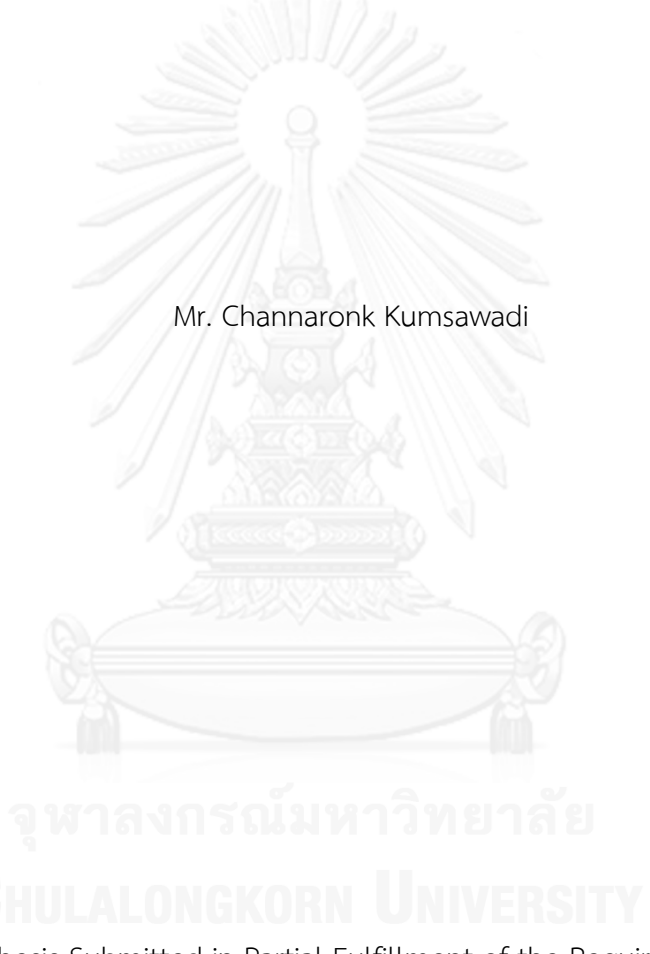

A Thesis Submitted in Partial Fulfillment of the Requirements for the Degree of Master of Engineering Program in Electrical Engineering Department of Electrical Engineering Faculty of Engineering Chulalongkorn University Academic Year 2013 Copyright of Chulalongkorn University

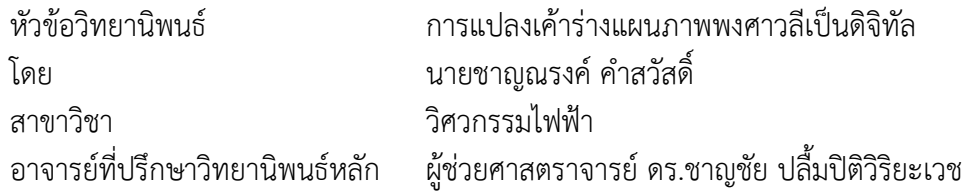

คณะวิศวกรรมศาสตร์ จุฬาลงกรณ์มหาวิทยาลัย อนุมัติให้นับวิทยานิพนธ์ฉบับนี้เป็นส่วน หนึ่งของการศึกษาตามหลักสูตรปริญญามหาบัณฑิต

> คณบดีคณะวิศวกรรมศาสตร์ (ศาสตราจารย์ ดร.บัณฑิต เอื้ออาภรณ์)

คณะกรรมการสอบวิทยานิพนธ์

ประธานกรรมการ

(ผู้ช่วยศาสตราจารย์ ดร.วิทยากร อัศดรวิเศษ)

อาจารย์ที่ปรึกษาวิทยานิพนธ์หลัก

(ผู้ช่วยศาสตราจารย์ ดร.ชาญชัย ปลื้มปิติวิริยะเวช)

กรรมการภายนอกมหาวิทยาลัย

(ผู้ช่วยศาสตราจารย์ ดร.ชาญยศ ปลื้มปิติวิริยะเวช)

กรรมการภายนอกมหาวิทยาลัย

(ดร.อภิรักษ์ หุ่นหล่อ)

ี ชาญณรงค์ คำสวัสดิ์ : การแปลงเค้าร่างแผนภาพพงศาวลีเป็นดิจิทัล. (DIGITIZATION OF PEDIGREE SCHEMATIC SKETCH) อ.ที่ปรึกษาวิทยานิพนธ์หลัก: ผศ. ดร.ชาญชัย ปลื้มปิติวิริยะเวช, 57 หน้า.

เค้าร่างแผนภาพพงศาวลีคือ แผนภาพวาดการถ่ายทอดลักษณะประวัติทางพันธุกรรม ของคนในครอบครัวที่อยู่ในรูปแบบของแผนภูมิต้นไม้ ซึ่งสามารถตีความจากแผนภาพนี้ได้ว่าคนใน ครอบครัวมีโอกาสเป็นโรคที่เกิดจากพันธุกรรมหรือไม่ โดยในหนึ่งแผนภาพนั้นประกอบไปด้วย สัญลักษณ์ต่าง ๆ เช่น วงกลม สี่เหลี่ยม และสี่เหลี่ยมขนมเปียกปูน ซึ่งมีพื้นผิวภายในที่แสดงถึง ความเป็นพาหะของโรคทางพันธุกรรม และแสดงสถานภาพการมีชีวิตอยู่หรือไม่ แผนภาพนี้มักถูก วาดลงบนกระดาษด้วยปากกาหรือดินสอด้วยลายมือของหมอเองจึงอาจจะลบเลือนไปได้ตาม กาลเวลา และโดยข้อจำกัดทางเวลาทำให้ไม่สามารถวาดได้อย่างปราณีต และยากต่อการทำความ เข้าใจ ดังนั้นจึงมีความจ าเป็นต้องแปลงสัญลักษณ์ให้อยู่ในรูปแบบดิจิทัล เพื่อสะดวกต่อการเก็บลง ในฐานข้อมูลของคนไข้ ง่ายต่อการวิเคราะห์ และสามารถคำนวณความน่าจะเป็นของโอกาสการ เกิดโรคทางพันธุกรรมในล าดับรุ่นถัดไป

งานวิจัยนี้เสนอกระบวนการสกัดสัญลักษณ์และเส้นเชื่อมสัญลักษณ์ต่าง ๆ ภายในเค้า ร่างแผนภาพพงศาวลี รวมถึงออกแบบกระบวนการแบ่งประเภทสัญลักษณ์ และ พื้นผิวภายใน โดยใช้ตัวแปลงเวฟเลตเพื่อใช้เป็นลักษณะเด่นของสัญลักษณ์ ส่วนการแบ่งประเภทพื้นผิวนั้นได้ ประยุกต์ใช้ตัวกรองกาบอร์ ผลจากการแบ่งประเภทนั้นค่อนข้างถูกต้อง และเป็นที่น่าพอใจทั้ง 2 กรณี โดยใช้แผนภาพทั้งหมด 11 แผนภาพ แบ่งส่วนสัญลักษณ์และพื้นผิวได้ 151 ส่วน อัตรา ความถูกต้องของการแบ่งประเภทวงกลม สี่เหลี่ยม และสี่เหลี่ยมขนมเปียกปูนได้ 83.44%, 84.11% และ 99.34% ตามลำดับ ส่วนอัตราความถูกต้องของการแบ่งประเภทพื้นผิวระบาย พื้นผิวว่างที่มีเส้นตัด พื้นผิวว่าง และพื้นผิวระบายที่มีเส้นตัด เป็นดังนี้ 80.79%, 74.17%, 78.15% และ 78.95% ตามลำดับ นอกจากนี้เพื่อหาความสัมพันธ์ระหว่างสมาชิกภายใน ้ครอบครัวจึงจำเป็นต้องหาส่วนของเส้นตรงที่เชื่อมระหว่างสัญลักษณ์ต่าง ๆ โดยผลลัพธ์สดท้ายจะ ้ บอกรายละเอียดของแต่ละสัญลักษณ์รวมถึงสถานภาพตามแผนภาพที่นำมาวิเคราะห์

ภาควิชา วิศวกรรมไฟฟ้า สาขาวิชา วิศวกรรมไฟฟ้า ปีการศึกษา 2556

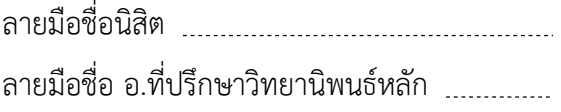

# # 5570164621 : MAJOR ELECTRICAL ENGINEERING KEYWORDS: WAVELET TRANSFORM / SHAPE RECOGNITION / TEXTURE RECOGNITION / PEDIGREE SCHEMATIC SKETCH

> CHANNARONK KUMSAWADI: DIGITIZATION OF PEDIGREE SCHEMATIC SKETCH. ADVISOR: ASST. PROF. CHARNCHAI PLUEMPITIWIRIYAWEJ, Ph.D., 57 pp.

Pedigree schematic sketch is a drawing of a family's hereditary history in a form of a "tree" for an interpretation of possible inheritance of a given trait or disease. It consists of circles, rectangles, and diamonds with some textures to indicate a presence of carrier. Currently, doctors sketch such family tree on a piece of paper with a pen or pencil, which may be smudged over time and cannot be visualized with accuracy. In addition, the hand-swivel drawing is difficult to be analyzed systematically. Therefore, it is desirable to transform such schematic sketch into a digital form, so it can be conveniently stored in a database and further analyzed with ease.

In this research, we propose to extract the symbols and connecting lines in pedigree schematic sketches, including designing an algorithm to classify their shapes (as circle, rectangle, or diamond), and textures (as shaded, empty, or with a line across). Wavelet transform is used as the shape features. For texture features, we used Gabor filters. The results are quite accurate and satisfying. We test our algorithms on 11 real pedigree schematic sketches. After the segmentation process, we obtained 151 symbols to be classified. The results of the overall shape classification are 83.44% for circles, 84.11% for rectangles, and 99.34% for diamonds. The four textures are shaded area, with a line across, blank area, and the combined shaded area with a line across. The accuracy results are 80.79%, 74.17%, 78.15% and 78.95% respectively. Furthermore, to find the relationships between family numbers, we need to extract the lines connecting the symbols. The result showed the details and status of the symbols as the pedigree schematic sketch.

Department: Electrical Engineering Field of Study: Electrical Engineering Academic Year: 2013

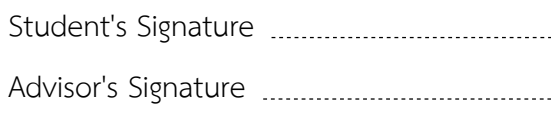

#### **กิตติกรรมประกาศ**

้วิทยานิพนธ์ฉบับนี้สำเร็จลุล่วงไปด้วยดี ด้วยความช่วยเหลือของอาจารย์ชาญชัย ปลื้มปิติ ้วิริยะเวช อาจารย์ที่ปรึกษาวิทยานิพนธ์ ซึ่งท่านได้ให้คำแนะนำ และข้อคิดเห็นต่างๆ อันเป็นประโยชน์ ้อย่างยิ่งในการทำวิจัย อีกทั้งยังช่วยแก้ปัญหาต่างๆ ที่เกิดขึ้นระหว่างการดำเนินงานอีกด้วย ขอขอบคุณ คณะแพทยศาสตร์โรงพยาบาลรามาธิบดี สำหรับตัวอย่างแผนภาพเค้าร่างพงศาวลี ้นอกจากนี้ขอขอบคุณเพื่อนๆ พี่ๆ ในห้องปฏิบัติการวิจัยกรรมวิธีสัญญาณดิจิทัล ที่คอยให้กำลังใจ และให้ความช่วยเหลือในการท าวิทยานิพนธ์เรื่องนี้

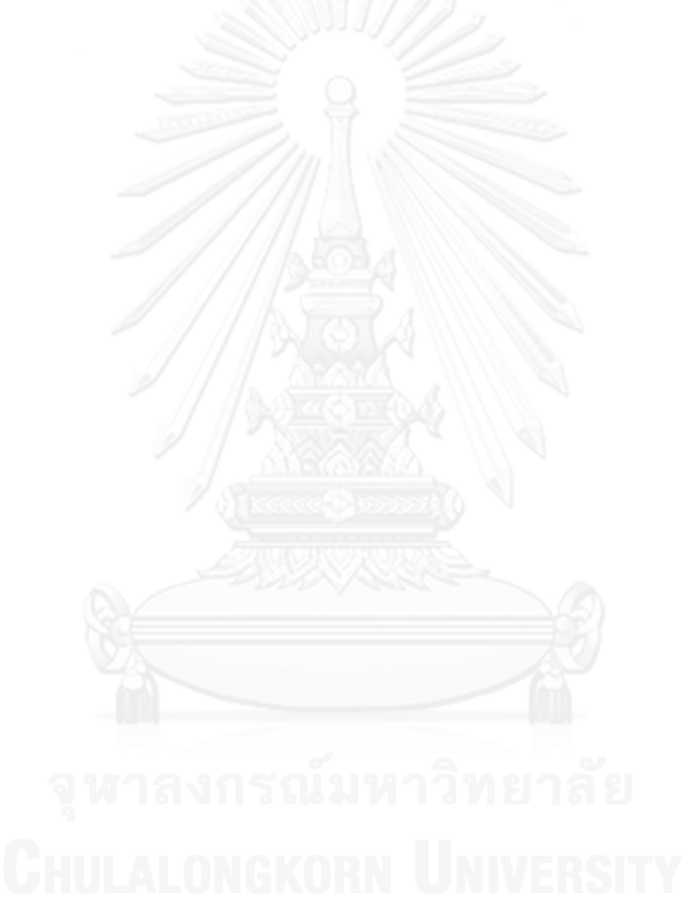

# สารบัญ

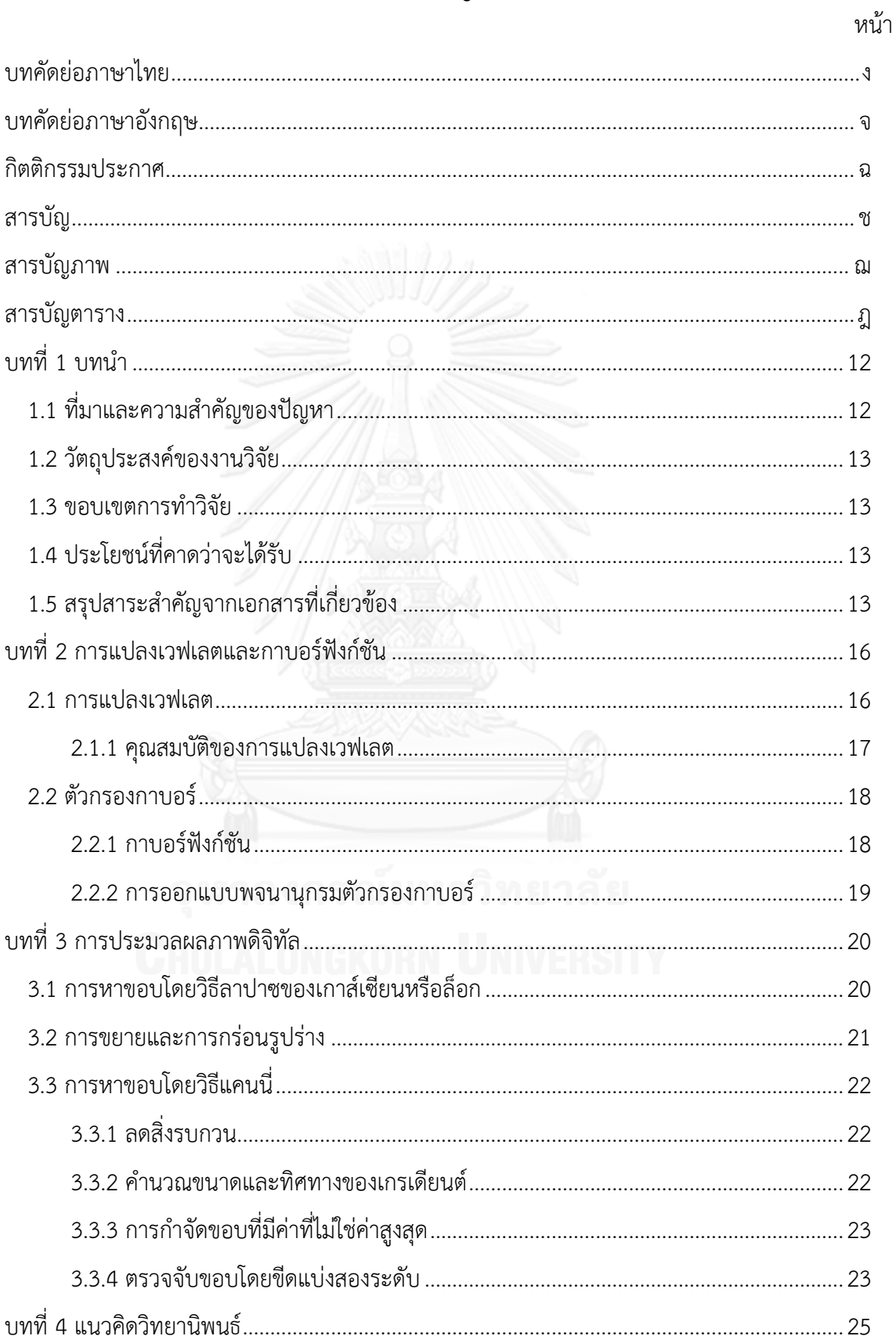

#### หน้า

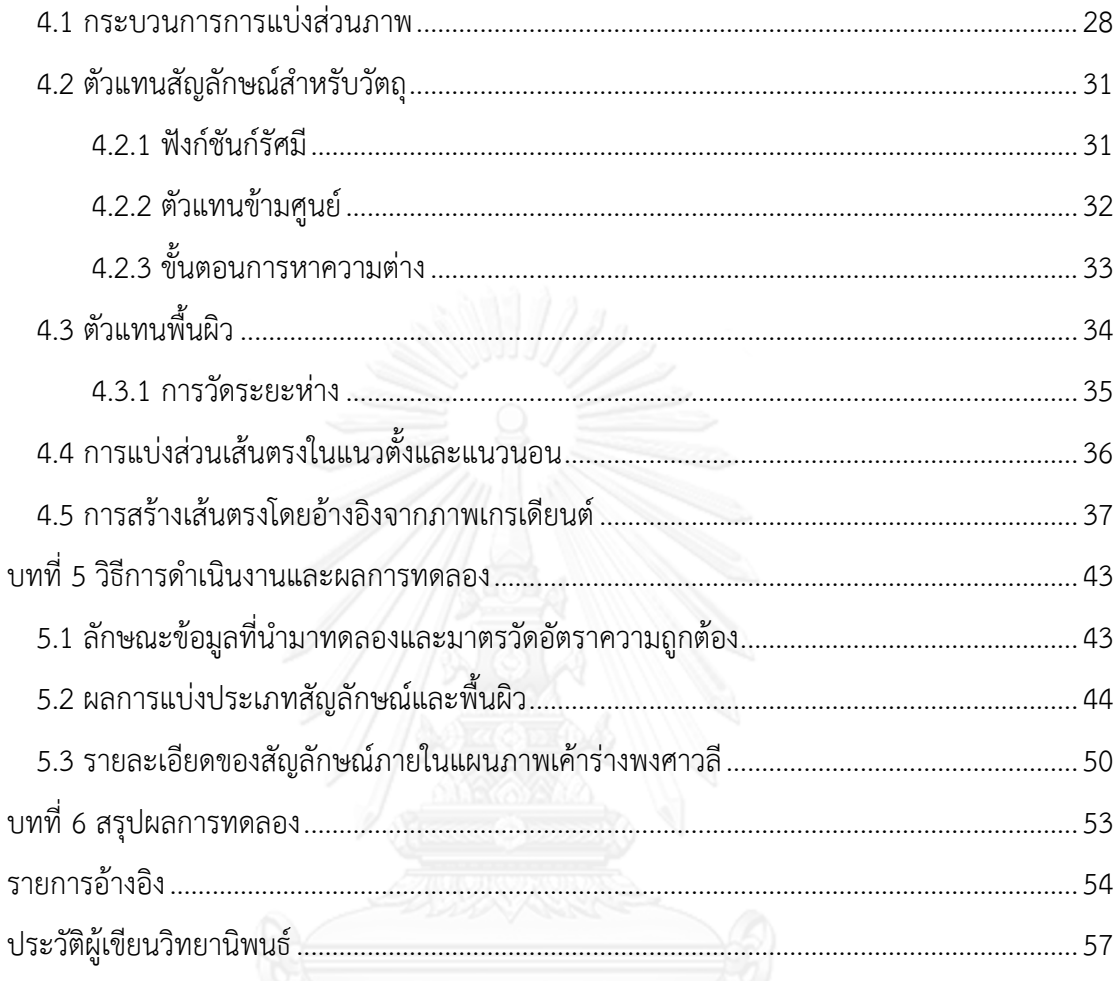

# สารบัญภาพ

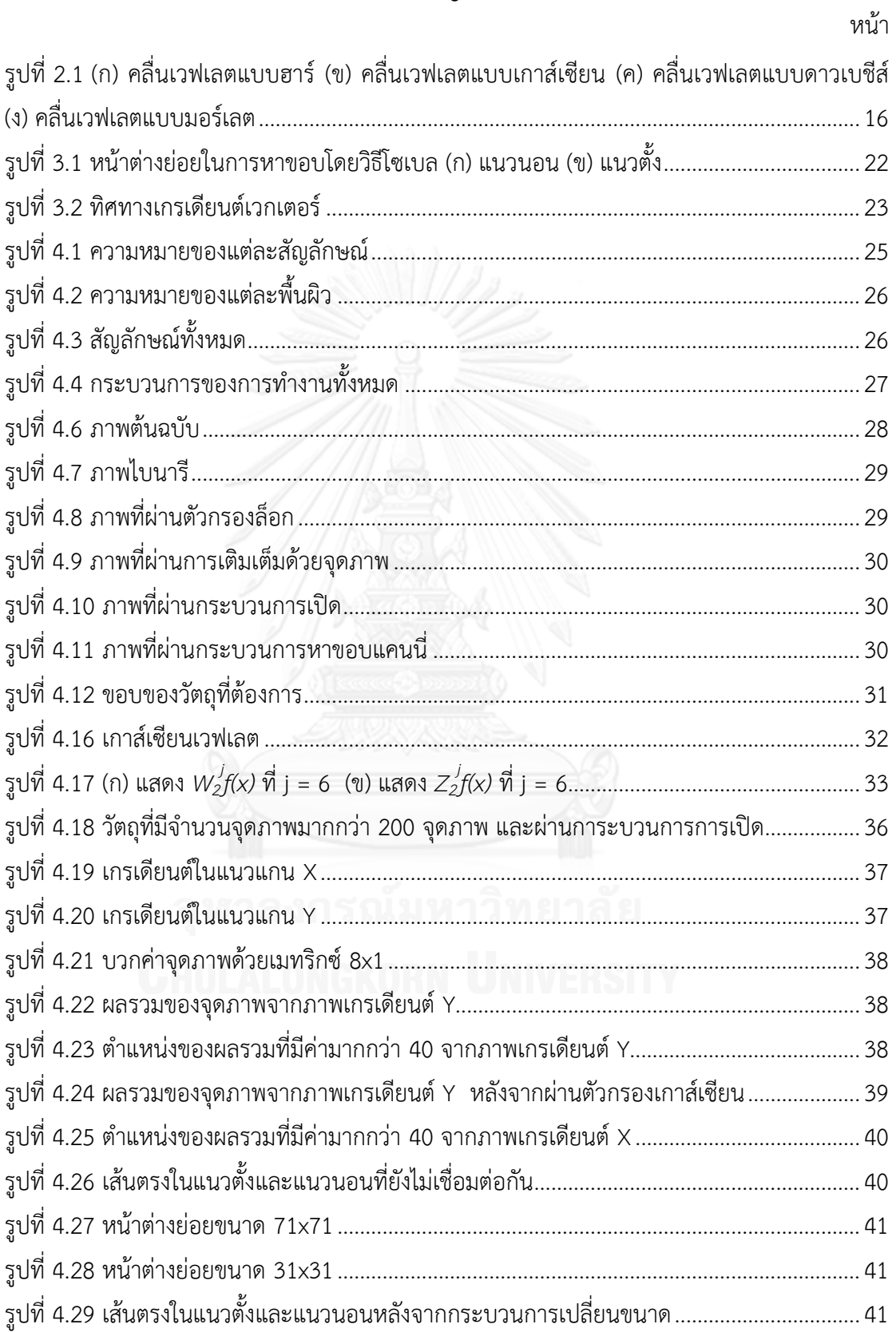

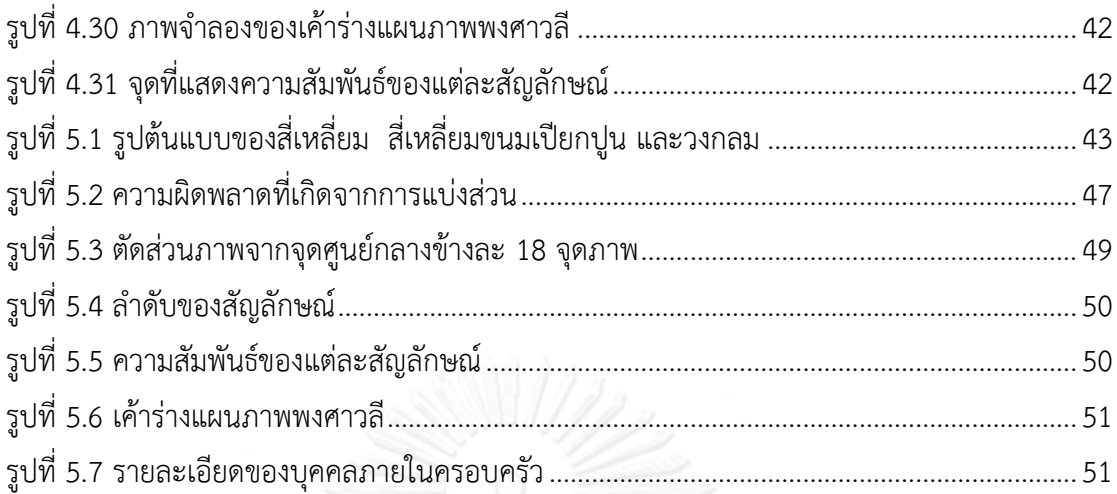

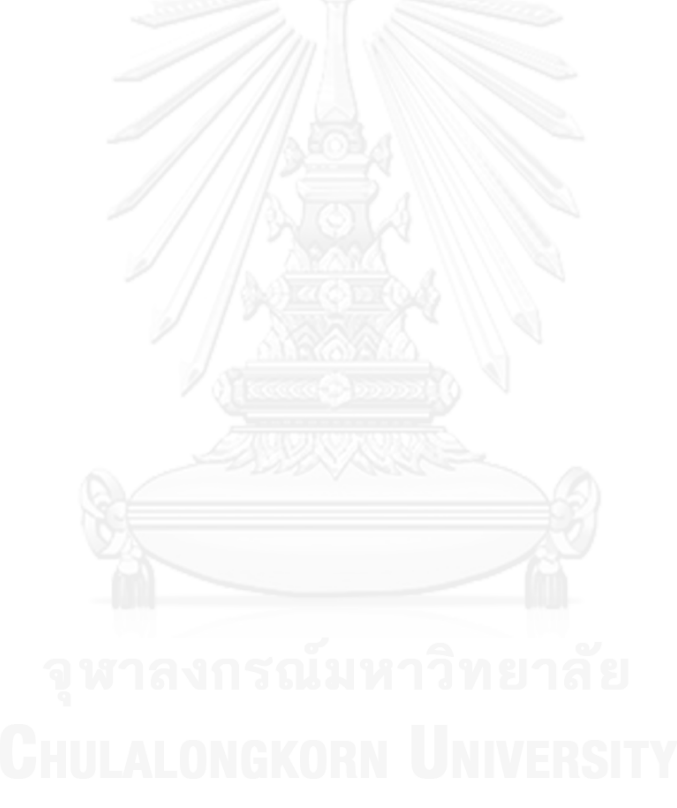

# **สารบัญตาราง**

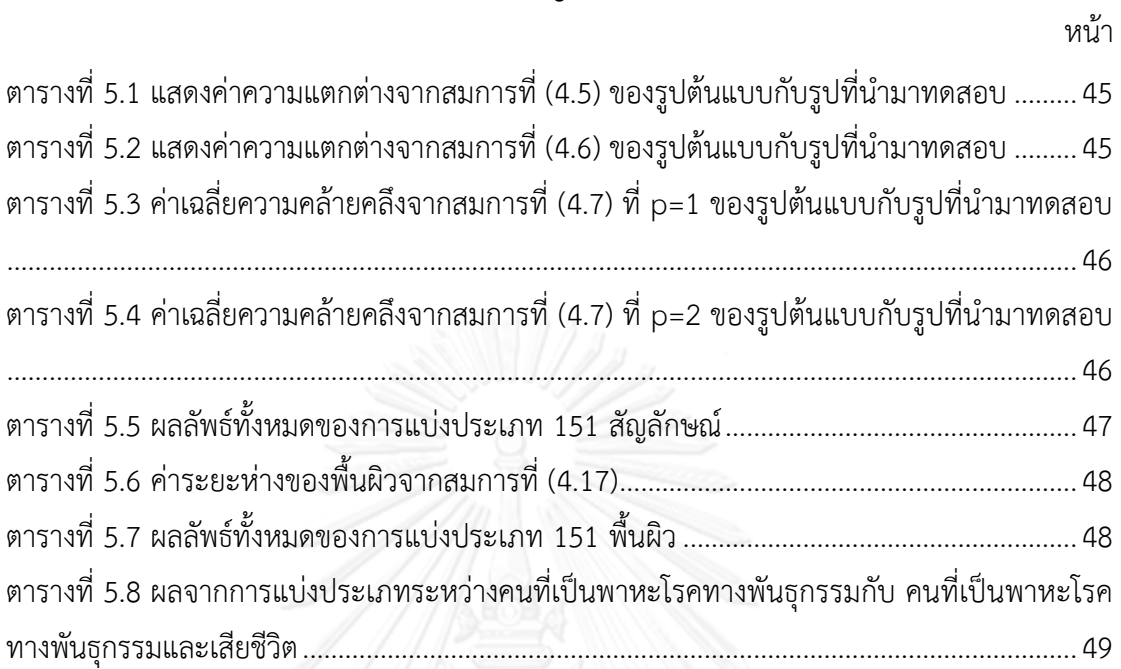

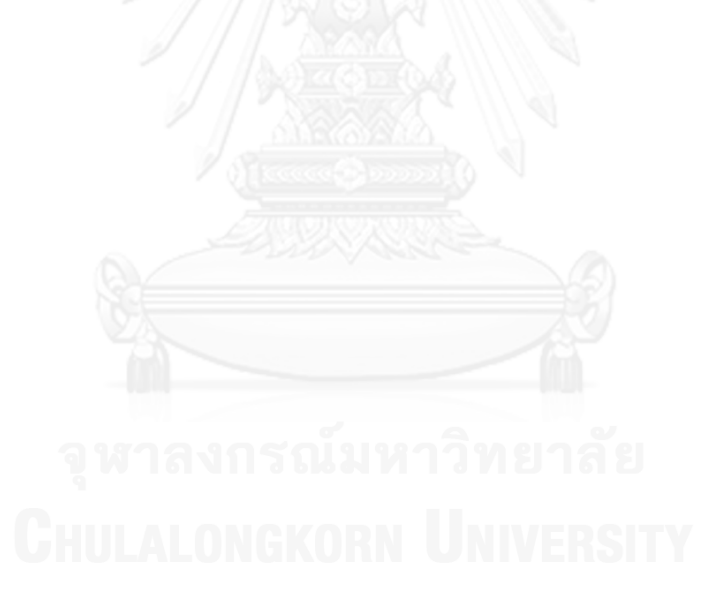

**บทที่1 บทน า**

#### **1.1 ที่มาและความส าคัญของปัญหา**

อาการป่วยที่เกิดจากความผิดปกติขององค์ประกอบยีนและโครโมโซมหรือที่เรียกกันว่า โรคทาง พันธุกรรม [\[1\]](#page-53-0) ซึ่งจะมีการถ่ายทอดทางพันธุกรรมจากพ่อแม่สู่ลูกโดยตรง โรคนี้ถือเป็นปัญหาด้าน ี สาธาณสุขสำคัญของโลก ซึ่งการศึกษาแบบแผนการถ่ายทอดลักษณะทางพันธุกรรมของมนุษย์ทำได้ โดยการเก็บรวบรวมข้อมูลลักษณะทางพันธุกรรมของบุคคลในครอบครัวหลาย ๆ รุ่น แล้วนำมา ้วิเคราะห์ความสัมพันธ์การเกิดโรค ข้อมูลนี้มักบันทึกในรูปแบบแผนภาพแสดงลำดับเครือญาติหรือที่ เรียกว่า พงศาวลี (Pedigree) ซึ่งถือว่าเป็นแผนภาพที่สำคัญเพราะเมื่อดูจากแผนภาพจะทรายได้ว่า ใครมีบทบาทสำคัญกับตัวผู้ป่วย อีกทั้งยังสามารถพยากรณ์ความรุนแรงของโรคที่เป็นอยู่ได้ ทำให้ แพทย์สามารถปรับการดูแลรักษาได้ ซึ่งประโยชน์อีกอย่างหนึ่งของการทำแผนภาพนี้คือ ทำให้แพทย์มี ความสนิทสนมกับคนไข้มากขึ้น เพราะแพทย์จะเติมแผนภาพแสดงล าดับเครือญาติให้มากขึ้น ตามลำดับเวลาที่รู้จักคนไข้ ซึ่งจะไม่ดูเหมือนเป็นการซักประวัติคนไข้จนเกินไป การรักษาคนไข้จะทำ ได้ง่ายขึ้น [\[2\]](#page-53-1)

ในปัจจุบันแผนภาพแสดงลำดับเครือญาตินี้มักถูกวาดวาดด้วยลายมือของแพทย์เองแบบคร่าว ้ ๆ บนกระดาษ ด้วยข้อจำกัดทางเวลาของแพทย์จึงไม่สามารถวาดแผนภาพนี้อย่างปราณีตได้ อีกทั้ง แผนภาพนั้นมีสัญลักษณ์ เช่น สี่เหลี่ยม สี่เหลี่ยมขนมเปียกปูน วงกลม และเส้นตรงมากมายที่สื่อ ความหมายต่าง ๆ ท าให้แผนภาพที่ออกมานั้นเข้าใจได้ยาก และถ้ากาลเวลาผ่านไปแผนภาพที่ถูกวาด ลงบนกระดาษอาจเสื่อมสภาพท าให้ความชัดเจนของสัญลักษณ์ต่าง ๆ อาจจะเลือนรางได้ตาม ้ระยะเวลา ดังนั้นเพื่อให้ง่ายต่อการทำความเข้าใจและการจัดเก็บแผนภาพแสดงลำดับเครือญาติ เรา จึงนำเสนอให้นำกระบวนการประมวลผลภาพและการรู้จำมาเข้ามาประยุกต์ใช้ เพื่อระบุว่าในหนึ่ง แผนภาพนั้นมีกี่ลำดับรุ่น รวมถึงการแบ่งส่วนสัญลักษณ์และเส้นเชื่อมต่อออกจากภาพและแบ่ง ประเภทของสัญลักษณ์ และแบ่งประเภทของพื้นผิวภายในสัญลักษณ์ โดยสามารถระบุรายละเอียด ของสัญลักษณ์ได้ว่าเป็นเพศไหน มีความสัมพันธ์อย่างไรกับคนในครอบครัว และเป็นโรคทาง ี พันธุกรรม หรือ เสียชีวิตแล้วหรือไม่ ซึ่งการทำเช่นนี้ทำให้ง่ายต่องานในอนาคตทางด้านการจัดเก็บ เป็นฐานข้อมูลของคนไข้ เพื่อให้สามารถเข้าถึงข้อมูลของคนไข้ได้ง่ายขึ้นกว่าการเก็บข้อมูลของคนไข้ ลงบนกระดาษ โดยไม่ต้องเสียเวลาในการค้นหานาน และสามารถวิเคราะห์โอกาสที่จะเกิดโรคทาง พันธุกรรมในรุ่นต่อ ๆ ไปได้

#### **1.2 วัตถุประสงค์ของงานวิจัย**

- เพื่อหาวิธีที่เหมาะสมในการแบ่งแผนภาพเครือญาติออกเป็นลำดับรุ่น รวมถึงแบ่งส่วนของ สัญลักษณ์ พื้นผิวภายใน และเส้นตรง และแบ่งประเภทของสัญลักษณ์รวมถึงพื้นผิว ภายในสัญลักษณ์
- เพื่อระบุรายละเอียดของสัญลักษณ์ภายในแผนภาพ และบอกความสัมพันธ์ระหว่าง สัญลักษณ์
- เพื่อให้สะดวกต่อการทำความเข้าใจและจัดเก็บแผนภาพลำดับเครือญาติลงในฐานข้อมูล ของคนไข้

#### **1.3 ขอบเขตการท าวิจัย**

- เขียนโปรแกรมแบ่งแผนภาพเครือญาติ แบ่งส่วนภาพ และแบ่งประเภทของสัญลักษณ์ พื้นผิวภายใน และเส้นตรงต่าง ๆ ด้วยโปรแกรม MATLAB
- แบ่งประเภทของสัญลักษณ์เป็น 3 ประเภท คือ สี่เหลี่ยม สี่เหลี่ยมขนมเปียกปูน และ วงกลม และพื้นผิวภายใน 4 ประเภท คือ พื้นผิวว่าง พื้นผิวระบาย พื้นผิวว่างที่มีเส้นตัด และพื้นผิวระบายที่มีเส้นตัด และแบ่งส่วนเส้นตรงออกจากแผนภาพเครือญาติ
- หาความสัมพันธ์ระหว่างสัญลักษณ์ภายในแผนภาพเครือญาติ

### **1.4 ประโยชน์ที่คาดว่าจะได้รับ**

- สามารถแบ่งส่วนสัญลักษณ์ภายในแผนภาพพงศาวลีเช่น สี่เหลี่ยม สี่เหลี่ยมขนมเปียกปูน วงกลม และเส้นตรง และแบ่งประเภทของ สี่เหลี่ยม สี่เหลี่ยมขนมเปียกปูน วงกลม รวมถึงแบ่งประเภทของพื้นผิวออกจากกันได้ เพื่อให้ง่ายต่อการเก็บลงในฐานข้อมูลของ คนไข้
- เรียนรู้การประมวลผลภาพและการรู้จ าเพื่อประยุกต์ใช้ให้เกิดประโยชน์กับการแบ่ง ประเภทของสัญลักษณ์และพื้นผิวต่าง ๆ

#### **1.5 สรุปสาระส าคัญจากเอกสารที่เกี่ยวข้อง**

่ ในปัจจุบันมีผลงานวิจัยที่เกี่ยวกับการรู้จำ การแบ่งประเภทของวัตถุ และโปรแกรมวาด แผนภาพเค้าร่างพงศาวลี ซึ่งประเด็นที่เกี่ยวข้องกับการวิจัยสามารถสรุปได้ ดังนี้

ปี 1997 Quang Minh Tieng et al. [\[3\]](#page-53-2) กล่าวถึงขั้นตอนวิธีใหม่สำหรับการแสดงและการรู้จำ วัตถุสองมิติของในรูปร่างทั่วไป โดยใช้สัญญาณในหนึ่งมิติ คือ ขอบเขตของวัตถุผ่านกระบวนการแปลง เวฟเลตข้ามศูนย์ (Wavelet transform zero-crossing) ซึ่งในขั้นตอนวิธีมีคุณสมบัติสามารถใช้กับ

้วัตถุที่มีการย้ายตำแหน่ง การหมุน และการปรับขนาดได้ อีกทั้งผลการทดสอบมีอัตราความถูกต้อง และเสถียรกว่าเมื่อเปรียนเทียบกับการใช้ตัวบ่งชี้ฟูเรียร์(Fourier Descriptor)

ปี 2006 Shi-Zhong Liao et al. [\[4\]](#page-53-3) กล่าวถึงการรู้จำการวาดรูปร่างประกอบ (Classification of composite sketch shape) โดยใช้ขั้นตอนวิธีซัพพอร์ทเวกเตอร์แมชชีน (Support vector machines) หรือ SVM ร่วมกับวิธีต้นไม้การตัดสินใจ (Decision tree) เข้ามาช่วยในการรู้จำรูปร่าง โดยได้อธิบายถึงการใช้ต้นไม้การตัดสินใจว่าช่วยการแบ่งประเภทเบื้องต้นของรูปร่างประกอบ และยัง ่ ช่วยลดเวลาในการคำนวณการรู้จำอีกด้วย ซึ่งงานวิจัยนี้นำไปประยุกต์ใช้กับการรู้จำภาพวาด วงจรไฟฟ้า โดยผลการทดสอบมีอัตราความถูกต้องมากกว่าวิธีโครงข่ายประสาทเทียม (Artificial Neural Network)

ปี 2011 Siti Salwa Salleh et al. [\[5\]](#page-53-4) กล่าวถึงการรวมกันของวิธีมหาลาโนบิส (Mahalanobis) และ แจคการ์ด (Jaccard) เพื่อการพัฒนาการวัดความคล้ายคลึงของรูปร่างซึ่งโดย ีปกตินิยมใช้กับการรู้จำภาพร่าง ซึ่งวัตถุประสงค์ของงานวิจัยนี้เพื่อนำเสนอขั้นตอนวิธีใหม่ที่ดีกว่าใน การรู้จำรูปร่าง โดยงานวิจัยนี้ได้สรุปว่าการคำนวณความคล้ายคลึงของทั้งสองวิธีนั้นกะทัดรัดไม่ เสียเวลาในการคำนวณมากและเหมาะสำหรับใช้กับโปรแกรมในโทรศัพท์มือถือที่มีหน่วยความจำต่ำ และใช้พลังงานในการประมวลผลต่ำ

ปี 2013 Adnan Abou Nabout [\[6\]](#page-53-5) กล่าวถึงการรู้จำรูปร่างวัตถุโดยใช้ตัวบ่งชี้เวฟเลต (Wavelet Descriptors) ซึ่งได้อธิบายว่าการแปลงเวฟเลตถูกใช้งานมากสำหรับการเข้ารหัสรูปภาพ ตลอดจนมีวัตถุประสงค์เพื่อดึงเอาลักษณะเด่นออกมา ในงานวิจัยนี้ได้หารัศมีจากเส้นแสดงรูปร่างของ วัตถุเพื่อนำไปประยุกต์กับตัวบ่งชี้เวฟเลต และใช้หมวกเม็กซิโก (Mexican Hat) เป็นเวฟเลตแม่ ซึ่ง ผลสรุปในงานวิจัยนั้นมีประสิทธิภาพในการรู้จำวัตถุมากกว่าเมื่อเปรียบเทียบกับวิธีตัวบ่งชี้ฟูเรียร์ (Fourier Descriptor)

ปี 2004 Tiehua Du et al. [\[7\]](#page-53-6) กล่าวถึงการรู้จ าวัตถุสองมิติที่เหมาะสมกับวัตถุลักษณะปิดโดย ใช้เวฟเลต โดยเริ่มจากหาเส้นแสดงรูปร่างของวัตถุที่สนใจและทำการปรับปรุงโครงสร้างของข้อมูล (Normalization) เพื่อให้สามารถใช้กับวัตถุที่มีการแปรผันทางขนาด ทิศทาง และตำแหน่งได้ โดย ์ ขั้นตอนวิธีของงานวิจัยนี้ยังสามารถนำไปใช้กับภาพที่มีสัญญาณรบกวนหรือภาพของวัตถุที่มีการ ซ้อนทับกันได้

ปี 2002 Stanislaw Osowski et al. [\[8\]](#page-53-7) กล่าวถึงการเปรียบเทียบวิธีการรู้จำรูปร่างของตัวบ่งชี้ ี ฟูเรียร์และเวฟเลตโดยใช้โครงข่ายประสาท (Neural networks) ซึ่งการรู้จำนั้นขึ้นอยู่กับการดึงเอา ลักษณะเด่นจากผลการแปลงฟูเรียร์และการแปลงเวฟเลตของข้อมูล โดยงานวิจัยนี้ได้ทดสอบด้วยการ

จำลองรูปร่างของเครื่องบินสำหรับการรู้จำและผลการทดสอบนั้นการใช้ตัวบ่งชี้เวฟเลตมีอัตราการรู้จำ ที่ดีกว่าตัวบ่งชี้ฟูเรียร์

ปี 2013 Farhan Riaz et al. [\[9\]](#page-53-8) ได้นำเสนอวิธีสำหรับแบ่งประเภทของคุณสมบัติพื้นผิวซึ่งไม่ แปรผันตามเมื่อมีการหมุนและการปรับขนาดของพื้นผิวโดยใช้ตัวกรองกาบอร์ (Gabor filters) เป็น ตัวช่วยในการแบ่งประเภทของพื้นผิว ซึ่งในงานวิจัยนี้นำผลตอบสนองที่ได้จากตัวกรองกาบอร์มาหาค่า ิทางสถิติคือ ค่าเฉลี่ยและส่วนเบี่ยงเบนมาตรฐาน จากนั้นนำมาจัดเรียงใหม่เป็นเมทริกซ์ขนาดสองมิติ ี เพื่อนำมาทำเป็นเวกเตอร์ลักษณะเด่น (feature vector) และใช้วิธี SVM สำหรับแบ่งประเภทของ พื้นผิวที่มีการเปลี่ยนขนาดและมีการหมุน ซึ่งผลการทดลองมีอัตราความถูกต้องมากกว่าวิธีอื่นๆ

GenoPro [\[10\]](#page-53-9) นำเสนอโปรแกรมสำหรับสร้างแผนภาพพงศาวลี โดยในโปรแกรมนั้นสามารถ ใส่รายละเอียดของคนในครอบครัว ข้อมูลเบื้องต้นที่ระบุลงบนแผนภาพ ได้แก่ ชื่อ เพศ วันเกิด และ วันที่เสียชีวิตของแต่ละบุคคล โดยสามารถเพิ่มเติมข้อมูลต่างๆได้ เช่น ระดับการศึกษา อาชีพ เหตุการณ์ส าคัญที่เกิดขึ้นในชีวิต โรคเรื้องรัง พฤติกรรมทางสังคม ความสัมพันธ์กับคนในครอบครัว สภาวะทางอารมณ์ และการใช้ชีวิตในสังคม เป็นต้น ซึ่งผู้ใช้โปรแกรมนี้สามารถสร้างแผนภาพขึ้นมา ี่ เป็นของตัวเองและสามารถเก็บข้อมูลสำรองไว้บนเว็บไซต์ได้ และสามารถเพิ่มจำนวนคนในครอบครัว ได้มาก มีตารางแสดงรายละเอียดของแต่ละบุคคล ซึ่งท าให้ลดเวลาในการหาข้อผิดพลาดของข้อมูลที่ ได้ระบุลงไปก่อนหน้า และในระบบปฏิบัติการแมคอินทอช (macintosh) ก็มีโปรแกรมสำหรับสร้าง แผนภาพพงศาวลีเช่นกัน คือ Pedigree-Draw 6 [\[11\]](#page-53-10) ซึ่งสามารถสร้าง แก้ไข หรือวาดแผนภาพ ่ พงศาวลีได้ทั้งวงศ์ตระกูลของมนุษย์และสัตว์ ตัวโปรแกรมนี้ได้ถูกพัฒนาขึ้นสำหรับวิเคราะห์การ รวมกลุ่มของข้อมูลประชากรเพื่องานวิจัยทางชีวการแผทย์ ทางพันธุศาสตร์ และเพื่อช่วยบริหารอาณา นิคมของสัตว์ที่เป็นเหยื่อล่อ

# **บทที่2 การแปลงเวฟเลตและกาบอร์ฟังก์ชัน**

งานวิจัยฉบับนี้ต้องการแบ่งประเภทสัญลักษณ์ คือ สี่เหลี่ยม สี่เหลี่ยมขนมเปียกปูน และวงกลม รวมถึงพื้นผิวภายในสัญลักษณ์ คือ พื้นผิวว่าง พื้นผิวระบาย พื้นผิวว่างที่มีเส้นตัด และพื้นผิวระบายที่ ้มีเส้นตัด ซึ่งสัญลักษณ์ภายในเค้าร่างพงศาวลีที่นำมาทดสอบนั้นมีขนาดและตำแหน่งที่แตกต่างกัน ดังนั้นจึงได้นำเสนอวิธีการแปลงเวฟเลตมาประยุกต์ใช้ เพราะ มีคุณสมบัติไม่แปรผันตามขนาด และ ้ ตำแหน่งของวัตถุเมื่อวัตถุมีการเปลี่ยนแปลง สำหรับกาบอร์ฟังก์ชันนำมาประยุกต์ใช้กับพื้นผิวภายใน สัญลักษณ์ เพราะ กาบอร์ฟังก์ชันมีคุณสมบัติที่แปรผันตามขนาดและทิศทางของวัตถุ

#### **2.1 การแปลงเวฟเลต**

การแปลงเวฟเลต (Wavelet Transform) เป็นกระบวนการทางคณิตศาสตร์วิธีหนึ่ง ที่ใช้ในการ อธิบายโครงสร้างของระบบสัญญาณที่ประกอบด้วยสัญญาณเฉพาะหลาย ๆ สัญญาณ มารวมกันเป็น สัญญาณหนึ่ง โดยสัญญาณเฉพาะนี้จะเป็นรูปคลื่นเล็ก ๆ ที่เรียกว่า เวฟเลต ซึ่งจะเป็นรูปคลื่นที่มีการ เปลี่ยนแปลงแบบแกว่ง (oscillatory) และขนาดของคลื่นจะลดลงสู่ศูนย์อย่างรวดเร็ว โดยรูปแบบ สัญญาณของเวฟเลตนั้นจะมีรูปแบบต่าง ๆ ดั[งรูปที่](#page-15-0) 2.1 ในการอธิบายสัญญาณใดๆด้วยการแปลงเวฟ เลตทำได้โดยนำกล่มของเวฟเลตที่มีโครงสร้างแบบฟังก์ชันเดียวกันเป็นตัวอธิบาย ซึ่งฟังก์ชันนี้จะเป็น ์ฟังก์ชันต้นกำเนิดหรือเรียกว่า เวฟเลตแม่ (Mother Wavelet)

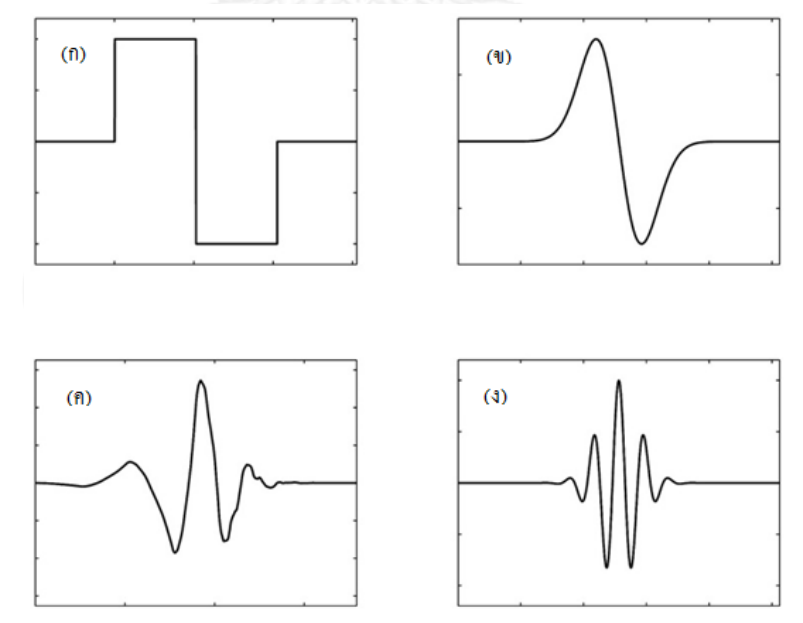

<span id="page-15-0"></span>รูปที่ 2.1 (ก) คลื่นเวฟเลตแบบฮาร์(ข) คลื่นเวฟเลตแบบเกาส์เซียน (ค) คลื่นเวฟเลตแบบดาวเบชีส์(ง) คลื่นเวฟเลตแบบมอร์เลต [\[12\]](#page-53-11)

การแปลงเวฟเลต คือการดำเนินการเชิงเส้นที่แยกสัญญาณออกเป็นส่วนประกอบย่อยซึ่ง ปรากฎในขนาดที่แตกต่างกัน การแปลงนี้ขึ้นอยู่กับสังวัตนาการ (convolution) ของสัญญาณกับตัว กรองขยายสัญญาณ [\[3\]](#page-53-2) เวฟเลตแม่ คือฟังก์ชัน  $\, \psi(x) \! \in \! L^2 \,$  ซึ่งมีคุณสมบัติแสดงดังสมการต่อไปนี้

$$
\int_{-\infty}^{+\infty} \psi(x) dx = 0 \tag{2.1}
$$

$$
\psi_s(x) = -\frac{1}{s}\psi(\frac{x}{s})\tag{2.2}
$$

เมื่อ  $y(x)$  คือ ฟังก์ชันของเวฟเลตแม่

 $\mathscr{\psi}_s(x)$  คือ ฟังก์ชันของเวฟเลตแม่ที่มีการเปลี่ยนขนาด

*s* คือ พารามิเตอร์ของการปรับขนาด

การแปลงเวฟเลตของฟังก์ชัน  $f(x)$  ที่ขนาด  $s$  และตำแหน่ง  $x$  คำนวณได้จากผลของการสัง วัตบาการ

$$
W_s f(x) = f * \psi_s(x) \tag{2.3}
$$

การแปลงเวฟเลตนั้นขึ้นอยู่กับพารามิเตอร์สองตัว คือ *s* และ *x* ซึ่งมีค่าเปลี่ยนแปลงอย่าง ต่อเนื่องบนเซตของจำนวนจริง สำหรับเวฟเลตบางประเภทค่าพารามิเตอร์ของการปรับขนาดสามารถ เป็นค่าลำดับประกอบด้วยสอง (dyadic sequence) คือ 2<sup>,</sup> โดยไม่มีการเปลี่ยนแปลงคุณสมบัติ ทั้งหมดของการแปลง การแปลงเวฟเลตที่มีการปรับขนาดที่ลำดับ  $\,2^j\,$  แสดงดังสมการต่อไปนี้

<span id="page-16-0"></span>
$$
W_{2} f(x) = f * \psi_{2} f(x)
$$
 (2.4)

การชักตัวอย่างแบบเอกรูป (uniform sampling) ของการแปลงเวฟเลตนั้นยากต่อการนำไปใช้ ี สำหรับการรู้จำแบบ (Pattern Recognition) เพราะไม่ได้กำหนดตัวบ่งชี้สัญญาณที่ถูกย้าย เมื่อ สัญญาณนั้นถูกย้ายออกไป โดยแท้จริงแล้ว สัมประสิทธิ์เวฟเลตของรูปแบบเฉพาะส่วนถูกแก้ไขเมื่อ ตำแหน่งของรูปแบบเปลี่ยนไป ในทางตรงกันข้ามมันจะชัดเจนเมื่อตำแหน่งของข้ามศูนย์ (zerocrossing) ของการแปลงเวฟเลตประกอบด้วยสอง (Dyadic wavelet transform) ถูกย้ายเมื่อสัญาณ  $f(x)$ ถูกย้ายเช่นกัน ตัวข้ามศูนย์ของการแปลงเวฟเลตแสดงต าแหน่งของจุดที่สัญญาณมีการ เปลี่ยนแปลงที่ชัดเจน กำหนดให้  $\,\theta(x)$  เป็นฟังก์ชันปรับเรียบ (smoothing function) และ

$$
\psi(x) = \frac{d^2 \theta(x)}{dx^2} \tag{2.5}
$$

กำหนดให้  $\theta_{s}(x) = (1/s)\theta(x/s)$  เป็นการปรับขนาดของ  $\theta(x)$  ด้วยตัวประกอบ  $s$  และ จากสมการที่ ([2.4](#page-16-0)) พิสูจน์แล้วจะได้

<span id="page-17-1"></span>
$$
W_s f(x) = f * \left( s^2 \frac{d^2 \theta_s}{dx^2} \right) (x) = s^2 \frac{d^2}{dx^2} (f * \theta_s)(x)
$$
 (2.6)

ดังนั้น  $W_{_{\!S}}f(x)$  เป็นสัดส่วนอนุพันธ์อับดับสองของ  $f(x)$  ปรับเรียบโดย  $\theta_{_{\!S}}(x)$  การข้ามศูนย์ ของ  $W_{\!{}_s} f(x)$  สมนัยกับจุดเปลี่ยนเว้าของ  $f \ast \theta_{\!{}_s}(x)$ 

#### **2.2 ตัวกรองกาบอร์**

ตัวกรองกาบอร์ (Gabor Filters) ถูกนำมาใช้อย่างแพร่หลายสำหรับการสกัดลักษณะเด่นของ พื้นผิว [\[9\]](#page-53-8) ตัวกรองกาบอร์สามารถได้รับการพิจารณาเป็นเครื่องตรวจจับเส้นขอบ และเส้นตรงที่ สามารถปรับทิศทาง และปรับขนาดได้ อีกทั้งค่าทางสถิติของคุณลักษณะต่าง ๆ ในบริเวณพื้นผิวนี้ ได้รับความนิยมเพื่อนำมาใช้อธิบายคุณลักษณะของข้อมูลพื้นผิว คุณลักษณะกาบอร์นี้ถูกนำมาใช้ใน การประยุกต์ใช้กับการวิเคราะห์รูปภาพซึ่งรวมถึงการแบ่งประเภทพื้นผิว (texture classification) การแบ่งส่วนพื้นผิว (texture segmentation) การรู้จำรูปภาพ (image recognition) การซ้อนทับ ภาพ (image registration) และการติดตามการเคลื่อนไหว (motion tracking) เป็นต้น

#### **2.2.1 กาบอร์ฟังก์ชัน**

กาบอร์ฟังก์ชัน (Gabor functions) ในรูปสองมิติ  $g(x,y)$  และการแปลงฟูเรียร์ของตัวการ์ บอร์ฟังก์ชัน  $\mathit{G}(u,v)$  สามารถเขียนอยู่ในรูปของสมการได้ดังนี้

$$
g(x, y) = \left(\frac{1}{2\pi\sigma_x\sigma_y}\right) exp\left(-\frac{1}{2}\left(\frac{x^2}{\sigma_x^2} + \frac{y^2}{\sigma_y^2}\right) + 2\pi iWx\right)
$$
\n
$$
G(u, v) = exp\left(-\frac{1}{2}\left[\frac{(u-W)^2}{(u-W)^2} + \frac{y^2}{2}\right]\right)
$$
\n(2.7)

$$
G(u, v) = \exp\left(-\frac{1}{2}\left[\frac{(u-W)^2}{\sigma_u^2} - \frac{v^2}{\sigma_v^2}\right]\right)
$$
(2.8)

โดยที่  $\sigma_{_{\!u}}\!=\!1/2\pi\sigma_{_{\!x}}, \sigma_{_{\!v}}\!=\!1/2\pi\sigma_{_{\!y}}$  และ  $W$  คือ ค่าความถี่กลางของตัวกรองที่มีความถี่สูง ที่สุด ความกว้างของแถบความถี่และความถี่กลางของตัวกรองนี้ถูกควบคุมด้วยส่วนเบี่ยงเบน มาตรฐานของเกาส์เซียนฟังก์ชัน และความถี่ของคลื่นรูปไซน์เชิงซ้อน (complex sinusoid) ตามล าดับ พจนานุกรมตัวกรองสัญญาณด้วยตนเองที่คล้ายคลึงกันสามารถได้รับโดยการเปลี่ยนขนาด และการหมุนที่เหมาะสมของ  $g(x,y)$  ผ่านฟังก์ชันก่อกำเนิด (generating function) แสดงในรูป ของสมการได้ดังต่อไปนี้

<span id="page-17-0"></span>
$$
g_{mn}(x, y) = a^{-m} G(x', y'), a > 1
$$
\n(2.9)

$$
g_{mn}(x, y) = a^{-m} G(x', y'), a > 1
$$
\n
$$
x' = a^{-m} (x \cos \theta + y \sin \theta), y' = a^{-m} (-x \sin \theta + y \cos \theta)
$$
\n(2.10)

โดยที่  $\,\theta\!=\!n\pi$  /  $K$  ,  $\,K\,$  คือ จำนวนทั้งหมดของการปรับทิศทาง และ $\,m\!$  เป็นจำนวนเต็ม ส่วน ค่าสเกล *a<sup>-m</sup> ใ*นสมการที่ ([2.9](#page-17-0)) นั้นแสดงเพื่อให้แน่ใจว่าค่าพลังงานนั้นไม่ขึ้นอยู่กับค่า *m* 

# **2.2.2 การออกแบบพจนานุกรมตัวกรองกาบอร์**

การออกแบบพจนานุกรมตัวกรองกาบอร์ (Gabor filter dictionary design) สำหรับกาบอร์ เวฟเลตที่ไม่เชิงตั้งฉากแสดงถึงข้อมูลในตัวกรองรูปภาพที่มีความซ้ าซ้อน และตามกลยุทธ์นี้ถูกใช้เพื่อ ลดข้อมูลที่ความซ้ำซ้อน โดยกำหนดให้  $U^-_l$  และ  $U^-_h$  เป็นค่าต่ำสุดและสูงสุดของค่ากลางความถี่ที่ สนใจ รวมไปถึง  $\,K\,$  คือ จำนวนของการปรับทิศทาง และ  $\,S\,$  คือ จำนวนของการปรับขนาด สำหรับ การคำนวณพารามิเตอร์  $\sigma_{\!u}$  และ  $\sigma_{\!v}$  สามารถหาได้จากสมการดังต่อไปนี้

$$
a = \left(\frac{U_h}{U_l}\right)^{\frac{1}{S-1}}\tag{2.11}
$$

$$
\sigma_u = \frac{(a-1)U_h}{(a+1)\sqrt{2\ln 2}}
$$
\n(2.12)

$$
\sigma_{u} = \frac{U_{u}}{(a+1)\sqrt{2\ln 2}}
$$
\n
$$
\sigma_{v} = \tan\left(\frac{\pi}{2K}\right) \left[U_{h} - 2\ln\left(\frac{\sigma_{u}^{2}}{U_{h}}\right)\right] \left[2\ln 2 - \frac{(2\ln 2)^{2}\sigma_{u}^{2}}{U_{h}^{2}}\right]^{-\frac{1}{2}}
$$
\n
$$
= U_{h}
$$
\n(2.13)

เมื่อ 
$$
W =
$$

 $m = 1, 2, \ldots S - 1$ 

# **บทที่3**

### **การประมวลผลภาพดิจิทัล**

การประมวลผลภาพดิจิทัล (Digital Image Processing) เป็นการปรับปรุงภาพ เพื่อให้ ตีความหมายของภาพได้ง่ายขึ้น เช่น ภาพถ่ายที่ไม่ชัดก็สามารถท าให้ชัดมากขึ้น เพื่อช่วยวิเคราะห์ รูปภาพอัตโนมัติ หรือเพื่อช่วยจัดการข้อมูลภาพ สำหรับการเก็บและส่งภาพ ก่อนที่จะมีการ ประมวลผลภาพนั้น ภาพจะถูกแปลงให้อยู่ในสัญญาณดิจิทัลก่อน หลังจากถูกแปลงมาเป็นสัญญาณ ดิจิทัลแล้วก็จะถูกนำเข้าสู่กระบวนการขั้นพื้นฐานของการประมวลผลภาพ เช่น การนำภาพเข้า (Image acquisition) โดยอาจมีการประมวลผลก่อนเช่น ปรับขนาดของภาพ ลดสัญญาณรบกวนเป็น ต้น การปรับปรุงภาพให้ดีขั้น (Image enhancement) โดยท าให้รายละเอียดที่ไม่ชัดเจนมีความ ี ชัดเจนขึ้น หรือทำให้คณลักษณะที่สำคัญเด่นชัดขึ้น การทำให้ภาพคืนส่สภาพเดิม (Image restoration) เป็นการปรับปรุงภาพให้เหมาะสมกับการมองเห็น และการบีบอัดข้อมูลภาพ (Image compression) ซึ่งจะท าให้ภาพมีขนาดเล็กลง

งานวิจัยนี้ใช้กระบวนวิธีการพื้นฐานของการประมวลผลภาพ เช่น การหาขอบโดยวิธีลาปาซของ เกาส์เซียนหรือล็อก (Laplacian of Gaussian, LoG) การขยายรูปร่าง (Dilation) การกร่อนรูปร่าง (Erosion) และการหาขอบภาพโดยวิธีแคนนี (Canny edge detection) เพื่อให้ได้มาซึ่งวัตถุ และ เส้นตรงภาพในแผนภาพพงศาวลี ซึ่งเป็นสิ่งสำคัญของงานวิจัยนี้

#### **3.1 การหาขอบโดยวิธีลาปาซของเกาส์เซียนหรือล็อก**

การหาขอบโดยวิธีล็อก (Laplacian of Gaussian, LoG) ตัวกรองเกาส์เซียนจะถูกดำเนินการ ก่อนเพื่อทำให้ภาพราบเรียบและลดสิ่งรบกวนออก [\[13\]](#page-53-12) เพราะตัวกรองลาปาซเซียน นั้นมีความไวต่อ สิ่งรบกวนจึงต้องใช้ตัวกรองเกาส์เซียนก่อน หลังจากนั้นถึงจะประยุกต์ใช้ตัวกรองลาปาซเซียน เพื่อหา บริเวณที่มีการเปลี่ยนแปลงของขอบภาพอย่างกะทันหัน ซึ่งสมการของลาปาซเซียน จะแสดงดัง สมการต่อไปนี้

$$
L(x, y) = \nabla^2 f(x, y) = \frac{\partial^2 f(x, y)}{\partial x^2} + \frac{\partial^2 f(x, y)}{\partial y^2}
$$
(3.1)

<span id="page-19-0"></span>
$$
f(x, y) = \frac{1}{\sqrt{2\pi}} e^{\frac{(x^2 + y^2)}{2\sigma^2}}
$$
 (3.2)

โดยที่  $f(x,y)$  คือสมการเกาส์เซียน และสมการที่ ([3.3](#page-19-0)) เป็นการรวมกันระหว่างตัวกรองเกาส์ เซียน และลาปาซเซียน เพื่อให้ได้เป็น 1 สมการดังต่อไปนี้

$$
LoG(x, y) = -\frac{1}{\pi \sigma^4} \left[ 1 - \frac{x^2 + y^2}{2\sigma^2} \right] e^{-\frac{x^2 + y^2}{2\sigma^2}}
$$
(3.3)

ตัวด าเนินการล็อกนั้นเป็นการหาอนุพันธ์อันดับ 2 กับรูปภาพ โดยถ้าปกติรูปภาพเป็นเอกรูป (uniform) ค่าล็อกจะมีค่าเท่ากับศูนย์ เมื่อใดก็ตามที่มีการเปลี่ยนแปลงเกิดขึ้น ล็อกจะให้ ผลตอบสนองเป็นบวกที่ด้านที่มืดกว่า และให้ผลตอบรับเป็นลบบนด้านที่สว่างกว่า ที่ขอบภาพที่มี ความคมชัดระหว่าง 2 บริเวณนั้น จะได้ผลตอบรับเป็นค่าศูนย์ห่างจากขอบภาพ ค่าบวกหนึ่งข้าง ค่า ลบอีกข้างหนึ่ง และค่าศูนย์ระหว่าง 2 บริเวณบนขอบภาพ ดังนั้นการหาจุดข้ามศูนย์ (zero-crossing) เป็นการหาตำแหน่งของขอบของวัตถุ

#### **3.2 การขยายและการกร่อนรูปร่าง**

การขยาย (Dilation) รูปร่างวัตถุในภาพไบนารี ( $_{F}$ ) ด้วยองค์ประกอบโครงสร้าง (structure  $\epsilon$ lement,  $\,S\,)$  ถูกเขียนแทนด้วย  $\,F\oplus S\,$  ซึ่งภาพขาวดำจะถูกดำเนินการทุกจุดบนเซตของภาพ [\[14\]](#page-54-0) ได้เป็นเซตของภาพใหม่ดังนี้

$$
G = F \oplus S
$$
  
\n
$$
G = F \oplus S
$$
\n(3.4)

เมื่อ *G* คือ ภาพผลลัพธ์

> $\bigoplus$ คือ ตัวด าเนินการขยายรูปร่างวัตถุในภาพไบนารี

> $\Theta$ คือ ตัวด าเนินการกร่อนรูปร่างวัตถุในภาพไบนารี

องค์ประกอบโครงสร้าง *S* เป็นภาพขาวดำเล็ก ๆ ที่ประกอบไปด้วยค่า 0 และ 1 และมีขนาดที่ มักเป็นเลขคี่

ส าหรับการขยายรูปร่าง ภาพใหม่จะมีค่าเท่ากับ 1 ตรงจุดก าเนิดก็ต่อเมื่อค่าระดับขาวเทาใน ภาพ  $\,$  กับค่าในองค์ประกอบโครงสร้าง  $\,S\,$  เหมือนกันอย่างน้อยหนึ่งจุด นอกเหนือจากนั้นจะมีค่า เท่ากับ 0 การขยายรูปร่างเป็นการเติมเต็มขนาดของช่องว่างให้มีขนาดเล็กลง และเติมเต็มขอบของ ภาพให้คมชัดขึ้น ส่วนผลลัพธ์ที่เกิดจากการกร่อนรูปร่างนั้นจะมีค่าเท่ากับ 1 ตรงจุดก าเนิดก็ต่อเมื่อค่า ระดับขาวเทากับค่าในองค์ประกอบโครงสร้างมีค่าเหมือนกันทุกจุด นอกเหนือจากนั้นจะมีค่าเท่ากับ 0 การด าเนินการกร่อนนั้นจะท าให้ได้ภาพใหม่ที่มีช่องว่างระหว่าง 2 บริเวณกว้างมากขึ้น หรือวัตถุที่มี ขนาดเล็กถกกำจัดทิ้ง

ี สำหรับการเปิด (Opening) รูปร่างนั้นจะทำการกร่อนและตามด้วยการขยายรูปร่าง ผลลัพธ์ที่ ี ได้คือวัตถุขนาดเล็กถูกกำจัดออกไปให้กลายเป็นพื้นหลังของภาพ ส่วนการปิด (Closing) รูปร่างนั้นทำ การขยายรูปร่างก่อนและตามด้วยการกร่อนรูปร่าง ภาพผลลัพธ์ที่ได้คือช่องว่างขนาดเล็กถูกเติมเต็ม ให้กลายเป็นส่วนที่เราต้องการ

#### **3.3 การหาขอบโดยวิธีแคนนี่**

การหาขอบโดยวิธีแคนนี(Canny Edge Detection) เป็นขั้นตอนที่ใช้ในการหาขอบของวัตถุที่ ได้รับความนิยมมาก [\[15\]](#page-54-1) เนื่องจากได้ผลลัพธ์ที่มีประสิทธิภาพที่ดี เส้นขอบมีความต่อเนื่อง เกิดความ ้ผิดพลาดน้อย แบ่งขั้นตอนการทำงานเป็น 4 ขั้นตอนดังต่อไปนี้

- 1. ลดสิ่งรบกวนออกจากภาพ หรือทำให้ภาพเรียบ โดยส่วนมากจะใช้ตัวกรองเกาส์เซียน
- 2. ค านวณขนาดและทิศทางของเกรเดียนต์
- 3. ก าจัดขอบที่มีค่าพิกเซลที่ไม่ใช่ค่าสูงสุด
- 4. ตรวจจับขอบโดยขีดแบ่งสองระดับ (Double thresholding)

#### **3.3.1 ลดสิ่งรบกวน**

ในขั้นตอนแรกเพื่อไม่ให้มีสิ่งรบกวนอยู่ในภาพที่จะนำมาทดสอบนั้น การใช้ตัวกรองเกาส์ เซียนจึงเป็นตัวเลือกที่ดีสำหรับการลดสิ่งรบกวน (Noise Reduction) อีกทั้งยังทำให้ภาพมีความเรียบ อีกด้วย โดยสมการที่ ([3.5](#page-21-1)) คือ สมการของเกาส์เซียนโดยกำหนดค่าการกระจาย ( $\sigma$  ) เท่ากับ  $\,\sqrt{2}\,$ 

<span id="page-21-1"></span>
$$
G(x, y) = \frac{1}{\sqrt{2\pi\sigma^2}} e^{\frac{-(x^2 + y^2)}{2\sigma^2}}
$$
(3.5)

#### **3.3.2 ค านวณขนาดและทิศทางของเกรเดียนต์**

หาอนุพันธ์์ ( $G_{_{\mathcal{X}}}(x,y)$  และ  $G_{_{\mathcal{Y}}}(x,y)$ ) ของรูปภาพในแนวแกน x และ y ซึ่งอาศัยการ หาขอบด้วยวิธีของโซเบล (Sobel edge detection) ซึ่งมีลักษณะหน้าต่างย่อย (window) ดั[งรูปที่](#page-21-0) [3.1](#page-21-0)

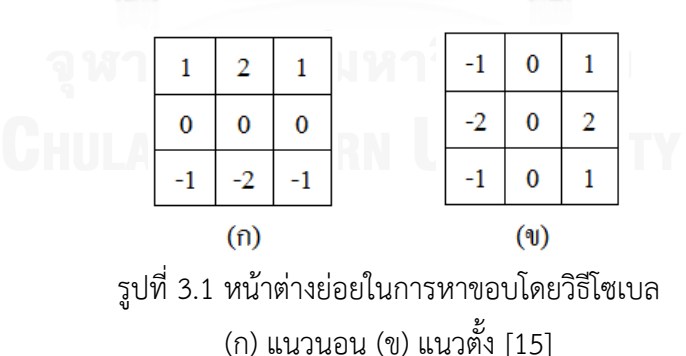

<span id="page-21-0"></span>หลังจากนั้นนำเกรเดียนต์เวกเตอร์ทั้งแนวนอนและแนวตั้งที่ได้ไปคำนวณหาขนาดและ ี่ ทิศทาง ซึ่งคำนวณได้จากสมการที่ ([3.6](#page-21-2)) และ ([3.7](#page-22-1)) ตามลำดับ

<span id="page-21-2"></span>
$$
M(x, y) = \sqrt{G_x^2 + G_y^2}
$$
 (3.6)

<span id="page-22-1"></span>
$$
\alpha(x, y) = \arctan\left(\frac{G_x}{G_y}\right) \tag{3.7}
$$

เมื่อ  $M(x,y)$  คือ ขนาดของเกรเดียนต์เวกเตอร์  $\alpha(x, y)$  คือ ทิศทางของเกรเดียนต์เวกเตอร์

#### **3.3.3 การก าจัดขอบที่มีค่าที่ไม่ใช่ค่าสูงสุด**

จากขั้นตอนก่อนหน้านี้เป็นการหาขอบด้วยวิธีของโซเบลท าให้ได้ขอบของภาพที่หนา เกินไปหรือบางเกินไป แต่เราต้องการขอบของภาพที่มีความหนาแค่ 1 จุดภาพเท่านั้น ดังนั้นขั้นตอนนี้ เป็นการกำจัดขอบที่ไม่ใช่ค่าสูงสุด (Non-Maximum Suppression) เป็นขั้นตอนที่เก็บเฉพาะขนาด ่ ของเกรเดียนต์เวกเตอร์ที่มีค่าสงที่สด โดยจะต้องมีทิศทางเดียวกันเท่านั้น สำหรับทิศทางที่จะ พิจารณานั้น จะถูกปรับให้ตรงกับตำแหน่งของจุดภาพในทิศทางนั้นๆก่อน โดยจะปรับทิศทางที่เกิดขึ้น ภายในหน้าต่างย่อยขนาด 3x3 ซึ่งจะถูกปรับได้ 4 ทิศทางดั[งรูปที่](#page-22-0) 3.2 จะถูกพิจารณาดังนี้

- ค่ามุมระหว่าง -22.5 ถึง 22.5 และ 157.5 ถึง 202.5 จะถูกปรับทิศทางเป็น 0
- ค่ามุมระหว่าง 22.5 ถึง 67.5 และ 202.5 ถึง 247.5 จะถูกปรับทิศทางเป็น 1
- ค่ามุมระหว่าง 67.5 ถึง 112.5 และ 247.5 ถึง 292.5 จะถูกปรับทิศทางเป็น 2

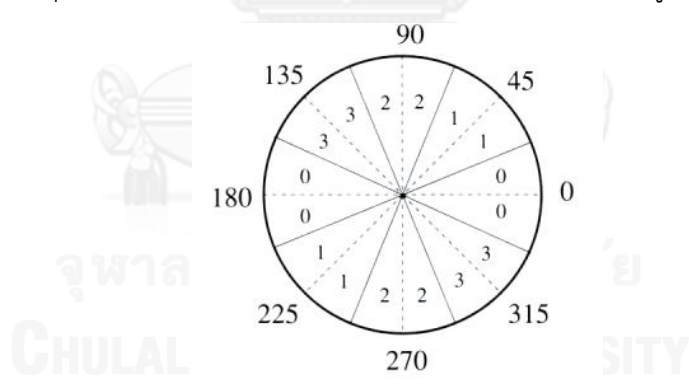

ค่ามุมระหว่าง 112.5 ถึง 157.5 และ 292.5 ถึง 337.5 จะถูกปรับทิศทางเป็น 3

รูปที่ 3.2 ทิศทางเกรเดียนต์เวกเตอร์[\[15\]](#page-54-1)

#### <span id="page-22-0"></span>**3.3.4 ตรวจจับขอบโดยขีดแบ่งสองระดับ**

จากขั้นตอนทั้งหมดก่อนหน้านี้ยังไม่ได้เป็นขอบที่แท้จริงของภาพ และยังมีสิ่งรบกวนอยู่ และต้องการกำจัดสิ่งรบกวนนี้ออกไป โดยแบ่งข้อมูลเพื่อเป็นการตัดสินใจว่าส่วนใดที่เป็นขอบที่ แท้จริงของวัตถุ ซึ่งจะใช้ค่าขีดแบ่งสองระดับ (Double thresholding) ในการแบ่งข้อมูล กำหนดค่า ขีดแบ่งสองระดับดังนี้คือ ขีดแบ่งบน ( $T_{_{high}}$ ) และ ขีดแบ่งล่าง ( $T_{_{low}}$ ) จากนั้นพิจารณาค่าขนาดของ เกรเดียนต์เวกเตอร์ของแต่ละตำแหน่ง ถ้ามีค่าน้อยกว่า  $T_{\scriptscriptstyle low}$  จะถูกปรับค่าเป็น 0 หมายความว่าไม่ใช่

ขอบภาพ และถ้ามีค่ามากกว่า  $T_{\scriptscriptstyle high}$  จะถูกปรับค่าเป็น 1 หมายความว่าเป็นขอบภาพของวัตถุ แต่ถ้ามี ค่าขนาดของเกรเดียนต์เวกเตอร์อยู่ระหว่าง  $T_{\scriptscriptstyle low}$  และ  $T_{\scriptscriptstyle high}$  จะถูกนำมาพิจารณากับจุดภาพที่ ใกล้เคียงในหน้าต่างย่อยขนาด 3x3 ว่าเป็นขอบหรือไม่ ถ้าเป็นก็จะปรับค่าเป็น 1 โดยภาพผลลัพธ์ สุดท้ายจะสามารถบอกได้ว่าค่าของจุดภาพที่เป็นขอบจะมีค่าเท่ากับ 1 ส่วนจุดอื่นๆที่ไม่ใช่ขอบจะ เท่ากับ

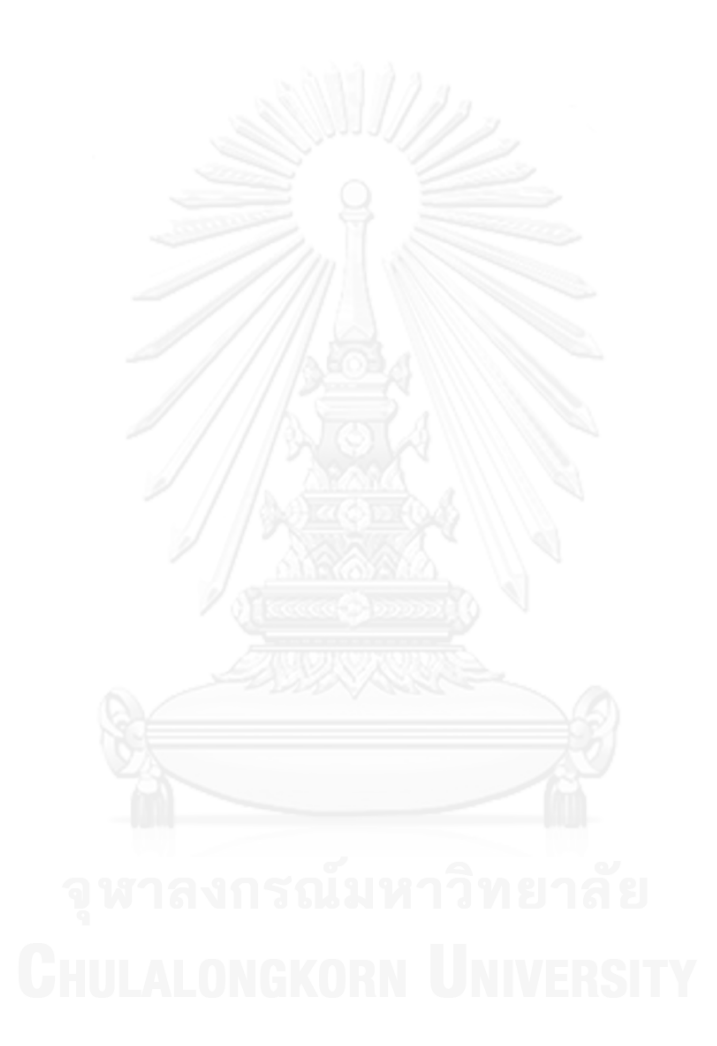

# **บทที่4 แนวคิดวิทยานิพนธ์**

แผนภาพแสดงลำดับเครือญาติ หรือ พงศาวลี (Pedigree) นั้นประกอบไปด้วยสัญลักษณ์ต่าง ๆ คือ สี่เหลี่ยม หมายถึง ผู้ชาย สี่เหลี่ยมขนมเปียกปูน หมายถึง ไม่ทราบเพศ และวงกลม หมายถึง ผู้หญิง ซึ่งแต่ละสัญลักษณ์ก็จะแสดงความหมายที่แตกต่างกันออกไป โดยที่ภายในสัญลักษณ์สี่เหลี่ยม สี่เหลี่ยมขนมเปียกปูน หรือวงกลมนั้นอาจจะประกอบไปด้วยพื้นผิวต่าง ๆ ในความหมายทาง การแพทย์นั้นสามารถอธิบายได้ว่าสัญลักษณ์ที่มีพื้นผิวว่าง (Blank texture) คือคนที่มีสภาวะปกติ ไม่ มีพาหะโรคทางพันธุกรรม ส่วนพื้นผิวระบาย (Shaded texture) คือคนที่เป็นพาหะโรคทาง พันธุกรรม ส าหรับพื้นผิวว่างที่มีเส้นตัด (Combined blank texture with a line across) คือคนที่ ได้เสียชีวิตไปแล้ว และพื้นผิวระบายที่มีเส้นตัด (Combined shaded texture with a line across) คือคนที่เป็นพาหะโรคทางพันธุกรรมและเสียชีวิตแล้ว ดังนั้นการจำแนกสัญลักษณ์ต่าง ๆ เป็นไปได้ ทั้งหมด 12 แบบตามรูปที่ 4.1 แต่สี่เหลี่ยมขนมเปียกปูนนั้นมีข้อมูลน้อยมากเมื่อเทียบกับสัญลักษณ์ อื่น ๆ ในแผนภาพเค้าร่างพงศาวลี เส้นตรงเป็นอีกหนึ่งส่วนที่มีความสำคัญ เพราะเป็นเส้นเชื่อม ุระหว่างสัญลักษณ์ ซึ่งแสดงความสัมพันธ์ระหว่างสัญลักษณ์ เราจึงจำเป็นต้องแบ่งส่วนเส้นตรงทั้งหมด ออกมา โดยแบ่งเป็นเส้นแนวตั้งและแนวนอน และต้องหาจุดตัดระหว่างเส้นเหล่านี้ และระหว่างเส้น กับสัญลักษณ์ต่าง ๆ

้วิทยานิพนธ์นี้จึงได้นำเสนอวิธีการแบ่งประเภทของสัญลักษณ์ต่าง ๆ เพื่อให้สะดวกต่อการเก็บ ข้อมูลลงในฐานข้อมูลของคนไข้ โดยทำการแบ่งประเภทของสี่เหลี่ยม สี่เหลี่ยมขนมเปียกปูน และ วงกลมออกจากกันก่อนโดยทำตามขั้นตอนของงานวิจัย [\[3\]](#page-53-2) หลังจากนั้นจะทำการแบ่งประเภทของ พื้นผิวว่าง พื้นผิวระบาย พื้นผิวว่างที่มีเส้นตัด และพื้นผิวระบายที่มีเส้นตัด โดยทำตามขั้นตอนของ งานวิจัย [\[9\]](#page-53-8) เมื่อสามารถแบ่งประเภทของสัญลักษณ์ต่าง ๆ และพื้นผิวได้แล้วขั้นตอนสุดท้ายคือ หา เส้นตรงที่แสดงถึงความสัมพันธ์ของแต่ละบุคคลในแผนภาพ

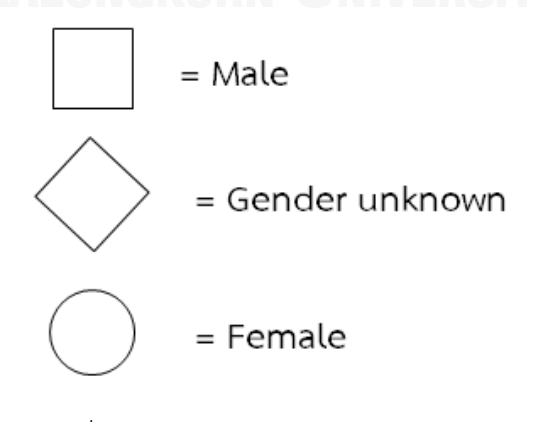

<span id="page-24-0"></span>รูปที่ 4.2 ความหมายของแต่ละสัญลักษณ์

<span id="page-25-1"></span><span id="page-25-0"></span>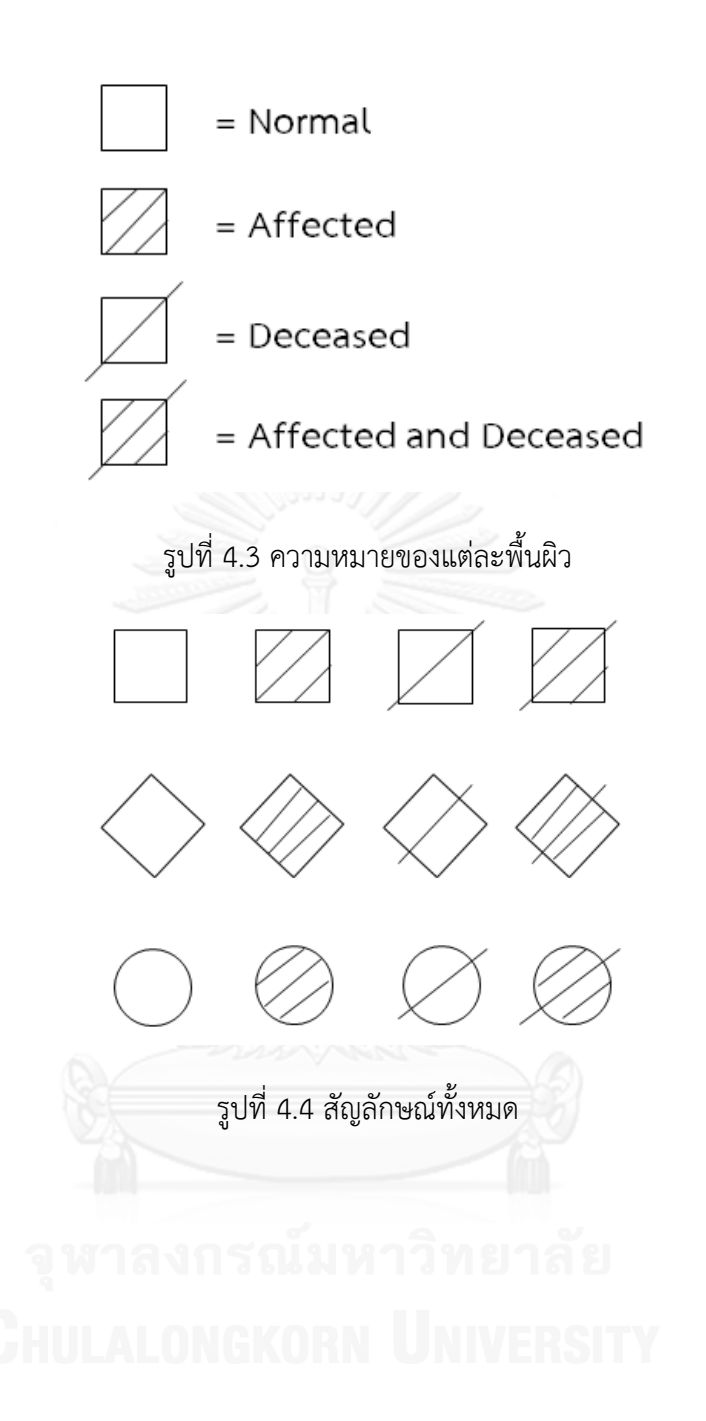

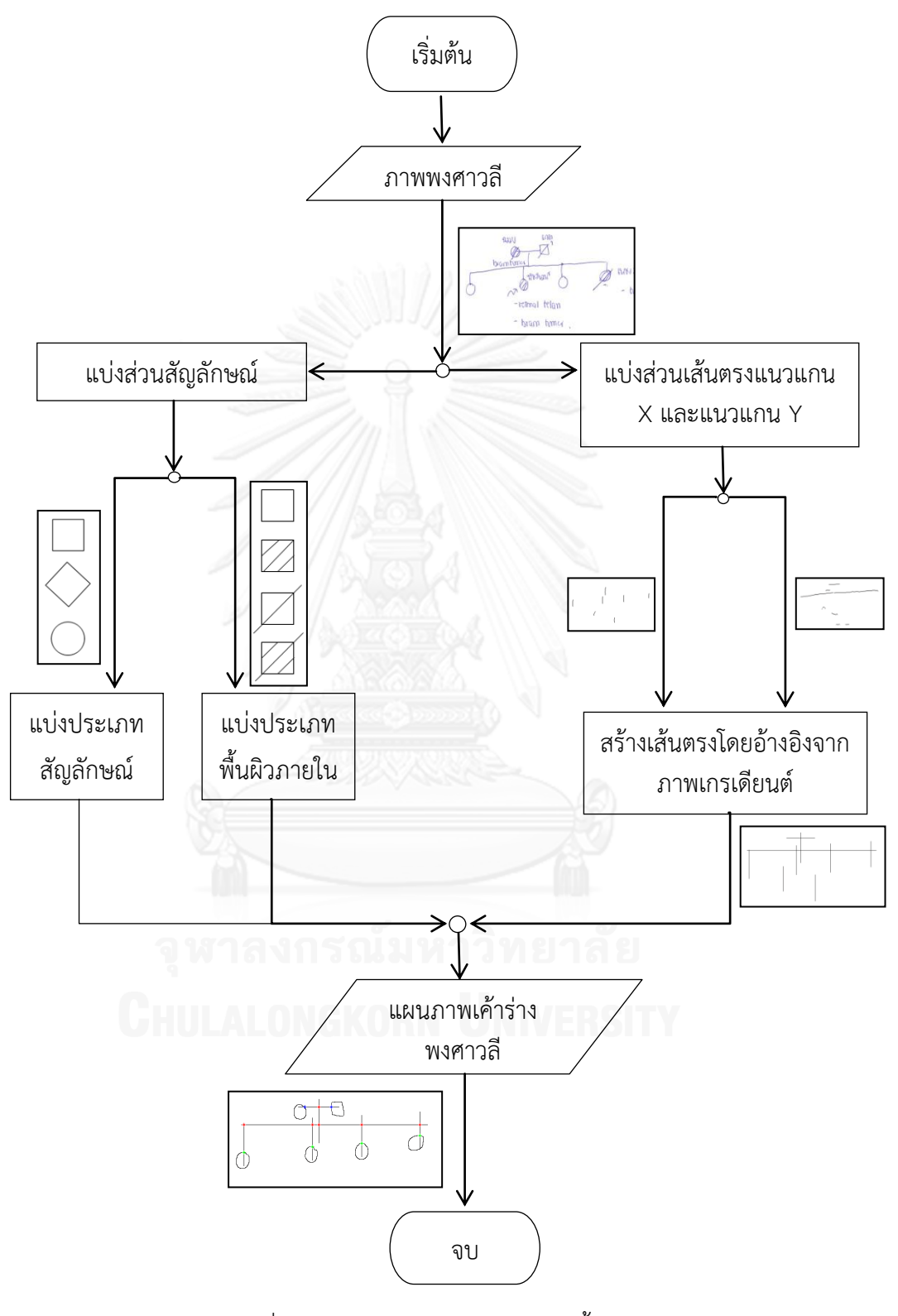

<span id="page-26-0"></span>รูปที่ 4.5 กระบวนการของการทำงานทั้งหมด

ึกระบวนการของการทดลองในงานวิจัยนี้คือ นำภาพพงศาวลีมาแบ่งส่วนสัญลักษณ์ เพื่อแบ่ง ่ ประเภทของสัญลักษณ์ และพื้นผิวภายในสัณลักษณ์ต่าง ๆ เพื่อนำสัญลักษณ์ไปจำแนกถัดไปว่าเป็น ผู้ชาย หรือคนที่ไม่ทราบเพศ หรือเป็นผู้หญิง ส่วนพื้นผิวก็สามารถจำแนกได้ว่าเป็นคนที่มีสภาวะปกติ หรือเป็นคนที่เป็นพาหะโรคทางพันธุกรรม หรือคนที่ได้เสียชีวิตไปแล้ว หรือคนที่เป็นทั้งพาหะโรคทาง พันธุกรรมและเสียชีวิตแล้ว ถัดมาเป็นการแบ่งส่วนของเส้นตรงออกมาเป็นเส้นแนวตั้ง และแนวนอน ่ หลังจากนั้นนำสัญลักษณ์มารวมกับเส้นตรงที่ถูกสร้างขึ้น โดยหาจุดตัดระหว่างเส้นตรงเหล่านี้ และ จุดตัดระหว่างเส้นตรงกับสัญลักษณ์ เพื่อแสดงความสัมพันธ์ระหว่างสัญลักษณ์

#### **4.1 กระบวนการการแบ่งส่วนภาพ**

ขั้นตอนแรกก่อนที่จะทำการแบ่งประเภทของสัญลักษณ์และพื้นผิวต่าง ๆ นั้นคือ กระบวนการ การแบ่งส่วนภาพ (Image segmentation process) วัตถุประสงค์หลักของกระบวนการการแบ่งส่วน ้นั้นเพื่อให้ได้วัตถุต่าง ๆ ที่ต้องการออกมาจากภาพ โดยกระบวนการนี้เป็นขั้นตอนที่สำคัญขั้นตอนหนึ่ง ้ เพราะถ้าแบ่งส่วนได้ไม่ถูกต้อง จะทำให้การแบ่งประเภทของวัตถุนั้นผิดพลาดด้วย งานวิจัยนี้จึง ประยุกต์ใช้เทคนิคต่างๆของกระบวนการการประมวลผลภาพเพื่อสกัดสัญลักษณ์ต่าง ๆ ออกจากเค้า ร่างแผนภาพพงศาวลีตามขั้นตอนดังต่อไปนี้

ขั้นตอนที่ 1 ภาพสีต้นฉบับถูกแปลงให้เป็นภาพไบนารี (Binary image) กำหนดให้ค่าขีด แบ่ง (threshold) เท่ากับ 0.5 ภาพผลลัพธ์จะมีค่าเท่ากับ 1 เมื่อภาพสีต้นฉบับมีค่า จุดภาพมากกว่าค่าขีดแบ่ง และมีค่าเท่ากับ 0 เมื่อภาพสีต้นฉบับมีค่าจุดภาพน้อบกว่าค่า ขีดแบ่ง ดังนั้นภาพผลลัพธ์จึงมีค่าอย่ระหว่าง 0 ถึง 1 เพื่อให้การประมวลผลภาพนั้นทำ ได้ง่ายขึ้นในขั้นตอนถัดไป

<span id="page-27-0"></span>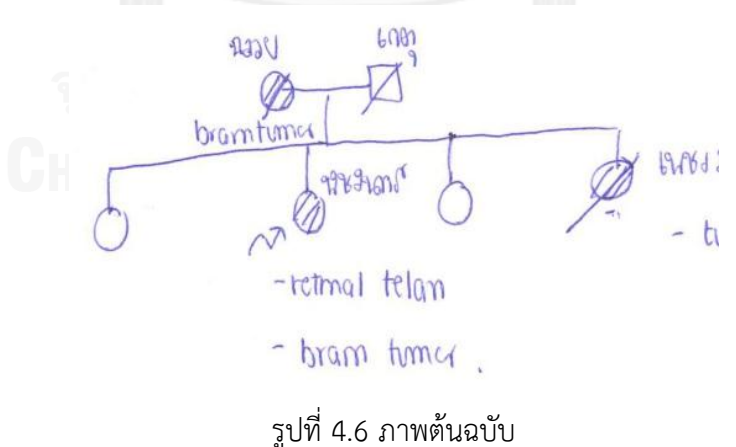

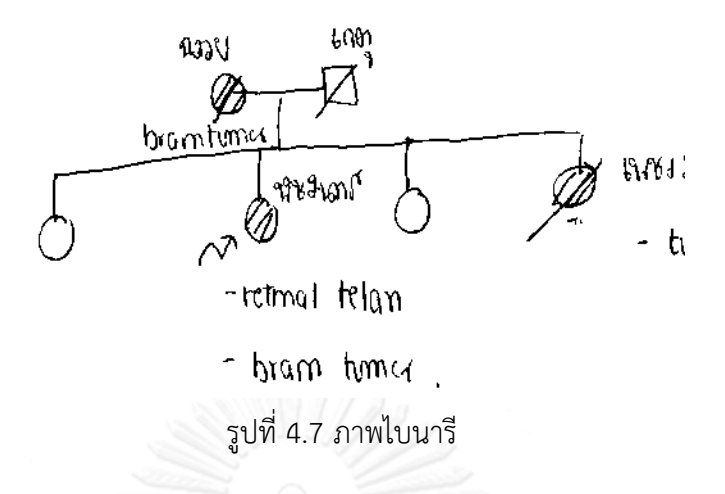

<span id="page-28-0"></span>้ ขั้นตอนที่ 2 นำตัวกรองล็อกมาประยุกต์ใช้โดยให้ขนาดของตัวกรองเท่ากับ 13 และมีค่า การกระจายเท่ากับ 2 และค่าขีดแบ่งที่ 0 ภาพผลลัพธ์จึงได้เป็นภาพไบนารี ขั้นตอนนี้ทำ ขึ้นเพื่อเน้นขอบของวัตถุภายในรูปภาพ อีกทั้งเกาส์เซียนยังสามารถทำให้ภาพราบเรียน ้ขึ้น และยังลดจำนวนของจุดเล็ก ๆ ที่อยู่ในภาพซึ่งเราไม่ต้องการได้ ผลลัพธ์ที่ได้จาก ขั้นตอนนี้จะแสดงดั[งรูปที่](#page-28-1) 4.8

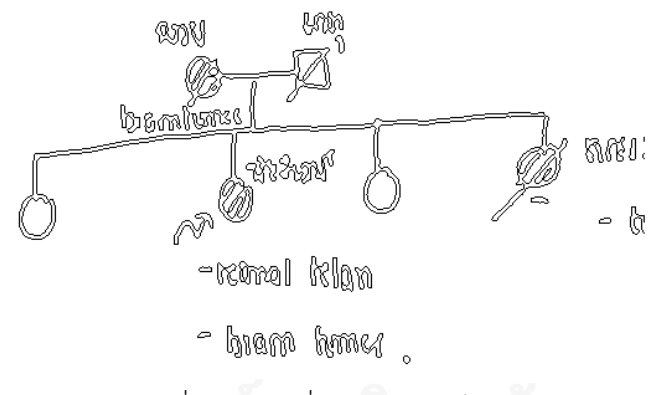

รูปที่ 4.8 ภาพที่ผ่านตัวกรองล็อก

<span id="page-28-1"></span>ขั้นตอนที่ 3 นำภาพไบนารีมาผ่านกระบวนการปรับรูปร่างและโครงสร้างวัตถุ (Morphological processing) เพื่อเติมเต็มในส่วนภาพที่มีขอบภาพติดกันด้วยจุดภาพ (pixel) ใช้องค์ประกอบโครงสร้างขนาด 3x3 ผลที่ได้เป็นดังรูปที่ 4.9

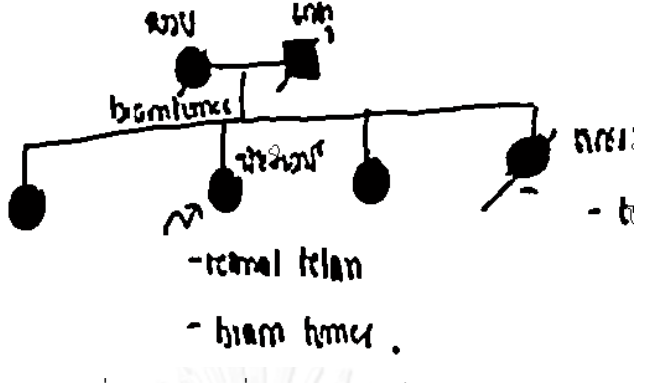

รูปที่ 4.10 ภาพที่ผ่านการเติมเต็มด้วยจุดภาพ

<span id="page-29-0"></span>ขั้นตอนที่ 4 กำจัดเส้นตรงและตัวอักษรออก โดยใช้กระบวนการเปิด (Opening) ผลลัพธ์ในรูปที่ 4.11 จะถูกดำเนินการด้วยองค์ประกอบโครงสร้างจตุรัสขนาด 7x7 ซึ่งใน ้ขั้นตอนนี้จะทำการกร่อนและตามด้วยการขยายขนาด ด้วยองค์ประกอบโครงสร้างขนาด เดียวกันทั้งสองขั้นตอน ผลลัพธ์ที่ได้จะแสดงดั[งรูปที่](#page-29-1) 4.12 จะเห็นว่าเราได้ส่วนของวัตถุที่ เราต้องการ แต่ก็ยังมีวัตถุเล็ก ๆ ที่ไม่ต้องการ ซึ่งจะกำจัดออกในขั้นตอนถัด ๆ ไป

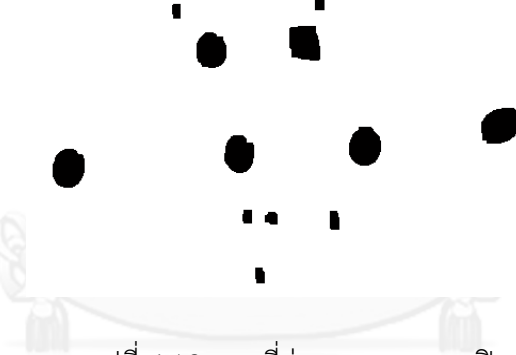

รูปที่ 4.12 ภาพที่ผ่านกระบวนการเปิด

<span id="page-29-1"></span> ขั้นตอนที่ 5 หาขอบของวัตถุจากผลลัพธ์ที่ได้ในรูปที่ [4.12](#page-29-1) ผ่านตัวตรวจหาขอบโดยวิธี ของแคนนี่

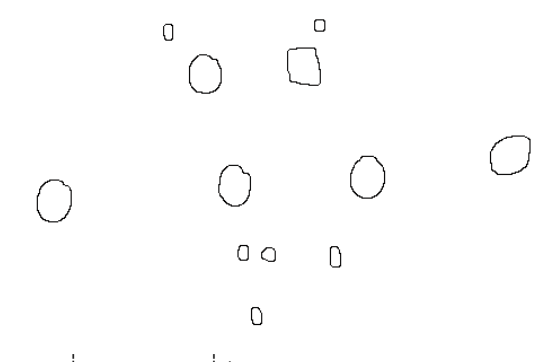

<span id="page-29-2"></span>รูปที่ 4.13 ภาพที่ผ่านกระบวนการหาขอบแคนนี่

 ในขั้นตอนที่ 6 เราต้องการวัตถุที่เป็นสัญลักษณ์ออกจากรูปที่ 4.14 จะเห็นได้ว่าขอบวัตถุ ที่ได้ประกอบด้วยวัตถุสัญลักษณ์ที่เราต้องการแล้ว แต่ทว่ายังมีวัตถุขอบชิ้นส่วนเล็ก ๆ ที่ เราไม่ประสงค์หลงเหลืออยู่ ดังนั้นเราจึงเลือกเอาเฉพาะวัตถุที่มีจำนวนจุดภาพอย่างน้อย 70 จุดภาพเป็นตัวแทนวัตถุสัญลักษณ์ที่เราต้องการนำไปแบ่งประเภทเท่านั้น

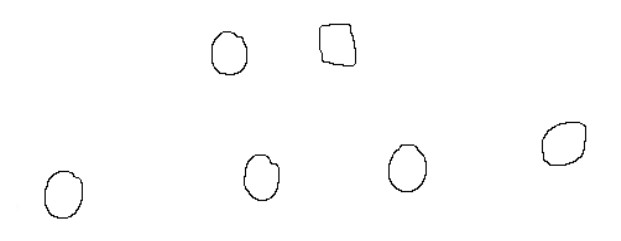

รูปที่ 4.15 ขอบของวัตถุที่ต้องการ

#### <span id="page-30-0"></span>**4.2 ตัวแทนสัญลักษณ์ส าหรับวัตถุ**

่ ในการจะจำแนกรูปร่างวัตถุว่าเป็นสี่เหลี่ยม สี่เหลี่ยมขนมเปียกปูน และวงกลมนั้นจำเป็นต้องมี ตัวแทนเส้นขอบวัตถุ (Object edge representation) ที่เหมาะสม ซึ่งคุณสมบัติของตัวแทนนี้ไม่ควร แปรผันตามการเปลี่ยนตำแหน่ง หรือการปรับขนาดของวัตถุ หมายความว่าวัตถุที่มีขนาดต่างกันแต่ รูปร่างเดียวกันควรมีตัวแทนวัตถุที่เหมือนกัน

#### **4.2.1 ฟังก์ชันก์รัศมี**

ขอบของวัตถุสามารถอธิบายอยู่ในรูปฟังก์ชันเชิงขั้ว *r(¢*) โดยที่ *r* คือ ความยาวของ เส้นตรงจากจุดอ้างอิงซึ่งมักจะเป็นจุดศูนย์กลางของรูปวัตถุไปถึงจุดบนขอบของวัตถุ และ  $\,\phi\,$  คือ มุมที่ เส้นรัศมีนี้ทำกับแกนอ้างอิงซึ่งมักใช้แกนบวก X ซึ่งมีค่าตั้งแต่ 0 ถึง 360 องศา หรือ 0 ถึง 2 $\pi$ เรเดียน ฟังก์ชันรัศมีนี้เปลี่ยนสัญญาณของเส้นขอบของวัตถุซึ่งเป็นฟังก์ชันสองมิติกลายเป็นสัญญาณ ่ หนึ่งมิติให้มีคุณสมบัติที่ไม่แปรเปลี่ยนเมื่อมีการหมุนวัตถุ ฟังก์ชันนี้ถูกนำมาประยุกต์ใช้งานมาก ส าหรับเป็นตัวแทนเส้นขอบของวัตถุสองมิติ

ซึ่งในงานวิจัยนี้จะให้ฟังก์ชันรัศมี (RF) นี้จะใช้เวกเตอร์ *r* ตัวเดิมแต่จะแสดงอยู่ในรูป ของฟังก์ชัน *l* คือส่วนของเส้นขอบของวัตถุมีค่าตั้งแต่ 0 ไปจนถึงความยาวทั้งหมดของเส้นรอบรูป วัตถุ (*L*) เพราะไม่ต้องคำนวณหารัศมีระหว่างเส้นตรงกับแกนอ้างอิง เพียงแค่แทนด้วยจุดบนขอบ ่ ของวัตถุได้เลย และเพื่อทำให้การเป็นตัวแทนของวัตถุมีคุณสมบัติที่ไม่แปรเปลี่ยนเมื่อเปลี่ยนตำแหน่ง และไม่ขึ้นกับจุดเริ่มต้นของวัตถุ ดังนั้นจึงเลือกจุดศูนย์กลางของวัตถุเป็นจุดอ้างอิง

เดิมขอบของวัตถุเป็นเซตของคู่ลำดับ (*x*, y) การคิดค้นฟังก์ชันการรัศมีเริ่มมาจาก ตำแหน่งของจุดบนขอบของวัตถุที่อยู่ในรูปของ  $x(l)$  และ  $y(l)$  โดยที่  $x$  และ  $y$  คือ พิกัดใน

แนวแกนนอนและแนวแกนตั้งของจุดบนขอบของวัตถุ ดังนั้นฟังก์ชันรัศมี (  $r(l)$  ) สามารถคำนวณได้ ตามสมการดังต่อไปนี้

$$
r(l) = \sqrt{\hat{x}(l)^2 + \hat{y}(l)^2}
$$
 (4.1)

$$
\hat{x} = (x(l) - x_0)^2, \hat{y} = (y(l) - y_0)^2
$$
\n(4.2)

โดยที่  $(x_0, y_0)$  คือ จุดศูนย์กลางของวัตถุ และ *l* มีค่าเปลี่ยนแปลงตั้งแต่ 0 ไปจนถึง  $L$ โดยทั่วไปแล้ววัตถุแบบจำลองกับวัตถุที่นำมาทดสอบนั้นมีขนาดที่แตกต่างกัน ซึ่งหมายความว่าความ ยาวขอบของวัตถุมีค่าต่างกัน จึงทำให้จำนวนข้อมูลของฟังก์ชันรัศมีของแบบจำลองกับวัตถุที่นำมา ิทดสอบก็แตกต่างกันด้วย แต่สำหรับวัตถุประสงค์ของการจับคู่ฟังก์ชันรัศมีจำนวนของข้อมูลของทั้ง ี สองวัตถุต้องมีค่าที่เท่ากัน ดั้งนั้นจึงต้องทำการประมาณค่าในช่วงเชิงเส้นให้มีจำนวนเท่ากับ 2 *n* เพื่อให้จำนวนข้อมูลของทั้งสองอย่างมีค่าเท่ากัน โดยที่ *n* คือจำนวนเต็ม

#### **4.2.2 ตัวแทนข้ามศูนย์**

ส าหรับขั้นตอนการสร้างตัวแทนของวัตถุ (object representation) คือ การสร้าง ตัวแทนข้ามศูนย์ (Zero-Crossing Representation,  $Z_{j}f$ ) จากฟังก์ชันรัศมีที่แสดงถึงเส้นขอบปิด ขอบวัตถุ ฟังก์ชันเวฟเลตที่ใช้ในขั้นตอนนี้คือ เกาส์เซียนเวฟเลต ดังแสดงใ[นรูปที่](#page-31-0) 4.16 พื้นที่ใต้กราฟ ของสมการที่ ([2.4](#page-16-0)) สามารถหาได้ดังสมการที่ ([4.3](#page-31-1))

<span id="page-31-1"></span>
$$
A_n = \int_{z_{n-1}}^{z_n} W_{2^j} f(x) dx
$$
\n(4.3)

โดยที่ <sub>z,,\_1</sub> และ <sub>z,,</sub> คือ ตำแหน่งของการเปลี่ยนศูนย์ที่มีการเปลี่ยนแปลงความชันจาก บวกไปลบ หรือจากลบไปบวกของสมการที่ ([2.6](#page-17-1))

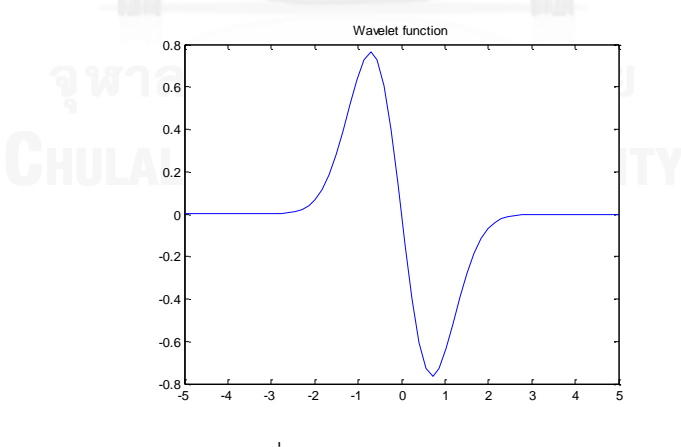

รูปที่ 4.16 เกาส์เซียนเวฟเลต

<span id="page-31-0"></span>จากฟังก์ชัน  $W_{2^j} f(x)$  ตำแหน่งของตัวแทนข้ามศูนย์คือ  $z_{n-1}, z_n$  และค่าปริพันธ์คือ  $A_n$ , ซึ่งสามารถหาฟังก์ชันที่มีค่าแตกต่างกันในแต่ละช่วงได้ดังสมการที่ ([4.4](#page-32-1))

<span id="page-32-1"></span>
$$
Z_j f(x) = \frac{A_n}{z_n - z_{n-1}}
$$
 (4.4)

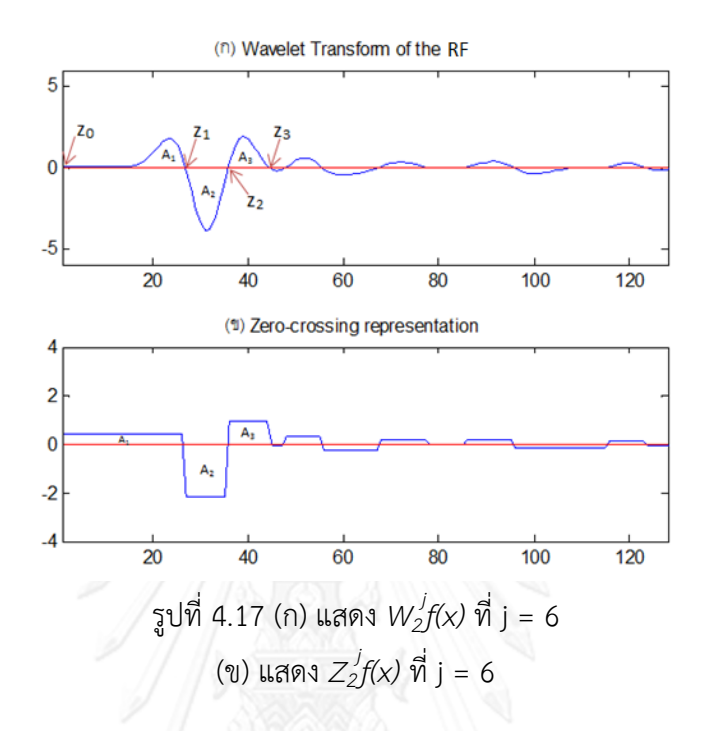

# <span id="page-32-0"></span>**4.2.3 ขั้นตอนการหาความต่าง**

หน้าที่หลักของขั้นตอนนี้เพื่อใช้ในการรู้จำวัตถุในแผนภาพ กำหนดให้ตัวแทนข้ามศูนย์ ของวัตถุ  $f$  ในแต่ละความละเอียด  $j$  แสดงด้วยพารามิเตอร์  $Z_{j}f$  ในการแบ่งประเภทของวัตถุที่ไม่ ทราบว่าคือวัตถุประเภทใดในแผนภาพนั้น จะใช้ฟังก์ชันความต่าง (dissimilarity function) สอง ฟังก์ชันระหว่างวัตถุต้นแบบ *f* กับวัตถุที่นำมาทดสอบ *g* ที่แต่ละความละเอียดตามสมการ ดังต่อไปนี้

$$
d_j^{(1)}(f,g) = \sum_{n=1}^{N} \left| Z_j f(n) - \Gamma Z_j g(n) \right|^2 \tag{4.5}
$$

<span id="page-32-3"></span><span id="page-32-2"></span>
$$
d_j^{(2)}(f,g) = \left(1 - \frac{\sum_{n=1}^N Z_j f(n) Z_j g(n)}{\|Z_j f\| \|Z_j g\|}\right) \tag{4.6}
$$

โดย *N* คือ จ านวนข้อมูลของตัวข้ามศูนย์

 $\Gamma$ คือ อัตราส่วนของค่าเฉลี่ยระหว่างรัศมีของต้นแบบกับรัศมีของวัตถุที่นำมา ทดสอบ

้วัตถุประสงค์ของสองฟังก์ชันนี้เพื่อนำมาทดสอบความแตกต่างกันกันของวัตถุสองสิ่งที่ แทนด้วยฟังก์ชัน  $f$  และ  $g$  ฟังก์ชัน  $d^1_j$  ทำการวัดผลที่มีความครอบคลุมของผลต่างระหว่าง พลังงานของตัวแทนข้ามศูนย์ทั้งสองค่าทั่วทั้งโดเมนเชิงพื้นที่ในแต่ละความละเอียด *j* ส่วนฟังก์ชัน  $d^{\,2}_j$  แท้จริงแล้วเป็นสัมประสิทธิ์บรรทัดฐานของสหสัมพันธ์ไขว้ (cross-correlation) ระหว่างวัตถุ ต้นแบบ (  $f$  ) กับวัตถุที่นำมาทดสอบ ( $_{\cal g}$  ) และสมการที่ ([4.7](#page-33-0)) เป็นการหาค่าเฉลี่ยของฟังก์ชันการวัด ความต่าง เพื่อนำไปเป็นตัวกำหนดในการแบ่งประเภทของแต่ละสัญลักษณ์

<span id="page-33-0"></span>
$$
D^{(p)} = \sum_{j=K}^{L} \frac{d_j^{(p)}(f,g)}{L - K + 1}
$$
 (4.7)

เมื่อ [*K*,*L*] คือ อันตรภาคของความละเอียด และ  $_{P}$  คือ 1 หรือ 2 ตามฟังก์ชันวัด ความต่างกันของสองวัตถุ (สมการที่ ([4.5](#page-32-2)) และ ([4.6](#page-32-3)) ตามลำดับ)

#### **4.3 ตัวแทนพื้นผิว**

หลังจากแบ่งประเภทของรูปร่างสัญลักษณ์ออกเป็นสี่เหลี่ยม สี่เหลี่ยมขนมเปียกปูน และวงกลม ได้แล้ว ขั้นตอนต่อไปคือแบ่งประเภทของพื้นผิวออกเป็น 3 ประเภท คือ พื้นผิวว่าง พื้นผิวระบาย และ พื้นผิวว่างที่มีเส้นตัด โดยให้ภาพที่นำมาทดสอบกำหนดให้เป็น  $\xi(x,y)$  เมื่อนำภาพผ่านตัวกรองกา บอร์  $\overline{g}(x, y)$  จะได้ตามสมการที่ (4.8)

$$
R_{mn}(x, y) = \int \xi(x, y) g_{mn}^*(x - x_1, y - y_1) dx_1 dy_1
$$
\n(4.8)

โดยที่  $R_{_{mn}}(x,y)$  เป็นผลจากตัวกรองกาบอร์ที่ตำแหน่ง  $(x,y)$  ส่วน \* คือ สังยุคเชิงผสม,  $m \!=\! 1,2,..,M$  คือจำนวนของการปรับขนาด และ  $n \!=\! 1,2,..,N$  คือจำนวนของการปรับทิศทาง ค่าเฉลี่ย  $\mu_{\scriptscriptstyle mn}$  และ ส่วนเบี่ยงเบนมาตรฐาน  $\sigma_{\scriptscriptstyle mn}$  ของขนาดของผลจากตัวกรองกาบอร์ถูกใช้เพื่อเป็น ตัวแทนพื้นที่สำหรับการแบ่งประเภท แสดงดังสมการที่ ([4.9](#page-33-2)) และ ([4.10](#page-33-3))

<span id="page-33-3"></span><span id="page-33-2"></span><span id="page-33-1"></span>
$$
\mu_{mn} = \iint |R_{mn}(x, y)| dxdy \tag{4.9}
$$

<span id="page-33-4"></span>
$$
\sigma_{mn} = \sqrt{\iint (R_{mn}(x, y)) - \mu_{mn}^2 dx dy}
$$
\n(4.10)

เวกเตอร์เอกลักษณ์ถูกสร้างขึ้นโดยใช้ค่า  $\mu_{\scriptscriptstyle mn}$  และ  $\sigma_{\scriptscriptstyle mn}$  เป็นส่วนประกอบเอกลักษณ์หรือเรียก อีกชื่อหนึ่งว่าตัวบ่งชี้พื้นผิวเอกพันธุ์ (Homogeneous texture) $HT = \begin{bmatrix} \mu_{11} & \sigma_{11} & \mu_{12} & \sigma_{12} & ... & \mu_{MN} & \sigma_{MN} \end{bmatrix}$ 

$$
HT = \begin{bmatrix} \mu_{11} & \sigma_{11} & \mu_{12} & \sigma_{12} & \dots & \mu_{MN} & \sigma_{MN} \end{bmatrix}
$$
 (4.11)

จากสมการที่ ([4.11](#page-33-4)) นั้นเป็นตัวบ่งชี้ที่ไม่มีคุณสมบัติที่ไม่แปรเปลี่ยนเมื่อมีการหมุน หรือการ ปรับขนาด ดังนั้นจึงต้องมีการจัดเรียงเมทริกซ์ใหม่เป็นเมทริกซ์ขนาด 2 มิติ ดังสมการที่ ([4.12](#page-34-0)) และ ([4.13](#page-34-1))

$$
s_{\mu} = \begin{bmatrix} \mu_{11} & \cdots & \mu_{1N} \\ \vdots & \ddots & \vdots \\ \mu_{M1} & \cdots & \mu_{MN} \end{bmatrix}
$$
 (4.12)

<span id="page-34-1"></span><span id="page-34-0"></span>
$$
s_{\sigma} = \begin{bmatrix} \sigma_{11} & \cdots & \sigma_{1N} \\ \vdots & \ddots & \vdots \\ \sigma_{M1} & \cdots & \sigma_{MN} \end{bmatrix}
$$
 (4.13)

จากสมการที่ ([4.12](#page-34-0)) คือการนำค่าเฉลี่ยนจากสมการที่ ([4.11](#page-33-4)) มาจัดให้อยู่ในรูปเมทริกซ์ ซึ่ง  $s_{\mu}$ ิ สร้างขึ้นมาสำหรับภาพที่มีการหมุนโดยจะเป็นการเลื่อนสดมภ์ (Column) ของเมทริกซ์ มีความ คล้ายคลึงกับ *s<sub>o</sub> ที่*ใช้สำหรับภาพที่มีการเปลี่ยนขนาดโดยจะเป็นการเลื่อนแถว (Row) ของเมทริกซ์ หลังจากนั้นจะหาการแปลงฟูเรียร์เต็มหน่วย (Discrete Fourier Transform) เพราะขนาดของการ แปลงฟูเรียร์เต็มหน่วย นั้นมีคุณสมบัติที่ไม่แปรผันต่อการเลื่อน และด้วยเหตุนี้ผลจากการเปลี่ยนขนาด หรือผลจากการหมุนบนเวกเตอร์เอกลักษณ์นี้สามารถทำให้สั้นลงโดยใช้การแปลงฟูเรียร์เต็มหน่วย 2 มิติของ  $s_\mu$  และ  $s_\sigma$  แสดงดังสมการต่อไปนี้

$$
\mathcal{S}_{\mu}(k,l) = \frac{1}{\sqrt{MN}} \sum_{m=0}^{M-1} \left[ \sum_{n=0}^{N-1} s_{\mu}(m,n) e^{-j2\pi(mk/M)} \right] e^{-j2\pi(nl/N)}
$$
\n
$$
\mathcal{S}_{\mu}(k,l) = \frac{1}{N-1} \sum_{n=0}^{M-1} \sum_{n=0}^{N-1} \sum_{n=0}^{N-1} s_{\mu}(m,n) e^{-j2\pi(mk/M)} \left[ e^{-j2\pi(nl/N)} \right] (4.15)
$$

$$
S_{\mu}(k,l) = \frac{1}{\sqrt{MN}} \sum_{m=0}^{\infty} \left[ \sum_{n=0}^{\infty} s_{\mu}(m,n) e^{-j2\pi(mk/M)} \right] e^{-j2\pi(nl/N)}
$$
(4.14)  

$$
S_{\sigma}(k,l) = \frac{1}{\sqrt{MN}} \sum_{m=0}^{M-1} \left[ \sum_{n=0}^{N-1} s_{\sigma}(m,n) e^{-j2\pi(mk/M)} \right] e^{-j2\pi(nl/N)}
$$
(4.15)

ค่าสัมประสิทธิ์ที่ได้มาจาก  $S_\mu$  และ  $S_\sigma$  นั้น ถูกนำมาจัดเรียงใหม่เป็นเวกเตอร์ลักษณะเด่น (feature vector, *F* ) ซึ่งมีความเชื่อมโยงกับค่าสัมประสิทธิ์ที่ไม่แปรเปลี่ยนเมื่อมีการหมุนและมีการ ปรับขนาดของค่าทางสถิติจากผลตอบสนองของตัวกรองกาบอร์

$$
F = \begin{bmatrix} S_{\mu} & S_{\sigma} \end{bmatrix} \tag{4.16}
$$

# **4.3.1 การวัดระยะห่าง**

การวัดระยะห่างของตัวแทนพื้นผิว 2 พื้นผิวคือ พื้นผิวต้นแบบ *i* กับพื้นผิวที่ต้องการ ทดสอบ *j* โดยหาได้ตามสมการที่ ([4.17](#page-34-2))

<span id="page-34-2"></span>
$$
d(i, j) = \sum_{m} \sum_{n} d_{mn}(i, j)
$$
 (4.17)

$$
d_{mn}(i, j) = \left| \frac{S_{\mu}^{(i)} - S_{\mu}^{(j)}}{\alpha(S_{\mu})} \right| + \left| \frac{S_{\sigma}^{(i)} - S_{\sigma}^{(j)}}{\alpha(S_{\sigma})} \right| \tag{4.18}
$$

โดย  $\alpha(S_{_\mu})$  และ  $\alpha(S_{_\sigma})$  คือส่วนเบี่ยงเบนมาตรฐานของคุณสมบัติที่เกี่ยวข้องทั้งพื้นผิว ต้นแบบและพื้นผิวที่นำมาทดสอบ เพื่อให้แต่ละองค์ประกอบเอกลักษณ์มีความเป็นบรรทัดฐาน

## **4.4 การแบ่งส่วนเส้นตรงในแนวตั้งและแนวนอน**

หลังจากแบ่งประเภทของสัญลักษณ์และพื้นผิวต่าง ๆ ได้แล้ว อีกขั้นตอนที่สำคัญคือ การหา ความสัมพันธ์ของสัญลักษณ์ต่าง ๆ ในแผนภาพเค้าร่างพงศาวลีว่าในหนึ่งสัญลักษณ์นั้นมีความสัมพันธ์ อย่างไรบ้าง เช่น มีความสัมพันธ์แบบพี่น้อง มีความสัมพันธ์แบบสามีภรรยา หรือมีความสัมพันธ์ว่า เป็นบุตรกับพ่อแม่ สิ่งที่แสดงถึงความสัมพันธ์ในแผนภาพนั้นคือ เส้นตรงที่เชื่อมต่อกับสัญลักษณ์ต่างๆ ทั้งใบแบวตั้งและแบวบอบ

้ดังนั้นสัญลักษณ์ต่าง ๆ และตัวอักษรภายในภาพที่จะนำมาประมวลผลนั้นจึงจำเป็นต้องถูกลบ ออกเพื่อให้ได้มาเฉพาะเส้นตรงเท่านั้น ซึ่งในหัวข้อนี้จะอธิบายถึงขั้นตอนการแบ่งส่วนหาเส้นตรงที่ จ าเป็นต่อการหาความสัมพันธ์ในแผนภาพเค้าร่างพงศาวลีดังต่อไปนี้

์ ขั้นตอนแรก นำผลลัพธ์ในรูปที่ [4.10](#page-29-0) ซึ่งผ่านการเติมเต็มด้วยจุดภาพมาลบกับภาพใ[นรูป](#page-30-0) ที่ [4.15](#page-30-0) ที่ถูกเติมเต็มด้วยจุดภาพเช่นเดียวกัน เพื่อนำสิ่งที่เป็นวัตถุสัญลักษณ์ออกไปให้ เหลือแต่เส้นตรงกับตัวอักษรเท่านั้นดั[งรูปที่](#page-35-0) 4.18 จากการสังเกตพบว่าวัตถุที่เป็นเส้นมี จำนวนจุดภาพอย่างน้อย 200 จุด แต่กลุ่มวัตถุที่เป็นตัวอักษรมีจำนวนจุดภาพน้อยกว่า 200 จุด ดังนั้นเราจึงเลือกวัตถุที่มีจำนวนจุดภาพอย่างน้อย 200 จุดภาพเท่านั้น และทำ กระบวนการการเปิด ซึ่งทำการกร่อนและตามด้วยการขยายขนาด ด้วยองค์ประกอบ โครงสร้างจตุรัสขนาด 3x3 เพื่อลบจุดเล็ก ๆ ที่ไม่ต้องการออกไป ผลลัพธ์แสดงดั[งรูปที่](#page-35-0) [4.18](#page-35-0)

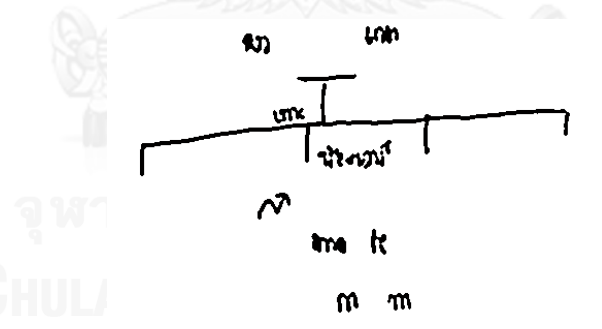

้รูปที่ 4.18 วัตถุที่มีจำนวนจุดภาพมากกว่า 200 จุดภาพ และผ่านการะบวนการการเปิด

<span id="page-35-0"></span>ี ขั้นตอนที่ 2 นำผลลัพธ์ในรูปที่ [4.18](#page-35-0) มาหาเกรเดียนต์จะได้ผลลัพธ์ออกมาเป็นเวกเตอร์ ในแนวแกน X และแกน Y และหาวัตถุที่มีจุดภาพที่มากกว่า 36 จุดภาพ เพื่อลดจำนวน ของวัตถุที่ไม่ต้องการ เพราะอาจจะมีตัวอักษรหลงเหลืออยู่ หรือเส้นตรงเล็ก ๆ บางเส้นที่ ไม่ใช่ส่วนประกอบหลักในการแสดงความสัมพันธ์ของสัญลักษณ์ ผลลัพธ์แสดงตา[มรูปที่](#page-36-0) [4.19](#page-36-0) และ [รูปที่](#page-36-1) 4.20 เพื่อใช้ในการแยกหาเส้นตรงในแนวตั้งและแนวนอนในขั้นตอน ถัดไป

<span id="page-36-0"></span>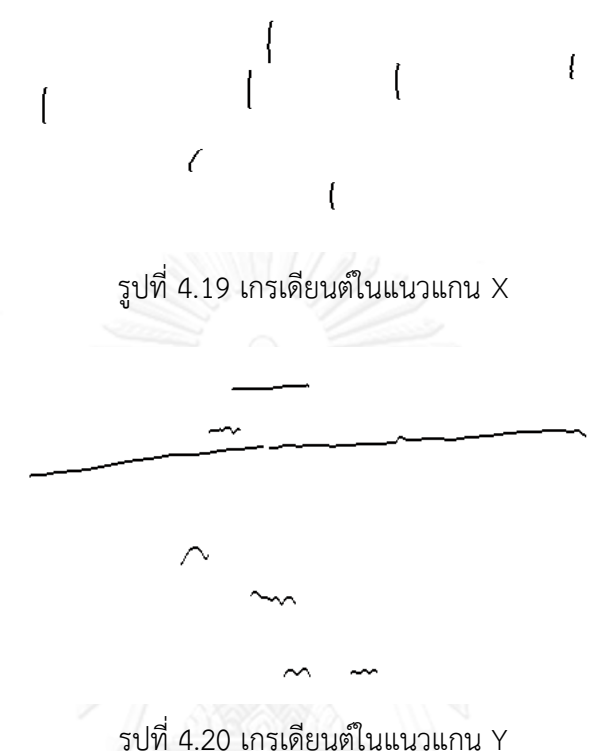

#### <span id="page-36-1"></span>**4.5 การสร้างเส้นตรงโดยอ้างอิงจากภาพเกรเดียนต์**

ในหนึ่งแผนภาพเค้าร่างพงศาวลีนั้นมีแค่เส้นตรงในแนวนอนและแนวตั้งเท่านั้นที่สำคัญต่อการ แสดงความสัมพันธ์ของแต่ละสัญลักษณ์ ซึ่งปัญหาคือเส้นที่ได้มานั้นไม่ตรงและอาจมีบางส่วนบางตอน ขาดจากกันทั้ง ๆ ที่ควรจะเป็นเส้นตรงเชื่อมต่อกัน วิธีที่สะดวกต่อการสร้างเส้นตรงนั้นจำเป็นต้อง ้อ้างอิงจากภาพเกรเดียนต์ในแนว X และ Y เพื่อสร้างเส้นตรงในแนวตั้งและแนวนอน ตามลำดับ ส าหรับวิธีที่ใช้ในกาสร้างเส้นตรงในแนวตั้งและแนวนอนนั้น มีวิธีการสร้างที่คล้ายกัน ดังนั้นในงานวิจัย นี้จึงขออธิบายวิธีการสร้างเส้นตรงในแนวนอนเท่านั้น

จา[กรูปที่](#page-36-1) 4.20 จะสังเกตได้ว่าเส้นในแนวนอนนั้นอยู่ในแถวที่ค่อนข้างจะห่างกันพอสมควร โดย ในขั้นตอนแรกสร้างเมทริกซ์ขนาด 8x1 หลังจากนั้นบวกค่าจุดภาพที่อยู่ภายในเมทริกซ์ที่กำหนด บวก ไปเรื่อย ๆ จนถึงแถวและหลักสุดท้ายของภาพตา[มรูปที่](#page-37-0) 4.21 จะได้ผลลัพธ์ดั[งรูปที่](#page-37-1) 4.22 เนื่องจาก ้อันดับแรกเราควรรู้ก่อนว่าเส้นตรงที่เชื่อมในแต่ละสัญลักษณ์นั้นมีตำแหน่งอยู่ตรงไหน จึงเลือกเฉพาะ ต าแหน่งที่มีค่าผลรวมในเมทริกซ์ขนาด 8x1 มากกว่า 40 จุดภาพเท่านั้น จะได้ตา[มรูปที่](#page-37-2) 4.23

<span id="page-37-0"></span>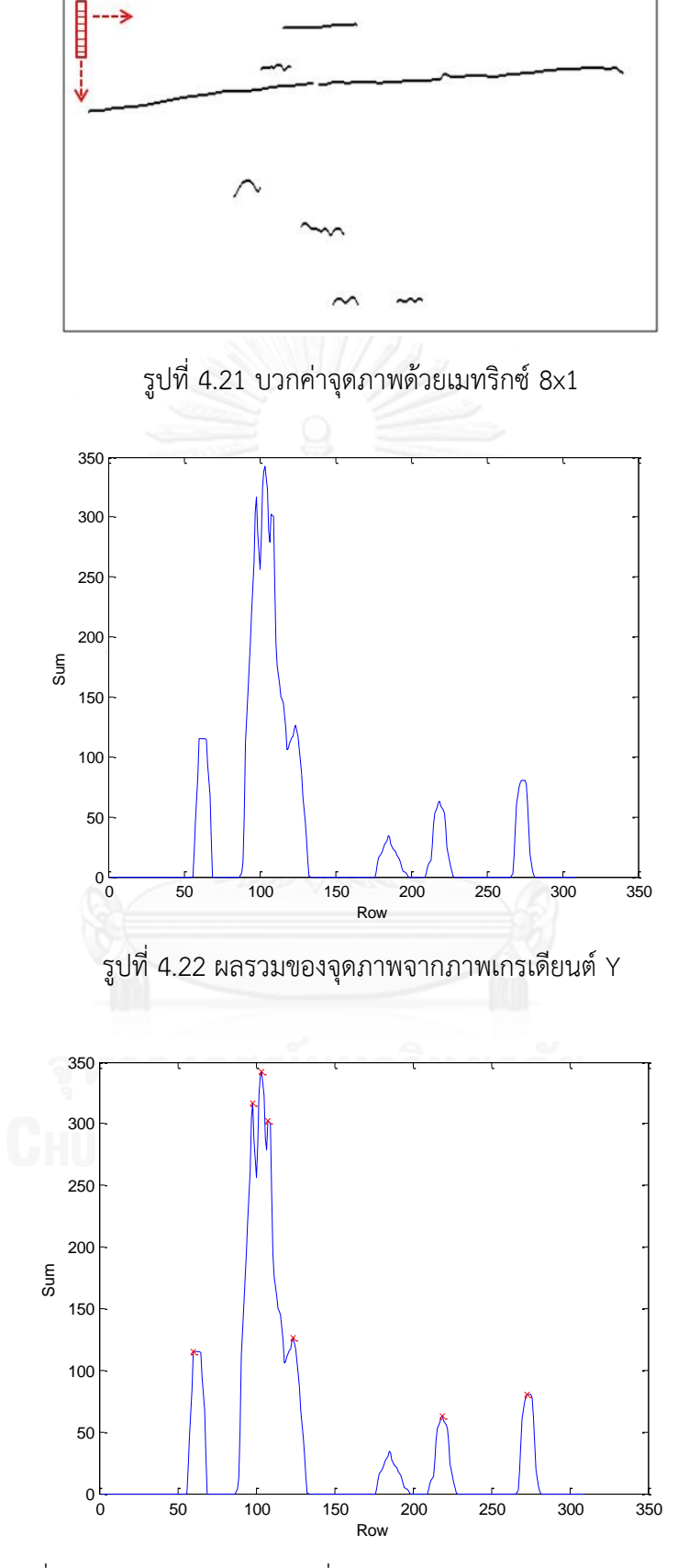

<span id="page-37-2"></span><span id="page-37-1"></span>รูปที่ 4.23 ตำแหน่งของผลรวมที่มีค่ามากกว่า 40 จากภาพเกรเดียนต์ Y

้แต่เนื่องจากภาพวาดเส้นตรงในแนวแกน Y อาจจะไม่ได้เป็นเส้นตรงมากนัก ทำให้ช่วงที่ควร เป็นเส้นตรงเพียงแค่ 1 เส้นหรือควรมีจุดสูงสุดเพียงแค่ 1 จุด แต่กลับได้จุดสูงสุดหลายจุดใน 1 ช่วง เช่น ในช่วงของแถวที่ 90 – 140 ขอ[งรูปที่](#page-37-2) 4.23 ที่มีจุดสูงสุดถึง 4 จุด ดังนั้นจึงนำตัวกรองเกาส์เซียน ี่ ที่มีขนาดเท่ากับ 20 และมีค่าการกระจายที่ 5 มาช่วยทำให้ผลรวมของจุดภาพจากภาพเกรเดียนต์ Y มีความราบเรียบมากขึ้น และได้จุดสูงสุดเพียง 1 จุดในแต่ละช่วงดั[งรูปที่](#page-38-0) 4.24

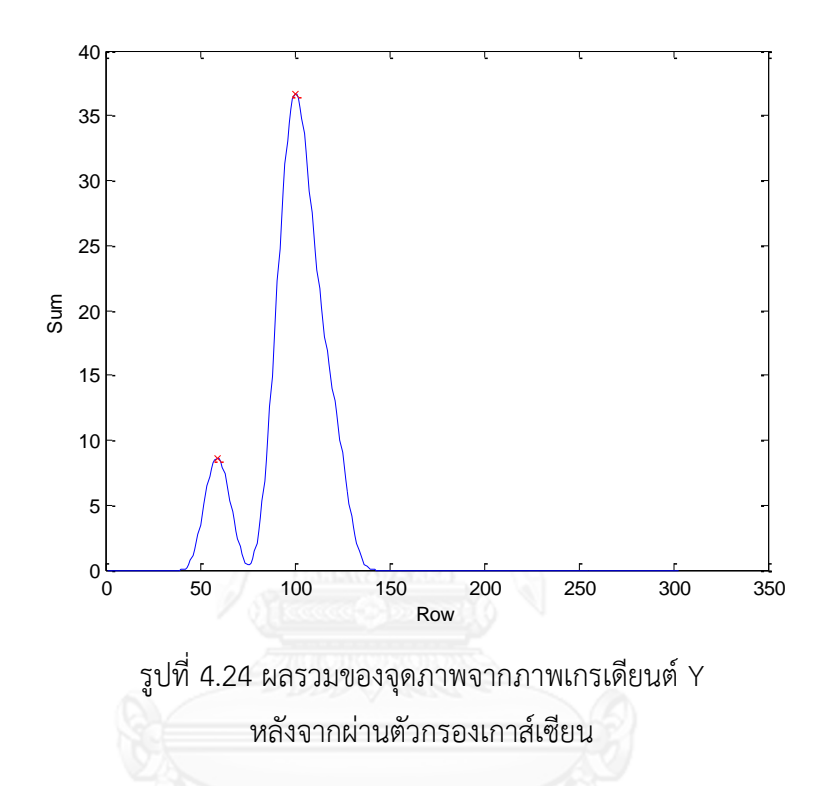

<span id="page-38-0"></span>เมื่อได้ต าแหน่งของจุดสูงสุดที่ควรจะเป็นเส้นตรงแล้วนั้น ขั้นตอนถัดไปคือสร้างเมทริกซ์ขนาด 8x8 และบวกค่าจุดภาพทั้งหมดภายในเมทริกซ์อีกครั้งเฉพาะแถวของจุดสูงสุด (แถวที่ 55 และ 105 เท่านั้นตามรูปที่ [4.24\)](#page-38-0) ไปจนถึงหลักสุดท้ายของภาพเท่านั้น ขั้นตอนนี้ทำขึ้นเพื่อหาจุดเริ่มต้นและจุด สุดท้ายของเส้นตรง และที่ต้องใช้เมทริกซ์ขนาด 8x8 เพราะเส้นตรงบางเส้นไม่ได้มีจุดภาพที่ ต่อเนื่องกันทุกจุด อาจจะมีบางจุดที่ขาดไปบ้าง และเส้นตรงไม่ได้มีความหนาแค่ 1 จุดภาพ ดั้งนั้นจึง ต้องใช้เมทริกซ์ที่มีขนาดใหญ่กว่าเดิม เพราะถ้าเราใช้เมทริกซ์ขนาดเดิมในการบวก อาจจะทำให้ได้ จุดเริ่มต้นและจุดสุดท้ายของเส้นตรงหลายจุด ผลลัพธ์ที่ได้อาจจะเกิดความผิดพลาดได้

สำหรับภาพเกรเดียนต์ X ในการสร้างเส้นตรงก็มีวิธีการทำที่คล้ายกัน เพียงแต่จะหมุนภาพไป 90 องศา หลังจากนั้นขั้นตอนก็เหมือนกับการสร้างเส้นตรงจากภาพเกรเดียนต์ Y รูปที่ [4.25](#page-39-0) แสดง ต าแหน่งของผลรวมที่มีค่ามากกว่า 40 จากภาพเกรเดียนต์ X

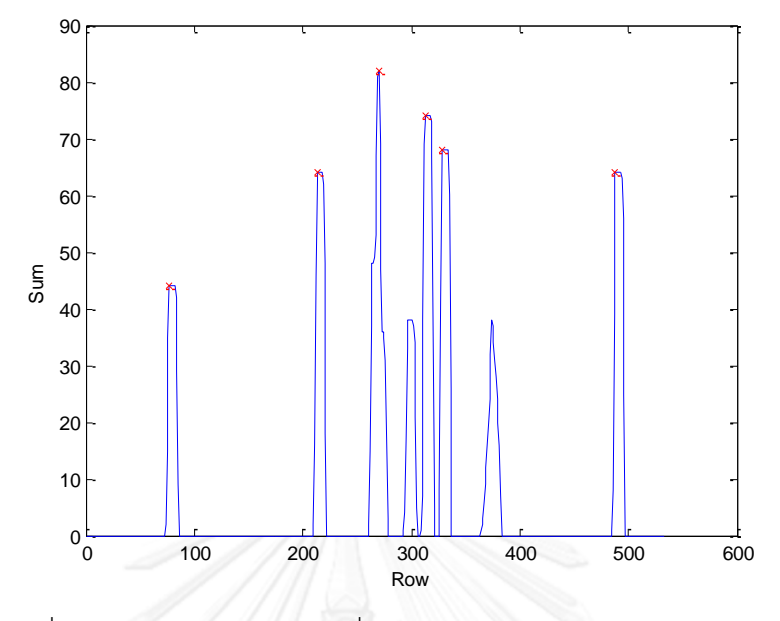

รูปที่ 4.25 ตำแหน่งของผลรวมที่มีค่ามากกว่า 40 จากภาพเกรเดียนต์ X

<span id="page-39-0"></span>เมื่อได้จุดเริ่มต้นและจุดสุดท้ายของเส้นตรงในภาพเกรเดียนต์ X และ Y แล้ว หลังจากนั้น สามารถสร้างเส้นตรงที่มาจากจุดทั้ง 2 จุดได้ตา[มรูปที่](#page-39-1) 4.26 คือการรวมกันของเส้นตรงที่เกิดจากภาพ เกรเดียนต์ X และ Y จะเห็นว่าเส้นในแนวตั้งนั้นยังไม่สัมผัสกับเส้นในแนวนอน ขั้นตอนถัดไปคือเพิ่ม ความยาวของเส้นตรงทั้ง 2 แกน โดยวิธีเปลี่ยนขนาด ซึ่งในแกน X จะใช้หน้าต่างย่อยขนาด 71x71 ที่ ประกอบด้วย 1 ทั้งหมดในหลักที่ 36 เป็นตัวดำเนินการ ดั[งรูปที่](#page-40-0) 4.27 ส่วนในแนวแกน Y ใช้หน้าต่าง ย่อยขนาด 31x31 ที่ประกอบด้วย 1 ทั้งหมดในแถวที่ 16 เป็นตัวดำเนินการ ดั[งรูปที่](#page-40-1) 4.28 เมื่อทำการ เพิ่มความยาวให้เส้นตรงเรียบร้อยแล้วจะได้ผลลัพธ์ดั[งรูปที่](#page-40-2) 4.29

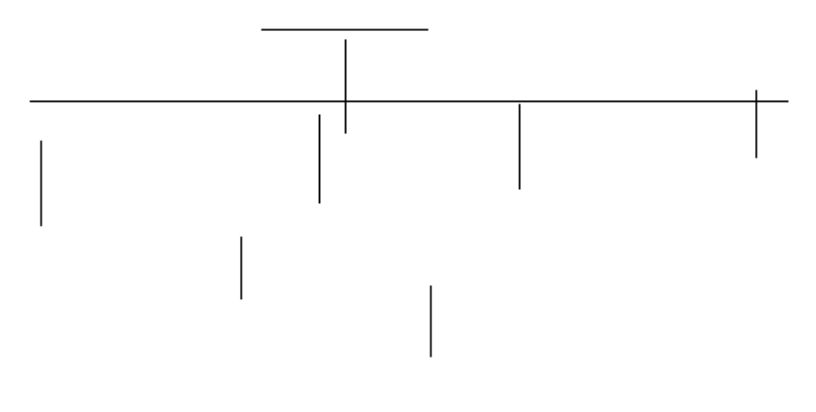

<span id="page-39-1"></span>รูปที่ 4.26 เส้นตรงในแนวตั้งและแนวนอนที่ยังไม่เชื่อมต่อกัน

<span id="page-40-0"></span>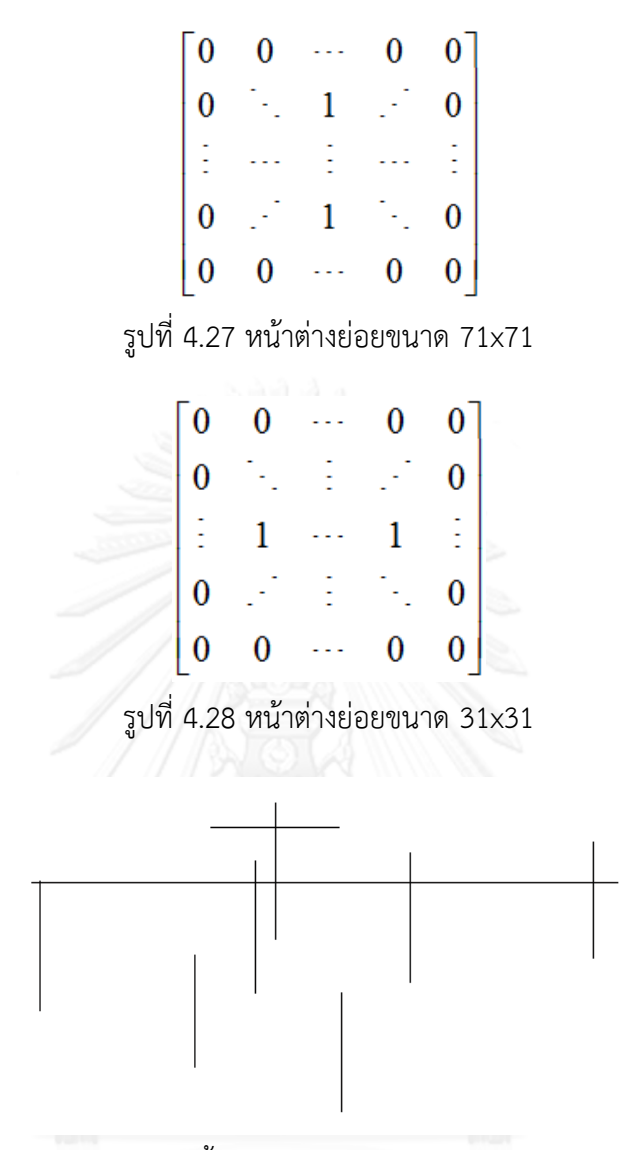

<span id="page-40-1"></span>รูปที่ 4.29 เส้นตรงในแนวตั้งและแนวนอนหลังจากกระบวนการเปลี่ยนขนาด

<span id="page-40-2"></span>จา[กรูปที่](#page-40-2) 4.29 จะมีเส้นตรงในแนวแกน X ที่ไม่ต้องการอยู่ ดังนั้นจึงเลือกเอาเฉพาะวัตถุที่มีค่า ้มากกว่า 200 จุดภาพ เท่านั้น และเมื่อนำภาพของเส้นตรงที่สร้างมาได้ไปรวมกั[บรูปที่](#page-30-0) 4.15 จะเกิด เป็นภาพจ าลองที่สามารถแสดงได้ถึงความสัมพันธ์ของแต่ละสัญลักษณ์ ดั[งรูปที่](#page-41-0) 4.30

เมื่อได้ภาพจ าลองของเค้าร่างพงศาวลีตา[มรูปที่](#page-41-0) 4.30 มานั้น เพื่อให้ง่ายและสะดวกต่อการหา ความสัมพันธ์ของแต่ละสัญลักษณ์ภายในแผนภาพคือ จะสร้างจุดที่แสดงถึงความสัมพันธ์ระหว่างพี่ น้อง จุดที่แสดงความสัมพันธ์ระหว่างสามีภรรยา และจุดที่แสดงความสัมพันธระหว่างพ่อแม่และลูก ซึ่งจากทั้ง 3 จุดที่กล่าวมาจะแสดงดั[งรูปที่](#page-41-1) 4.31

<span id="page-41-0"></span>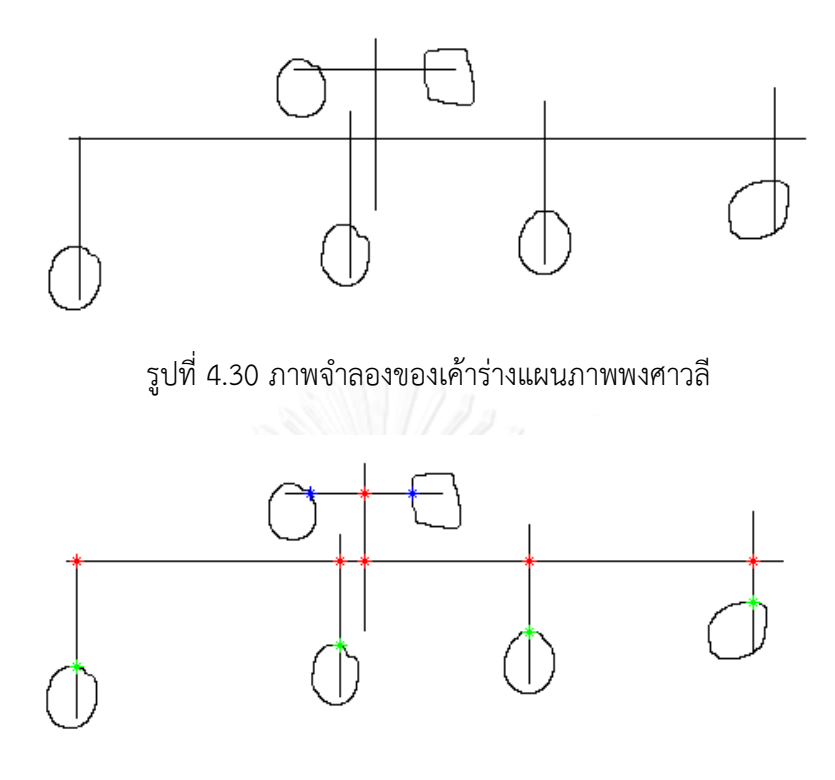

รูปที่ 4.31 จุดที่แสดงความสัมพันธ์ของแต่ละสัญลักษณ์

<span id="page-41-1"></span>ี สำหรับจุดสีเขียวได้มาจาก เส้นตรงในแนวแกน Y นั้นมีตำแหน่งร่วมกันกับสัญลักษณ์นั้นๆ ส่วน จุดสีแดงนั้นมาจาก เส้นตรงในแนวแกน X และ Y มีตำแหน่งร่วมกัน และจุดสีน้ำเงินมาจาก เส้นตรง ในแนวแกน Y มีตำแหน่งร่วมกันกับสัญลักษณ์นั้นๆ

เงื่อนไขการหาความสัมพันธ์ระหว่างพี่น้องคือ จุดสีเขียวและจุดสีแดงต้องมีพิกัด X ที่เท่ากัน และเชื่อมต่อกัน และจุดสีแดงก็ต้องเชื่อมต่อกับจุดสีแดงอีกจุดหนึ่ง โดยที่มีพิกัด Y ที่เท่ากัน ส่วน เงื่อนไขการหาความสัมพันธ์ระหว่างสามีภรรยานั้น เพียงแค่มีจุดสีน้ำเงิน 2 จุดเชื่อมต่อกัน และที่มี ี พิกัด Y ที่เท่ากัน และเงื่อนไขสุดท้ายสำหรับความสัมพันธ์ระหว่างพ่อแม่และลูก คือจุดสีเขียวและจุดสี แดงมีพิกัด X ที่เท่ากัน และเชื่อมต่อกัน และจุดสีแดง 2 จุดที่มีพิกัด X เท่ากันและเชื่อมกัน

# **บทที่5 วิธีการด าเนินงานและผลการทดลอง**

ึกระบวนการการดำเนินงานของวิทยานิพนธ์ฉบับนี้ ขั้นตอนแรกเป็นทดสอบว่าเมื่อนำการแปลง เวฟเลตมาใช้นั้นจะสามารถแบ่งประเภทของวัตถุเป็นประเภทเดียวกันได้ ถึงแม้ว่าวัตถุจะมีการปรับ ่ ขนาด หรือมีการเปลี่ยนตำแหน่ง โดยจะทดลองโดยนำรูปสี่เหลี่ยม รูปสี่เหลี่ยมขนมเปียกปูน และรูป วงกลมตา[มรูปที่](#page-42-0) 5.1 มาเป็นต้นแบบเพื่อทดสอบกับรูปสี่เหลี่ยม รูปสี่เหลี่ยมขนมเปียกปูน และรูป วงกลมที่มีขนาดและตำแหน่งของรูปที่ต่างกับรูปต้นแบบ

รูปที่ 5.1 รูปต้นแบบของสี่เหลี่ยม สี่เหลี่ยมขนมเปียกปูน และวงกลม

#### <span id="page-42-0"></span>**5.1 ลักษณะข้อมูลที่น ามาทดลองและมาตรวัดอัตราความถูกต้อง**

้เค้าร่างแผนภาพพงศาวลีที่ได้นำมาทดสอบนั้นมาจากคณะแพทยศาสตร์ โรงพยาบาลรามาธิบดี มีจ านวนทั้งหมดทั้งหมด 11 ภาพ ซึ่งภายในหนึ่งแผนภาพนั้นบอกความสัมพันธ์ของบุคคลภายใน ครอบครัวที่มีความเกี่ยวข้องกับผู้ป่วยที่เป็นโรคทางพันธุกรรม ซึ่งรายละเอียดภายในแผนภาพสามารถ บอกสถานะของแต่ละบุคคลได้ เช่น สถานะพี่น้อง สถานะการสมรส และสถานะบุตรกับพ่อแม่ โดย แต่ละบุคคลอาจจะเป็นคนที่ปกติ คนที่เป็นพาหะโรคทางพันธุกรรม คนที่เป็นพาหะโรคทางพันธุกรรม และเสียชีวิตแล้ว หรือเสียชีวิตเพียงอย่างเดียว โดยในหนึ่งแผนภาพจะมีสัญลักษณ์ 3 ประเภท คือ สี่เหลี่ยม สี่เหลี่ยมขนมเปียกปูน และวงกลม และมีพื้นผิวภายใน 4 ประเภทคือ พื้นผิวว่าง พื้นผิว ระบาย พื้นผิวว่างที่มีเส้นตัด พื้นผิวระบายที่มีเส้นตัด

เพื่อหาอัตราความถูกต้องของการแบ่งประเภทสัญลักษณ์และพื้นผิว จะใช้สมการที่ เป็นตัวบอก

<span id="page-42-1"></span>เปอร์เซ็นต์ของความแม่น ความเที่ยง และความไวตามลำดับ [16]  
\n%ACCURACY = 
$$
\frac{TP + TN}{TP + FP + FN + TN} \times 100
$$
\n(5.1)

True positive (*TP*) คือ การจำแนกถูกต้องของสิ่งที่สนใจ หมายถึงสามารถจำแนกสิ่งที่สนใจ ออกได้ถูกต้อง

True negative (*TN*) คือ การจำแนกถูกของสิ่งที่ไม่ใช่จุดสนใจ หมายถึงความสามารถในการ จ าแนกสิ่งที่ไม่ใช่จุดสนใจได้ถูกต้องเป็นสิ่งที่ไม่ใช่จุดสนใจ

False positive (FP) คือ การจำแนกอีกสิ่งหรือสิ่งที่ไม่ใช่จุดสนใจผิดไป หมายถึงสามารถ จ าแนกสิ่งที่เราไม่สนใจว่าเป็นสิ่งที่เราสนใจ

False negative (*FN*) คือ การจำแนกสิ่งที่สนใจผิดไป หมายถึงจำแนกสิ่งที่สนใจว่าเป็นสิ่งที่ ไม่ใช่จุดสนใจ

่ ในกรณีที่เรามีสัญลักษณ์วัตถุที่จะจำแนกออกเป็น 3 รูปร่างคือ สี่เหลี่ยม สี่เหลี่ยมขนมเปียกปูน และวงกลม หากวงกลมคือสิ่งที่เราสนใจ ดังนั้น TP คือผลการจำแนกสัญลักษณ์วงกลมว่าเป็นรูปร่าง ้วงกลมได้ถูกต้อง หากสัญลักษณ์วงกลมถูกจำแนกผิดว่าเป็นสัญลักษณ์อื่นนอกจากวงกลมถือว่าเป็น FN ส่วนสัญลักษณ์สี่เหลี่ยมและสี่เหลี่ยมขนมเปียกปูนถือว่าเป็นสัญลักษณ์ที่ไม่ใช่จุดสนใจของเรา หาก ถูกจำแนกเป็นรูปร่างวงกลมถือว่าจำแนกผิด (false positive) และหากสัญลักษณ์สี่เหลี่ยมและ ี สี่เหลี่ยมขนมเปียกปูนถูกจำแนกว่าไม่ใช่รูปร่างวงกลม ไม่ว่าสัญลักษณ์สี่เหลี่ยมจะจำแนกถูกว่าเป็น ูรูปร่างสี่เหลี่ยมหรือไม่ หรือสัญลักษณ์สี่เหลี่ยมขนมเปียกปูนจะถูกจำแนกถูกว่าเป็นรูปร่างสี่เหลี่ยม ่ ขนมเปียกปูนหรือไม่ ขอเพียงแต่ไม่ถูกจำแนกว่าเป็นรูปร่างวงกลมเพียงเท่านั้น ถือว่าจำแนกสิ่งที่ไม่ใช่ จุดสนใจของเราถูก (True negative)

#### **5.2 ผลการแบ่งประเภทสัญลักษณ์และพื้นผิว**

เพื่อทดสอบขั้นตอนวิธีว่าสามารถแบ่งประเภทสัญลักษณ์ได้ถูกต้องหรือไม่นั้น จะทดสอบโดย การน ารูปต้นแบบ [\(รูปที่](#page-42-0) 5.1) และ รูปสี่เหลี่ยม รูปสี่เหลี่ยมขนมเปียกปูน และรูปวงกลมที่มีขนาดที่ เล็กกว่ารูปต้นแบบ 1 และ 2 เท่าของภาพต้นแบบ และตำแหน่งอยู่ที่มุมซ้ายบนของขอบภาพ และมุม ขวาล่างของขอบภาพมาหาค่าความต่าง โดยผลการทดสอบนั้นแสดงดั[งตารางที่ 5.1](#page-44-0) แล[ะตารางที่ 5.2](#page-44-1)

ในตารางวัตถุ (Objects) คือรูปที่นำมาทดสอบกับรูปต้นแบบ (Models) ใ[นรูปที่](#page-42-0) 5.1 ซึ่งภาพที่ ถูกนำมาทดสอบนั้นจะมีขนาดและทิศทางที่แตกต่างกัน โดยจะอธิบายจากตัวเลขที่อยู่ด้านหลังของแต่ ละสัญลักษณ์ใ[นตารางที่ 5.1](#page-44-0) แล[ะตารางที่ 5.2](#page-44-1) ดังต่อไปนี้

- เลข 1 คือ ขนาดและตำแหน่งของรูปเหมือนรูปต้นแบบ
- เลข 2 คือ ขนาดเท่ากับต้นแบบแต่ตำแหน่งอยู่ที่มุมซ้ายบนของขอบภาพ
- ้ เลข 3 คือ ขนาดของรูปต้นแบบลดลง 1 เท่า และตำแหน่งอยู่ที่มุมขวาล่างของขอบภาพ

เลข 4 คือ ขนาดของรูปต้นแบบลดลง 2 เท่า และตำแหน่งอยู่ที่มุมซ้ายบนของขอบภาพ จา[กตารางที่ 5.1](#page-44-0) แล[ะตารางที่ 5.2](#page-44-1) แสดงถึงค่าความแตกต่างกันของวัตถุ 2 ชิ้น ซึ่งจากตาราง แสดงว่าสามารถแบ่งประเภทของวัตถุได้ถึงแม่ว่าวัตถุจะมีขนาดและตำแหน่งต่างจากวัตถุต้นแบบ หลังจากนั้นนำมาทดสอบกับแผนภาพแสดงลำดับเครือญาติ ซึ่งผลการทดสอบตา[มตารางที่ 5.3](#page-45-0) และ [ตารางที่ 5.4](#page-45-1) สามารถแบ่งประเภทของรูปสี่เหลี่ยม สี่เหลี่ยมขนมเปียกปูน และวงกลมได้ค่อนข้าง แม่นยำ โดยค่าระดับความละเอียด (  $j$  ) จะใช้เพียงแค่ 3 ระดับเท่านั้น (  $j\!=\!5,6,7$  ) เพราะเป็นระดับ

ความละเอียดที่ค่อนข้างจะราบเรียบ และไม่มีผลกระทบเมื่อมีสิ่งรบกวน ท าให้การแบ่งประเภทของ สัญลักษณ์มีควาแม่นยำมากขึ้น

|                |             |        | Models    |         |  |
|----------------|-------------|--------|-----------|---------|--|
|                |             | Circle | Rectangle | Diamond |  |
| <b>Objects</b> | Circle1     | 0.00   | 2.03      | 3.14    |  |
|                | Circle 2    | 0.04   | 2.04      | 3.15    |  |
|                | Circle 3    | 1.05   | 2.12      | 3.24    |  |
|                | Circle 4    | 1.53   | 2.45      | 3.49    |  |
|                | Rectangle1  | 3.48   | 0.00      | 3.09    |  |
|                | Rectangle 2 | 3.49   | 0.00      | 3.09    |  |
|                | Rectangle 3 | 3.32   | 0.31      | 3.05    |  |
|                | Rectangle 4 | 4.06   | 0.57      | 2.99    |  |
|                | Diamond1    | 1.65   | 4.20      | 0.00    |  |
|                | Diamond 2   | 1.65   | 4.21      | 0.01    |  |
|                | Diamond 3   | 1.55   | 3.80      | 1.52    |  |
|                | Diamond 4   | 1.54   | 4.95      | 1.46    |  |

<span id="page-44-0"></span>ิตารางที่ 5.1 แสดงค่าความแตกต่างจากสมการที่ ([4.5](#page-32-2)) ของรูปต้นแบบกับรูปที่นำมาทดสอบ

|                |             |        | Models    |         |
|----------------|-------------|--------|-----------|---------|
|                |             | Circle | Rectangle | Diamond |
|                | Circle1     | 0.000  | 0.015     | 0.486   |
|                | Circle 2    | 0.000  | 0.015     | 0.486   |
|                | Circle 3    | 0.003  | 0.014     | 0.490   |
|                | Circle 4    | 0.007  | 0.017     | 0.467   |
|                | Rectangle1  | 0.486  | 0.000     | 0.431   |
| <b>Objects</b> | Rectangle 2 | 0.486  | 0.000     | 0.431   |
|                | Rectangle 3 | 0.413  | 0.001     | 0.433   |
|                | Rectangle 4 | 0.491  | 0.003     | 0.431   |
|                | Diamond1    | 0.015  | 0.431     | 0.000   |
|                | Diamond 2   | 0.015  | 0.431     | 0.000   |
|                | Diamond 3   | 0.013  | 0.360     | 0.127   |
|                | Diamond 4   | 0.014  | 0.437     | 0.017   |

<span id="page-44-1"></span>ตารางที่ 5.2 แสดงค่าความแตกต่างจากสมการที่ ([4.6](#page-32-3)) ของรูปต้นแบบกับรูปที่น ามาทดสอบ

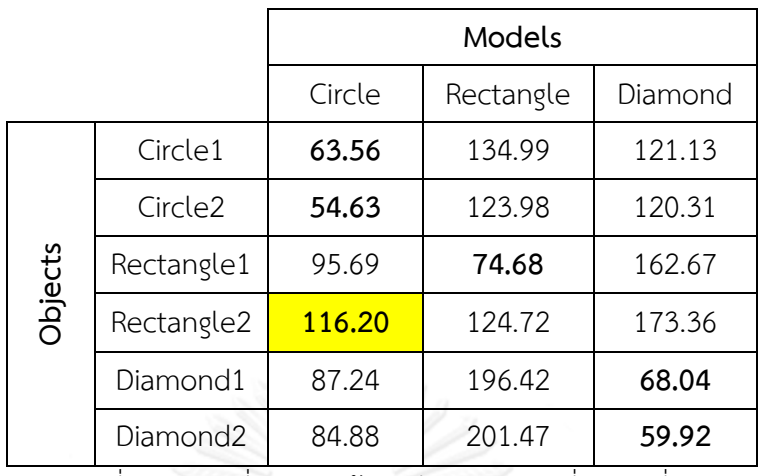

<span id="page-45-0"></span>ตารางที่ 5.3 ค่าเฉลี่ยความคล้ายคลึงจากสมการที่ ([4.7](#page-33-0)) ที่ p=1

|         |                      |        | <b>Models</b> |         |
|---------|----------------------|--------|---------------|---------|
|         |                      | Circle | Rectangle     | Diamond |
| Objects | Circle1              | 0.05   | 0.15          | 0.14    |
|         | Circle <sub>2</sub>  | 0.03   | 0.13          | 0.16    |
|         | Rectangle1           | 0.11   | 0.07          | 0.30    |
|         | Rectangle2           | 0.16   | 0.15          | 0.32    |
|         | Diamond1             | 0.10   | 0.27          | 0.06    |
|         | Diamond <sub>2</sub> | 0.09   | 0.27          | 0.05    |

ของรูปต้นแบบกับรูปที่นำมาทดสอบ

ตารางที่ 5.4 ค่าเฉลี่ยความคล้ายคลึงจากสมการที่ ([4.7](#page-33-0)) ที่ p=2 ของรูปต้นแบบกับรูปที่นำมาทดสอบ

<span id="page-45-1"></span>จากการทดสอบตามการขั้นตอนวิธีที่ได้น าเสนอมาในวิทยานิพนธ์ฉบับบนี้กับแผนภาพเค้าร่าง พงศาวลีทั้ง 11 ภาพ หลังจากผ่านกระบวนการแบ่งส่วน ผลลัพธ์ที่ได้คือ ได้สัญลักษณ์ที่จะนำมาแบ่ง ประเภททั้งหมด 151 สัญลักษณ์ แต่มีบางสัญลักษณ์ที่ถูกแบ่งส่วนแล้วเกิดความผิดพลาด ดั[งรูปที่](#page-46-0) 5.2 เนื่องจากภาพต้นฉบับตัวอักษรนั้นค่อนข้างจะอยู่ใกล้กับสัญลักษณ์นั้น ๆ หรือมีบางส่วนที่ทับกัน และ เกิดจากการที่เส้นขอบสัญลักษณ์นั้นไม่ติดต่อกัน ท าให้ไม่สามารถเติมเต็มจุดภาพได้หมด ด้วยเหตุผลนี้ จึงท าให้เกิดข้อผิดพลาดตอนกระบวนการการแบ่งส่วนภาพ ดังนั้นการแบ่งประเภทของสัญลักษณ์จึง ผิดพลาดด้วยเช่นกัน

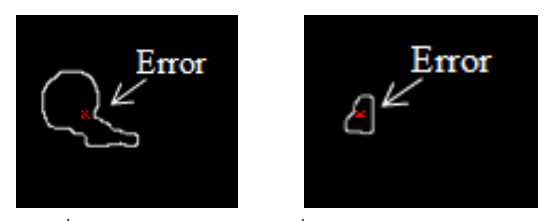

รูปที่ 5.2 ความผิดพลาดที่เกิดจากการแบ่งส่วน

<span id="page-46-0"></span>การแบ่งประเภทของสัญลักษณ์เกิดจากการคำนวณค่าเฉลี่ยจากฟังก์ชันความต่างระหว่าง สัญลักษณ์ต้นแบบทั้ง 3 สัญลักษณ์ตา[มรูปที่](#page-42-0) 5.1 กับสัญลักษณ์ทั้ง 151 สัญลักษณ์ที่ถูกแบ่งส่วนออก จากแผนภาพเค้าร่างพงศาวลีจา[กตารางที่ 5.3](#page-45-0) และ [ตารางที่ 5.4](#page-45-1) จะเห็นว่าค่าเฉลี่ยต่างที่น้อยที่สุด (ที่ มีตัวหนังสือหนา) จะถูกแบ่งประเภทให้เป็นสัญลักษณ์ประเภทนั้น ๆ แม้ว่าส่วนใหญ่สัญลักษณ์จะถูก แบ่งประเภทได้ถูกต้องแม่นยำ แต่จา[กตารางที่ 5.3](#page-45-0) มีข้อผิดพลาดที่ Rectangle2 ถูกแบ่งประเภทเป็น Circle ทั้ง ๆ ที่ควรจะถูกแบ่งประเภทเป็น Rectangle แต่ในขณะ[ที่ตารางที่ 5.4](#page-45-1) นั้น Rectangle2 แบ่งประเภทเป็น Rectangle2 ได้ถูกต้อง

ท่ามกลางสัญลักษณ์ทั้ง 151 สัญลักษณ์ พบว่าการแบ่งประเภทโดยใช้สมการที่ ([4.7](#page-33-0)) ที่  $\,p=2\,$ นั้นสามารถแบ่งประเภทสัญลักษณ์ได้ถูกต้องถึง 84.3% ในขณะที่แบ่งประเภทโดยใช้สมการที่ ([4.7](#page-33-0)) ที่  $p\,{=}\,1$  นั้น มีความถูกต้องเพียงแค่ 59.6% เท่านั้น

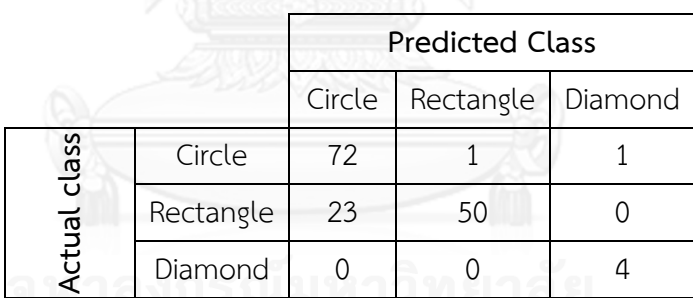

ตารางที่ 5.5 ผลลัพธ์ทั้งหมดของการแบ่งประเภท 151 สัญลักษ[ณ์](#page-46-2)

<span id="page-46-2"></span><span id="page-46-1"></span>[ตารางที่ 5.5](#page-46-2) แสดงผลลัพธ์ทั้งหมดจากการแบ่งประเภทสัญลักษณ์โดยใช้สมการที่ ([4.7](#page-33-0)) ที่  $p\,{=}\,2$  จาก สมการที่ ([5.1](#page-42-1)) สามารถคำนวณอัตราความถูกต้องของสี่เหลี่ยม สี่เหลี่ยมขนมเปียกปูน และวงกลมได้ 84.11%, 99.34% และ 83.44%,ตามลำดับ จากอัตราความถูกต้องของสี่เหลี่ยนขนม เปียกปูนนั้นมีค่ามากที่สุดเพราะ ในตัวอย่างเค้าร่างแผนภาพพงศาวลีที่ได้มานั้น คนที่ไม่ทราบเพศมี ตัวอย่างที่น้อย จึงทำให้มีอัตราความถูกต้องที่ค่อนข้างจะแม่นยำ แต่อย่างไรก็ตามใ[นตารางที่ 5.5](#page-46-1) ้วงกลมถูกแบ่งประเภทให้เป็นสี่เหลี่ยมขนมเปียกปูน จึงทำให้ไม่ถูกต้องถึง 100% และถ้ามีตัวอย่างที่ เป็นสี่เหลี่ยมขนมเปียกปูนมากขึ้น เปอร์เซ็นต์ความถูกต้องอาจจะลดลงเนื่องจากความผิดพลาดจาก การแบ่งประเภท และจา[กตารางที่ 5.5](#page-46-1) สี่เหลี่ยมถูกแบ่งประเภทผิดเป็นวงกลมมากกว่าที่วงกลมถูก

แบ่งประเภทผิดป็นสี่เหลี่ยม อาจจะเป็นเพราะว่าความคมชัดของมุมของสี่เหลี่ยมนั้นไม่ค่อยชัดเจน หรือเกิดการสญเสียในขณะที่ดำเนินการส่มจากฟังก์ชันรัศมีเพื่อสร้างตัวแสดงแทนวัตถุ ทำให้ถูกมอง ผิดไปเป็นวงกลม

เมื่อแบ่งประเภทของรูปสี่เหลี่ยม สี่เหลี่ยมขนมเปียกปูน และวงกลมได้แล้วนั้น ขั้นตอนถัดมาคือ แบ่งประเภทของพื้นผิวเพื่อแยกผู้ที่ไม่มีพาหะโรคทางพันธุกรรม (Blank) ผู้ที่มีพาหะโรคทางพันธุกรรม (Shaded) หรือคนที่เสียชีวิตแล้ว (A line across) ออกจากกัน ด้วยการประยุต์ใช้ตัวกรองกาบอร์กับ พื้นผิว ซึ่งผลการทดสอบนั้นค่อนข้างมีอัตราความถูกต้องที่ค่อนข้างแม่นยำ

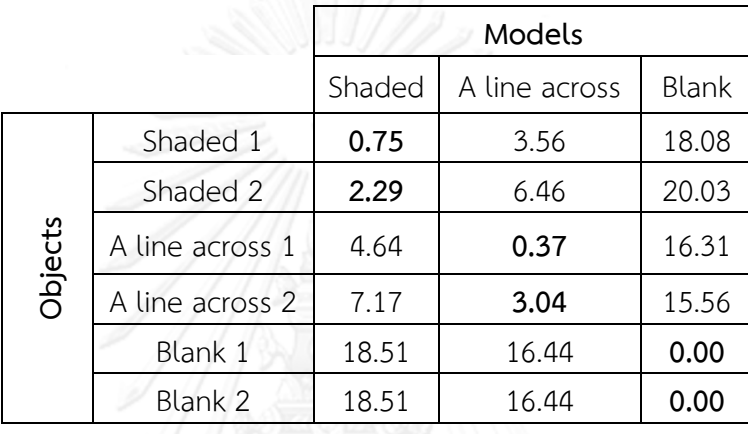

ตารางที่ 5.6 ค่าระยะห่างของพื้นผิวจากสมการที่ ([4.17](#page-34-2)[\)](#page-34-2)

<span id="page-47-2"></span><span id="page-47-0"></span>[ตารางที่ 5.6](#page-47-2) นั้นวัดค่าระยะห่างหะหว่างพื้นผิวต้นแบบกับพื้นผิวที่มาจากการการประมวลผล ภาพ ซึ่งภาพที่นำมาใช้ทดสอบนั้นมีขนาด 14x14 เท่านั้น โดยพื้นผิวที่นำมาทดสอบมาจากพื้นผิวที่ ห่างจากจุดศูนย์กลางของแต่ละสัญลักษณ์ข้างละ 7 จุดภาพ

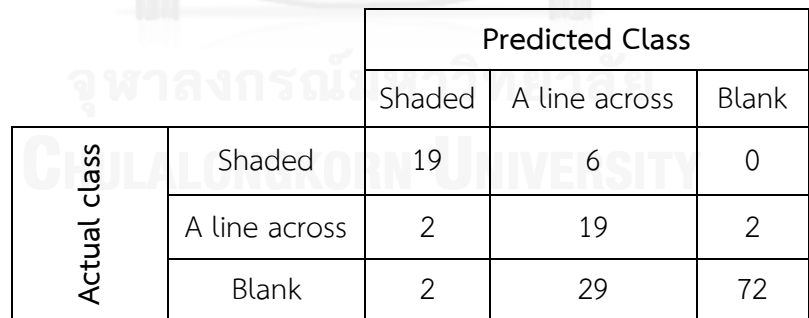

ตารางที่ 5.7 ผลลัพธ์ทั้งหมดของการแบ่งประเภท 151 พื้นผิว

<span id="page-47-3"></span><span id="page-47-1"></span>อัตราความถูกต้องของการแบ่งประเภทพื้นผิวจากสมการที่ ([5.1](#page-42-1)) ผลลัพธ์ของพื้นผิวว่าง (Blank) พื้นผิวระบาย (Shaded) พื้นผิวว่างที่มีเส้นตัด (A line across) เป็นดังนี้ 78.15%, 80.79% และ 74.17% ตามลำดับ จา[ก](#page-47-3)

[ตารางที่ 5.7](#page-47-3) พื้นผิวว่าง (Blank) นั้นถูกแบ่งประเภทผิดเป็นพื้นผิวว่างที่มีเส้นตัด (A line across) เป็นเพราะว่าความผิดพลาดที่เกิดขึ้นจากการแบ่งส่วนภาพดั[งรูปที่](#page-46-0) 5.2 เพราะจุดศูนย์กลาง ของวัตถุนั้นอยู่ใกล้กับขอบภาพมากเกินไป ท าให้ตอนเลือกพื้นผิวขนาด 14x14 มาทดสอบนั้น ติดส่วน ที่เป็นขอบของวัตถุมาด้วย ดังนั้นจึงถูกแบ่งประเภทเป็นพื้นผิวว่างที่มีเส้นตัด

เนื่องจากแบ่งประเภทของพื้นผิวทั้ง 3 ประเภทได้แล้วนั้น สามารถตีความได้ว่าเป็นคนที่ไม่เป็น พาหะโรคทางพันธุกรรม คนที่เป็นพาหะโรคทางพันธุกรรม และคนที่เสียชีวิตแล้ว แต่ในแผนภาพเค้า ร่างพงศาวลีนั้นมีบุคคลที่เป็นทั้งพาหะโรคทางพันธุกรรมและเสียชีวิตแล้ว ดังนั้นจึงต้องเพิ่ม ึกระบวนการในการแบ่งประเภทบุคคลที่เป็นพาหะโรคทางพันธุกรรมและเสียชีวิต โดยนำสัญลักษณ์ที่ ถูกแบ่งประเภทว่าเป็นพาหะโรคทางพันธุกรรมหรือมีพื้นผิวระบายมาตัดส่วนภาพ (cropping) ออก จากภาพต้นฉบับ โดยให้ห่างจากจุดศูนย์กลางของแต่ละสัญลักษณ์ข้างละ 18 จุดภาพ จะได้ผลลัพธ์ดัง [รูปที่](#page-48-0) 5.3 ซึ่งมีขนาด 36x36 จุดภาพ หลังจากนั้นตรวจค่าจุดภาพตามลูกศรสีฟ้า ถ้าพบค่าจุดภาพจะ ้ถูกตรวจสอบให้เป็นคนที่เสียชีวิต และเนื่องจากได้นำสัญลักษณ์ที่ถูกแบ่งประเภทว่าเป็นพาหะโรคทาง พันธุกรรมมาตรวจสอบเท่านั้น ดังนั้นผลลัพธ์สุดท้ายคือ คนที่เป็นพาหะโรคทางพันธุกรรมและเสียชีวิต

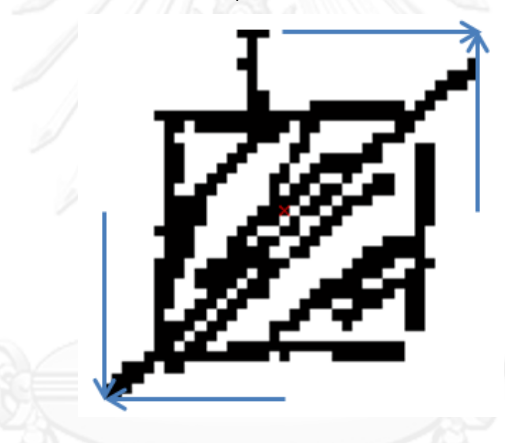

รูปที่ 5.3 ตัดส่วนภาพจากจุดศูนย์กลางข้างละ 18 จุดภาพ

<span id="page-48-0"></span>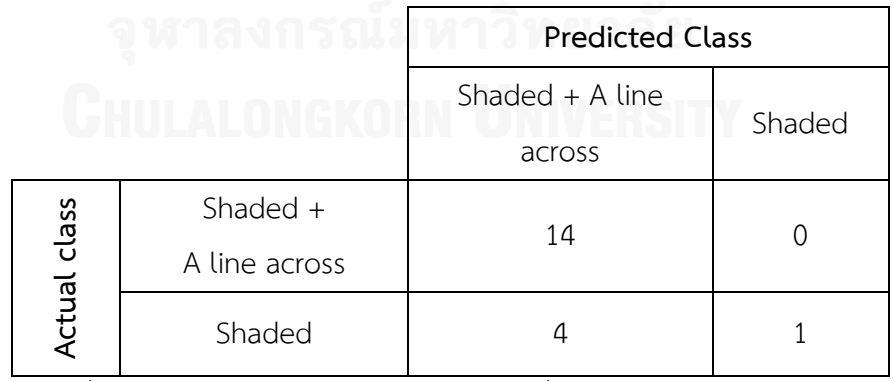

<span id="page-48-1"></span>ตารางที่ 5.8 ผลจากการแบ่งประเภทระหว่างคนที่เป็นพาหะโรคทางพันธุกรรมกับ

คนที่เป็นพาหะโรคทางพันธุกรรมและเสียชีวิต

ตา[มตารางที่ 5.8](#page-48-1) พื้นผิวระบายถูกแบ่งประเภทเป็นพื้นผิวระบายที่มีเส้นตัดนั้นเป็นเพราะภาพที่ ถูกตัดส่วนออกมานั้นอาจจะติดกับตัวหนังสือหรือมีส่วนของเส้นตรงทั้งในแนวนอนหรือแนวตั้งติดมา ด้วยท าให้แบ่งประเภทได้ไม่ถูกต้อง และความถูกต้องจากการแบ่งประเภทเท่ากับ 78.95%

#### **5.3 รายละเอียดของสัญลักษณ์ภายในแผนภาพเค้าร่างพงศาวลี**

เมื่อแบ่งประเภทของสัญลักษณ์และพื้นผิวได้แล้ว ขั้นตอนถัดไปคือแสดงความสัมพันธ์ของแต่ละ ้สัญลักษณ์ ซึ่งเงื่อนไขหลักที่จะแสดงความสันพันธ์นั้น จำเป็นต้องแบ่งส่วนเค้าร่างแผนภาพพงศาวลี เพื่อหาเส้นตรงที่เชื่อมกับสัญลักษณ์ต่างๆ โดยข้อกำหนดของการแสดงถึงความพันธ์ตา[มรูปที่](#page-49-0) 5.4 คือ

- ความสัมพันธ์ระหว่างพี่น้องคือ จุดสีเขียวและจุดสีแดงต้องมีพิกัด X ที่เท่ากัน และ เชื่อมต่อกัน และจุดสีแดงก็ต้องเชื่อมต่อกับจุดสีแดงอีกจุดหนึ่ง โดยที่มีพิกัด Y ที่เท่ากัน
- ี ความสัมพันธ์ระหว่างสามีภรรยานั้นเพียงแค่มีจุดสีน้ำเงิน 2 จุดเชื่อมต่อกัน และที่มีพิกัด Y ที่เท่ากัน
- ส าหรับความสัมพันธ์ระหว่างสามีภรรยาที่มีบุตร 1 คน คือ จุดสีแดงมีพิกัด Y ที่เท่ากันกับ จุดสีน้ำเงินและเชื่อมต่อกัน และจุดสีแดงนั้นเชื่อมกับจุดสีเขียวที่มีพิกัด X เท่ากัน
- $\bullet$  เงื่อนไขสุดท้ายสำหรับสามีภรรยาที่มีบุตรมากกว่า 1 คน คือ จุดสีแดงที่ 1 มีพิกัด Y ที่ เท่ากันกับจุดสีน้ำเงินและเชื่อมต่อกัน และจุดสีแดงที่ 1 นั้นเชื่อมต่อกับจุดสีแดงที่ 2 ที่มี พิกัด X เท่ากัน และจุดสีแดงที่ 2 เชื่อมต่อกับจุดสีเขียวที่มีพิกัด X เท่ากัน

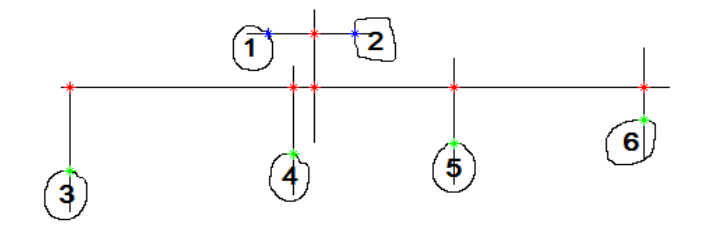

# รูปที่ 5.4 ล าดับของสัญลักษณ์

<span id="page-49-0"></span>

| Number   ConnectRight   ConnectLeft   MarriedWith   Baby |  |  |
|----------------------------------------------------------|--|--|
|                                                          |  |  |
|                                                          |  |  |
|                                                          |  |  |
|                                                          |  |  |
|                                                          |  |  |
|                                                          |  |  |

<span id="page-49-1"></span>รูปที่ 5.5 ความสัมพันธ์ของแต่ละสัญลักษณ์

จา[กรูปที่](#page-49-1) 5.5 คือ ผลลัพธ์ที่แสดงความสัมพันธ์ของแต่ละสัญลักษณ์ เกิดจากเงื่อนไขที่ได้กล่าว มาข้างต้น โดยที่

- Number คือ ล าดับของสัญลักษณ์ในเค้าร่างแผนภาพพงศาวลี
- ConnectRight คือ สัญลักษณ์ตัวนั้นเชื่อมกับตัวที่อยู่ทางขวา แสดงว่าอายุมากกว่าคน ทางขวา
- ConnectLeft คือ สัญลักษณ์ตัวนั้นเชื่อมกับตัวที่อยู่ทางซ้าย แสดงว่าอายุน้อยกว่าคน ทางซ้าย
- MarriedWith คือ สถานภาพทางการสมรสของสัญลักษณ์นั้น
- Baby คือ บุตร

จา[กรูปที่](#page-49-1) 5.5 สามารถตีความได้ เช่น แถวของคนที่ 1 ในสดมภ์ของ ConnectRight และ ConnectLeft ไม่ปรากฏค่าแสดงว่าไม่มีพี่น้อง และในสดมภ์ของ MarriedWith มีค่าเป็น 2 และ Baby มีค่าเป็น 5 แสดงว่าคนที่ 1 นั้นสมรสกับคนที่ 2 และมีบุตรเป็นคนที่ 5 แต่ถ้าดูจา[กรูปที่](#page-49-1) 5.5 นั้น คนที่ 3-6 เป็นบุตรของคนที่ 1 และ 2 แต่ในงานวิจัยนี้ยังมีข้อจำกัดในเรื่องของการแสดงสถานภาพ บุตรมากกว่า 1 คน แต่เมื่อลองตรวจสอบแถวของคนที่ 4 ในสดมภ์ของ ConnectRight และ . ConnectLeft มีค่าเป็น 5 และ 3 ตามลำดับ แสดงว่าคนที่ 4 นั้นเป็นน้องของคนที่ 3 และเป็นพี่ของ คนที่ 5 ดังนั้นจึงสามารถสรุปได้ว่าคนที่ 4 และ 3 จึงเป็นบุตรของคนที่ 1 และ 2 ด้วยเช่นกัน

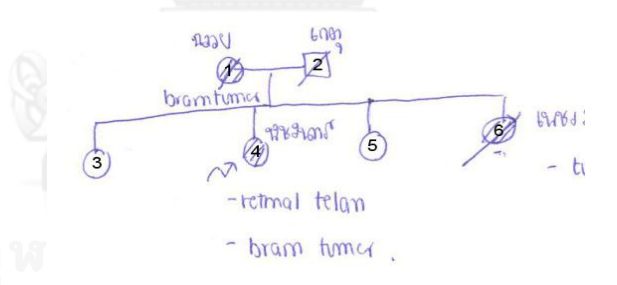

<span id="page-50-0"></span>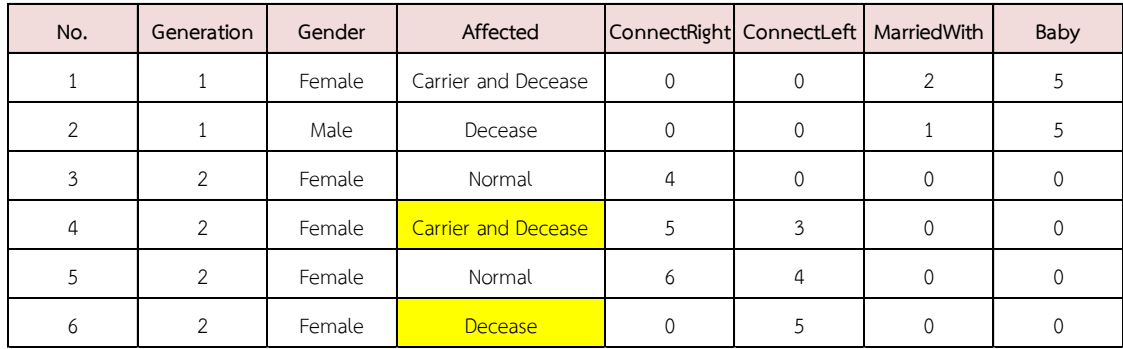

### รูปที่ 5.6 เค้าร่างแผนภาพพงศาวลี

<span id="page-50-1"></span>รูปที่ 5.7 รายละเอียดของบุคคลภายในครอบครัว

- Generation คือ ลำดับรุ่นของสัญลักษณ์นั้น
- Gender คือ เพศ
- Affected คือ เป็นคนปกติ เป็นพาหะโรคทางพันธุกรรม เสียชีวิต หรือเป็นทั้งพาหะโรค พันธุกรรมและเสียชีวิต

จา[กรูปที่](#page-50-1) 5.7 ได้บอกรายละเอียดของบุคคลในครอบครัวโดยคล้ายกั[บรูปที่](#page-49-1) 5.5 แต่เพิ่มเติม ้ ตรงที่แสดงรายละเอียดของ เพศ ลำดับรุ่น และเชื้อทางพันธุกรรมเข้ามา เช่น ถ้าดูสดมภ์ของ Number ที่เลข 1 นั้น จะบอกรายละเอียดได้ว่าเป็นล าดับรุ่นที่ 1 ของครอบครัว เป็นเพศหญิง มี พาหะโรคทางพันธุกรรมและเสียชีวิตแล้ว ไม่มีพี่น้อง แต่สมรสกับคนที่ 2 ซึ่งเป็นเพศชาย และเสียชีวิต แล้ว มีบุตรด้วยกันคือคนที่ 5 เป็นเพศหญิง ไม่เป็นพาหะโรคทางพันธุกรรม ซึ่งเป็นพี่ของคนที่ 6 และ เป็นน้องคนที่ 4 โดยที่คนที่นั้นเป็นเพศหญิง เสียชีวิตแล้ว และคนที่ 4 เป็นเพศหญิง เป็นพาหะโรคทาง พันธุกรรมและชีวิตแล้ว โดยมีพี่เป็นคนที่ 3 เพศหญิง ไม่เป็นพาหะโรคทางพันธุกรรมและยังมีชีวิตอยู่ เมื่อดูรายละเอียดจา[กรูปที่](#page-50-1) 5.7 ก็สามารถแสดงความสัมพันธ์ของคนในครอบครัวได้ครบทุกคน แต่ เนื่องจากผลจากการแบ่งประเภทพื้นผิวภายในสัญลักษณ์ผิดพลาด ท าให้รายละเอียดของคนที่ 4 และ 6 นั้นไม่ถูกต้องตามแผนภาพเค้าร่างพงศาวลีใ[นรูปที่](#page-50-0) 5.6

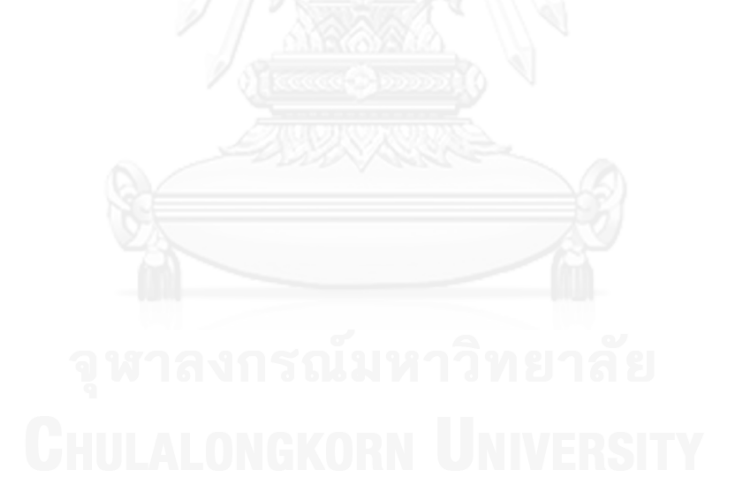

# **บทที่6**

#### **สรุปผลการทดลอง**

้วิทยานิพธ์ฉบับนี้ได้นำเสนอขั้นตอนของการประมวลผลภาพเพื่อ แบ่งส่วนของสัญลักษณ์ พื้นผิวภายในสัญลักษณ์ และเส้นตรงออกจากเค้าร่างแผนภาพพงศาวลี และอธิบายกระบวนการ ี สำหรับแบ่งประเภทสัญลักษณ์และพื้นผิว โดยตัวแทนข้ามศนย์ของการแปลงเวฟเลตของฟังก์ชันการ ี ปรับรัศมีถกใช้เพื่อเป็นตัวแทนของสัญลักษณ์ และสำหรับตัวแทนของพื้นผิวใช้ตัวกรองการบอร์ เพราะมีคุณสมบัติไม่แปรเปลี่ยนเมื่อพื้นผิวมีการหมุนหรือเปลี่ยนขนาด โดยผลจากการแบ่งประเภท นั้นค่อนข้างจะมีอัตราความถูกต้อง และเป็นที่น่าพอใจ หลังจากเค้าร่างแผนภาพพงศาวลีทั้ง 11 ภาพ ผ่านกระบวนการการแบ่งส่วน ได้รับสัญลักษณ์และพื้นผิวทั้งหมด 151 ส่วน โดยที่อัตราความถูกต้อง ของการแบ่งประเภทสี่เหลี่ยม สี่เหลี่ยมขนมเปียกปูน และวงกลมได้ 84.11%, 99.34% และ 83.44% ตามลำดับ ส่วนอัตราความถูกต้องของการแบ่งประเภทพื้นผิวว่าง พื้นผิวระบาย หรือพื้นผิวว่างที่มีเส้น ตัด เป็นดังนี้ 78.15%, 80.79% และ 74.17% ตามลำดับ โดยขั้นตอนถัดมาจะนำส่วนตัดของภาพที่ ถูกแบ่งประเภทว่าเป็นพื้นผิวระบายมาแบ่งประเภทเพิ่มขึ้นไปอีกว่าเป็นพื้นผิวทระบายที่มีเส้นตัด หรือไม่ ซึ่งอัตราความถูกต้องของการแบ่งประเภทพื้นผิว 2 ประเภทนี้เท่ากับ 78.95%

โดยจากการสังเกตุความผิดพลาดของการแบ่งประเภทนั้น เกิดจากขั้นตอนของการประมวลผลภาพใน ส่วนของการแบ่งส่วนภาพ หลังจากการแบ่งประเภทของสัญลักษณ์และพื้นผิว ถัดไปคือการหา ความสัมพันธ์ของแต่ละสัญลักษณ์และแสดงรายละเอียดของสัญลักษณ์ โดยผลลัพธ์ที่ได้นั้นสามารถ แสดงรายละเอียดได้ค่อนข้างถูกต้อง ซึ่งสามารถบอกความสัมพันธ์ทางสถานภาพการสมรส ความเป็น พี่น้อง หรือสถานภาพการเป็นบุตรกับพ่อแม่ได้ แต่ยังมีข้อจำกัดสำหรับงานวิจัยนี้คือ เมื่อมีตัวอักษรมา ทับกับสัญลักษณ์ หรือเส้นตรง ท าให้ไม่สามารถแบ่งส่วนภาพออกมาได้ถูกต้อง ผลลัพธ์ที่ตามมาจึงมี ความผิดพลาด ซึ่งจะมีปัญหามากกับการแบ่งส่วนของเส้นตรงในแนวตั้งและแนวนอน หรือบาง ครอบครัวที่เป็นครอบครัวใหญ่ ท าให้สัญลักษณ์ต่าง ๆ ภายในแผนภาพนั้นเล็กมาก เส้นตรงใน แนวแกน X ของแผนภาพเค้าร่างพงศาวลีนั้นจึงค่อนข้างจะสั้น ท าให้ไม่สามารถแบ่งส่วนของเส้นตรง ้ออกมาได้ ซึ่งเส้นตรงเป็นส่วนที่สำคัญมากที่แสดงถึงความสัมพันธ์ของแต่ละสัญลักษณ์ และ วิทยานิพนธ์ฉบับนี้ยังไม่สามารถระบุได้ว่ามีบุตรมากกว่า 1 คน แต่เมื่อดูรายละเอียดของคนถัดไปก็ สามารถบอกได้ว่ามีพ่อและแม่คนเดียวกัน อีกทั้งยังไม่สามารถระบุตัวสัญลักษณ์ว่าเป็นคนไข้ที่เป็น เจ้าของเค้าร่างแผนภาพพงศาวลี ข้อเสนอแนะสำหรับวิทยานิพนธ์ฉบับบนี้คือ สามารถนำไป ประยุกต์ใช้กับแผนภาพเค้าร่างพงศาวลีที่ถูกวาดออกมาชัดเจน วาดส่วนของเส้นตรงในแนวตั้งและ แนวนอนไม่สั้นจนเกินไป และไม่มีตัวอักษรที่ใกล้กับสัญลักษณ์มากจนทำให้การแบ่งส่วนของเส้นตรง หรือแบ่งประเภทของสัญลักษณ์และพื้นผิวไม่ถูกต้อง

#### **รายการอ้างอิง**

- <span id="page-53-0"></span>1. ThaiBiotech. โรคทางพันธุกรรม. [cited 2013 3 October]; Available from: http://www.thaibiotech.info/what-is-genetic-disorder.php.
- <span id="page-53-1"></span>2. Phungrassami, T. พงศาวลี. [cited 2013 3 October]; Available from: http://www.gotoknow.org/posts/159033.
- <span id="page-53-2"></span>3. Quang Minh, T. and W.W. Boles, *Recognition of* 2*D object contours using the wavelet transform zero-crossing representation.* Pattern Analysis and Machine Intelligence, IEEE Transactions on, 1997. 19(8): p. 910-916.
- <span id="page-53-3"></span>4. Shi-Zhong, L., L. Wen-Gang, and G. Wei. *Composite Sketch Shape Recognition Based on Dagsvm and Decision Tree*. in *Machine Learning and Cybernetics,*  2006 *International Conference on*. 2006.
- <span id="page-53-4"></span>5. Siti Salwa, S., et al. *Combining Mahalanobis and Jaccard to Improve Shape Similarity Measurement in Sketch Recognition*. in *Computer Modelling and Simulation (UKSim),* 2011 *UkSim* 13*th International Conference on*. 2011.
- <span id="page-53-5"></span>6. Abou Nabout, A., *Object Shape Recognition Using Wavelet Descriptors.* Journal of Engineering, 2013. 2013: p. 15.
- <span id="page-53-6"></span>7. Tiehua, D., et al. 2*D occluded object recognition using wavelets*. in *Computer and Information Technology,* 2004. *CIT '*04. *The Fourth International Conference on*. 2004.
- <span id="page-53-7"></span>8. Osowski, S. and D.D. Nghia, *Fourier and wavelet descriptors for shape recognition using neural networks—a comparative study.* Pattern Recognition, 2002. 35(9): p. 1949-1957.
- <span id="page-53-8"></span>9. Riaz, F., et al., *Texture Classification Using Rotation- and Scale-Invariant Gabor Texture Features.* Signal Processing Letters, IEEE, 2013. 20(6): p. 607-610.
- <span id="page-53-9"></span>10. GenoPro. *Pedigree application*. [cited 2014 4 July]; Available from: http://www.genopro.com/family-tree-software/.
- <span id="page-53-10"></span>11. Mamelka, P. *Pedigree-Draw*. [cited 2014 4 July]; Available from: http://www.pedigree-draw.com/.
- <span id="page-53-11"></span>12. Baker, J.W., *Quantitative classification of near-fault ground motions using wavelet analysis.* Bulletin of the Seismological Society of America, 2007. 97(5): p. 1486-1501.
- <span id="page-53-12"></span>13. Matthys, D. *Laplacian of Gaussian*. [cited 2014 22 May]; Available from: http://academic.mu.edu/phys/matthysd/web226/index.htm.

<span id="page-54-0"></span>14. Fisher, R. *Morphological image processing*. [cited 2014 24 May]; Available from:

https://www.cs.auckland.ac.nz/courses/compsci773s1c/lectures/ImageProcessi ng-html/topic4.htm.

- <span id="page-54-1"></span>15. Petrakis, E.G.M. *Canny Edge Detection*. [cited 2014 29 May]; Available from: http://www.intelligence.tuc.gr/~petrakis/courses/computervision/canny.pdf.
- <span id="page-54-2"></span>16. Sokolova, M., N. Japkowicz, and S. Szpakowicz, *Beyond Accuracy, F-Score and ROC: A Family of Discriminant Measures for Performance Evaluation*, in *AI*  2006: *Advances in Artificial Intelligence*, A. Sattar and B.-h. Kang, Editors. 2006, Springer Berlin Heidelberg. p. 1015-1021.

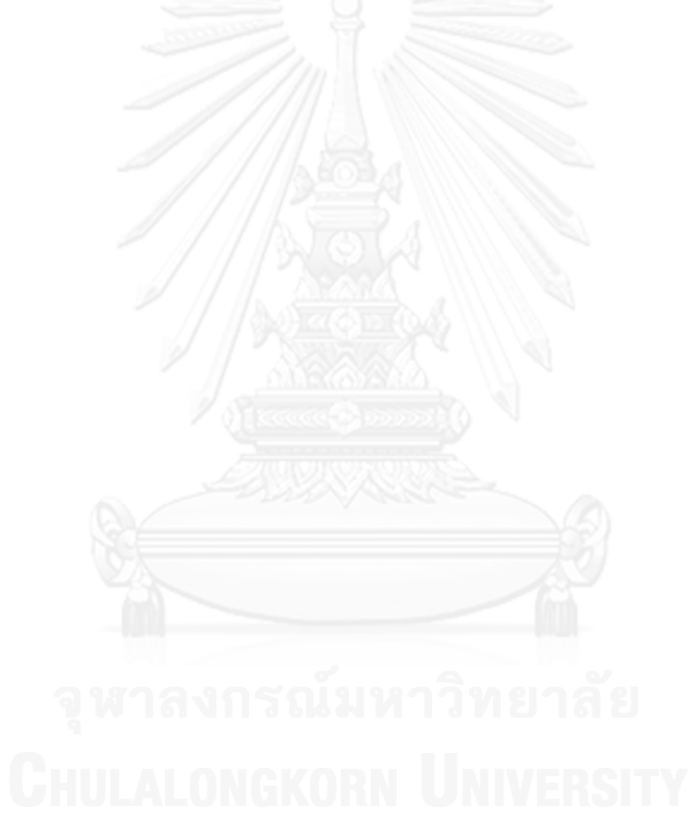

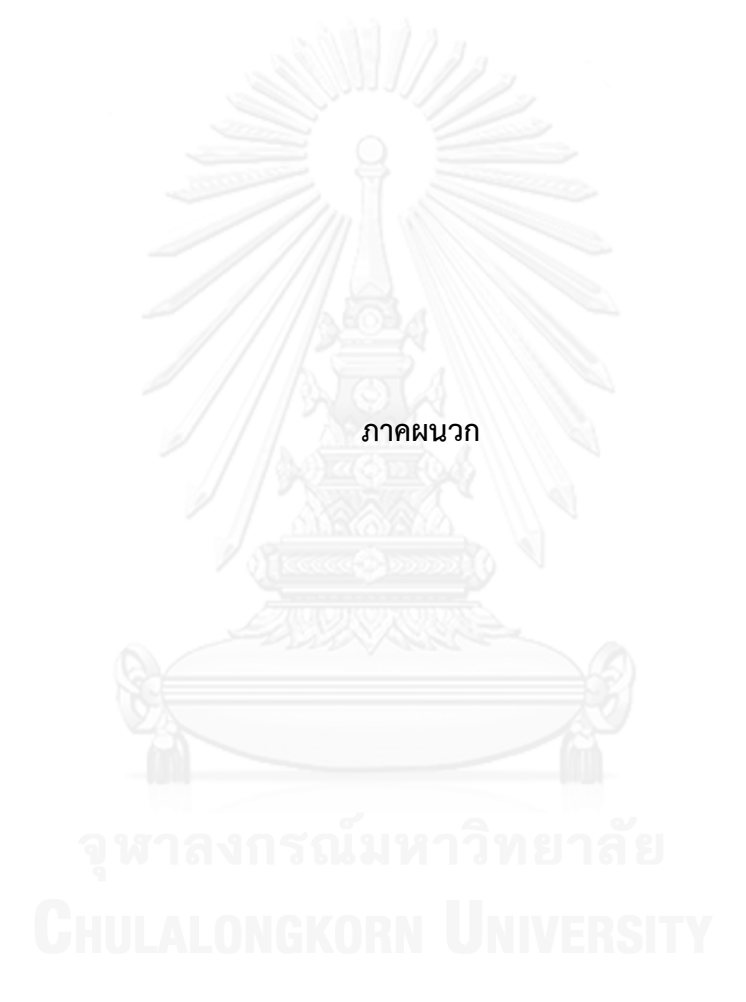

# **ประวัติผู้เขียนวิทยานิพนธ์**

นายชาญณรงค์ คำสวัสดิ์ เกิดวันที่ 30 เดือนกันยายน พ.ศ. 2533 สถานที่เกิด กรุงเทพมหานคร วุฒิการศึกษา ปริญญาบัณฑิตจากมหาวิทยาลัยธรรมศาสตร์ ภาควิชา ้วิศวกรรมไฟฟ้า สาขาวิศวกรรมไฟฟ้า คณะวิศวกรรมศาสตร์ สำเร็จการศึกษาปี พ.ศ. 2554

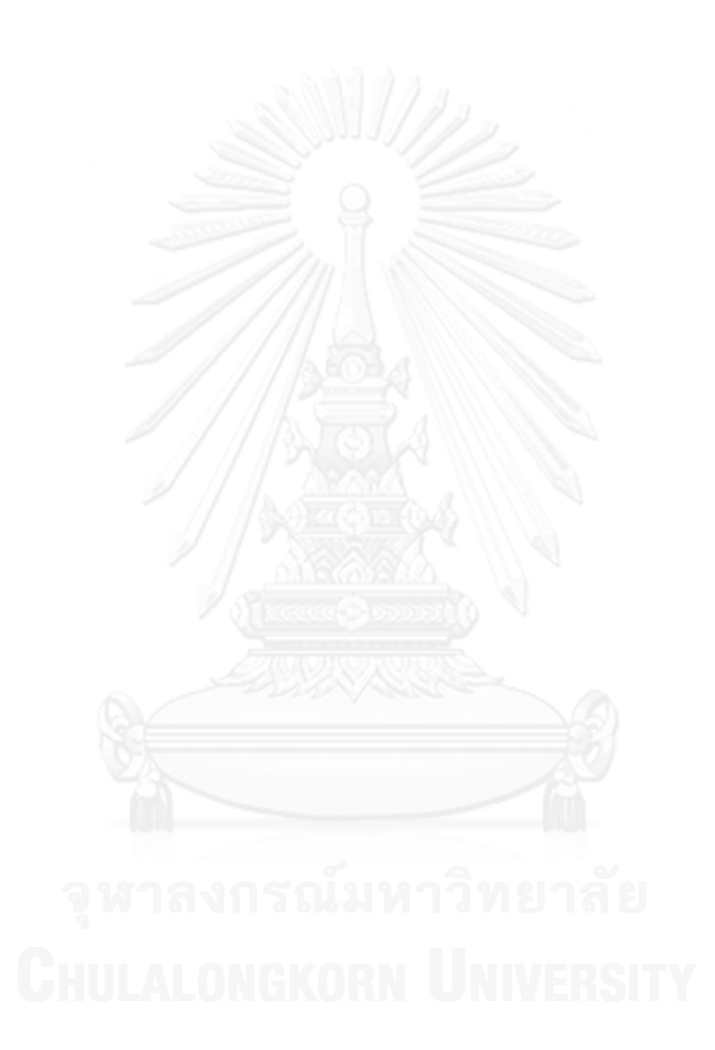

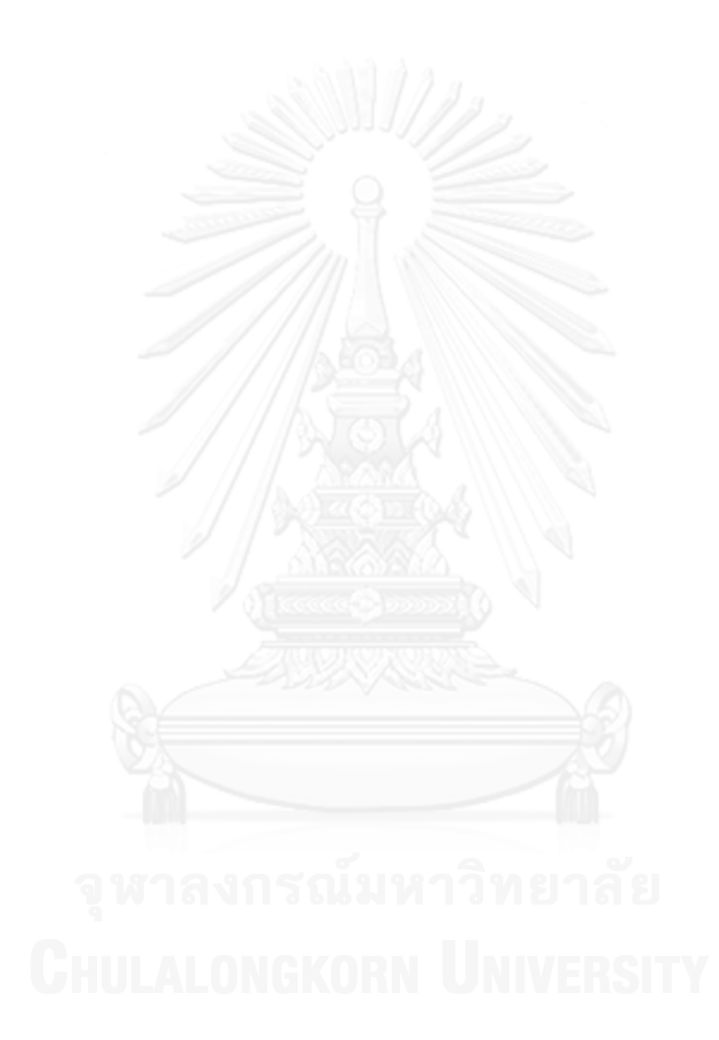